IBM WebSphere Application Server, Version 5

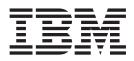

# System Administration

Note

Before using this information, be sure to read the general information under "Trademarks and service marks" on page v.

Compilation date: November 21, 2002

## Contents

| Trademarks and service marks                                                                                                    | V                                                                                                    |
|----------------------------------------------------------------------------------------------------|----------------------------------------------------------------------------------------------------|
| Chapter 1. Welcome to System<br>Administration                                                                                                    | . 1                                                                                                    |
| Chapter 2. Using the administrative                                                                                                    | •                                                                                                    |
|                                                                                                    | 3                                                                                                    |
| Starting and stopping the administrative console .                                                                                                    |                                                                                                    |
| Login settings                                                                                                    |                                                                                                    |
| Administrative console areas                                                                                                    | . 5                                                                                                    |
| Taskbar                                                                                                    | .5<br>.5                                                                                                    |
| Navigation tree                                                                                                    | . 5                                                                                                    |
| WebSphere Status.                                                                                                    |                                                                                                    |
| Administrative console buttons                                                                                                    |                                                                                                    |
| Administrative console page features                                                                                                    |                                                                                                    |
| Administrative console navigation tree actions .                                                                                                    |                                                                                                    |
|                                                                                                    | 10                                                                                                    |
|                                                                                                    | 10                                                                                                    |
| Specifying console preferences                                                                                                    | 11                                                                                                    |
| Preferences settings.                                                                                                    | 12                                                                                                    |
| Administrative console preference settings                                                                                                    | 13                                                                                                    |
| Administrative console filter settings                                                                                                    | 13                                                                                                    |
| Administrative console scope settings                                                                                                    | 13                                                                                                    |
| Accessing help                                                                                                    |                                                                                                    |
| Administrative console: Resources for learning                                                                                                    | 14                                                                                                    |
|                                                                                                    |                                                                                                    |
| Chapter 3. Deploying and managing                                                                                                    |                                                                                                    |
|                                                                                                    |                                                                                                    |
| using scripting                                                                                                    |                                                                                                    |
| Migrating from wscp V4.0 to wsadmin V5.0                                                                                                    |                                                                                                    |
| Migrating from wscp V4.0 to wsadmin V5.0<br>Example: Migrating - Creating an application                                                                                                    | 15                                                                                                    |
| Migrating from wscp V4.0 to wsadmin V5.0 Example: Migrating - Creating an application server                                                                                                    |                                                                                                    |
| Migrating from wscp V4.0 to wsadmin V5.0<br>Example: Migrating - Creating an application<br>server                                                                                                    | 15<br>17                                                                                                    |
| Migrating from wscp V4.0 to wsadmin V5.0<br>Example: Migrating - Creating an application<br>server                                                                                                    | 15<br>17<br>18                                                                                                    |
| Migrating from wscp V4.0 to wsadmin V5.0       .         Example: Migrating - Creating an application         server       .         Example: Migrating - Starting an application         server       .         Example: Migrating - Starting an application         server       .         Example: Migrating - Starting a server group                                                                                                    | 15<br>17<br>18<br>18                                                                                                    |
| Migrating from wscp V4.0 to wsadmin V5.0 Example: Migrating - Creating an application server                                                                                                    | 15<br>17<br>18<br>18<br>18                                                                                                    |
| Migrating from wscp V4.0 to wsadmin V5.0 Example: Migrating - Creating an application server                                                                                                    | 15<br>17<br>18<br>18<br>18<br>18<br>19                                                                                                    |
| Migrating from wscp V4.0 to wsadmin V5.0 Example: Migrating - Creating an application server                                                                                                    | 15<br>17<br>18<br>18<br>18<br>18<br>19<br>19                                                                                                    |
| Migrating from wscp V4.0 to wsadmin V5.0 Example: Migrating - Creating an application server                                                                                                    | 15<br>17<br>18<br>18<br>18<br>18<br>19                                                                                                    |
| Migrating from wscp V4.0 to wsadmin V5.0 Example: Migrating - Creating an application server                                                                                                    | 15<br>17<br>18<br>18<br>18<br>19<br>19<br>20                                                                                                    |
| Migrating from wscp V4.0 to wsadmin V5.0 Example: Migrating - Creating an application server                                                                                                    | 15<br>17<br>18<br>18<br>18<br>18<br>19<br>19                                                                                                    |
| Migrating from wscp V4.0 to wsadmin V5.0 Example: Migrating - Creating an application server                                                                                                    | 15<br>17<br>18<br>18<br>18<br>19<br>19<br>20                                                                                                    |
| Migrating from wscp V4.0 to wsadmin V5.0 Example: Migrating - Creating an application server                                                                                                    | 15<br>17<br>18<br>18<br>18<br>19<br>19<br>20<br>20                                                                                                    |
| Migrating from wscp V4.0 to wsadmin V5.0 Example: Migrating - Creating an application server                                                                                                    | 15<br>17<br>18<br>18<br>18<br>19<br>19<br>20<br>20                                                                                                    |
| Migrating from wscp V4.0 to wsadmin V5.0 Example: Migrating - Creating an application server                                                                                                    | <ol> <li>15</li> <li>17</li> <li>18</li> <li>18</li> <li>18</li> <li>19</li> <li>19</li> <li>20</li> <li>20</li> <li>20</li> <li>20</li> </ol>                                     |
| Migrating from wscp V4.0 to wsadmin V5.0 Example: Migrating - Creating an application server                                                                                                    | <ol> <li>15</li> <li>17</li> <li>18</li> <li>18</li> <li>18</li> <li>19</li> <li>19</li> <li>20</li> <li>20</li> <li>20</li> <li>20</li> </ol>                                     |
| Migrating from wscp V4.0 to wsadmin V5.0                                                                                                    | <ol> <li>15</li> <li>17</li> <li>18</li> <li>18</li> <li>19</li> <li>20</li> <li>20</li> <li>20</li> <li>20</li> <li>20</li> <li>21</li> </ol>                                     |
| Migrating from wscp V4.0 to wsadmin V5.0                                                                                                    | <ol> <li>15</li> <li>17</li> <li>18</li> <li>18</li> <li>19</li> <li>20</li> <li>20</li> <li>20</li> <li>20</li> <li>20</li> <li>21</li> </ol>                                     |
| Migrating from wscp V4.0 to wsadmin V5.0       .         Example: Migrating - Creating an application         server       .         Example: Migrating - Starting an application         server       .         Example: Migrating - Starting an application         server       .         Example: Migrating - Starting a server group         Example: Migrating - Installing an application         Example: Migrating - Installing a JDBC driver         Example: Migrating - Creating a server group         Example: Migrating - Stopping a node         Example: Migrating - Stopping an application         server         Example: Migrating - Listing the running server         groups       .         Example: Migrating - Listing configured server         groups       .         Example: Migrating - Listing configured server         groups       .         Example: Migrating - Regenerating the node         plug-in configuration       .         Example: Migrating - Regenerating the node         plug-in configuration       .                                                                                                    | <ol> <li>15</li> <li>17</li> <li>18</li> <li>18</li> <li>19</li> <li>20</li> <li>20</li> <li>20</li> <li>20</li> <li>20</li> <li>20</li> <li>21</li> <li>21</li> <li>22</li> </ol> |
| Migrating from wscp V4.0 to wsadmin V5.0       Example: Migrating - Creating an application         server       Example: Migrating - Starting an application         server       Example: Migrating - Starting an application         server       Example: Migrating - Starting a server group         Example: Migrating - Installing an application         Example: Migrating - Installing a JDBC driver         Example: Migrating - Creating a server group         Example: Migrating - Stopping a node         Example: Migrating - Stopping an application         server       Example: Migrating - Stopping an application         server       Stopping a node         Example: Migrating - Stopping an application         server       Stopping an application         server       Stopping an application         server       Stopping an application         server       Stopping an application         server       Stopping an application         server       Stopping an application         server       Stopping an application         server       Stopping an application         server       Stopping an application         server       Stopping an application         server       Stopping an application         server       Stopping an application | <ol> <li>15</li> <li>17</li> <li>18</li> <li>18</li> <li>19</li> <li>19</li> <li>20</li> <li>20</li> <li>20</li> <li>20</li> <li>20</li> <li>21</li> <li>21</li> </ol>             |

Example: Migrating - Enabling security . . . . 23 Example: Migrating - Disabling security . . . . 23

| Example: Migrating - Modifying the virtual host<br>Example: Migrating - Modifying and restarting | 23         |
|--------------------------------------------------------------------------------------------------|------------|
|                                                                                                  | 23         |
|                                                                                                  | 24         |
| Example: Migrating - Removing an application                                                     |            |
|                                                                                                  | 24         |
| Example: Migrating - Modifying the embedded                                                      | <b>4</b> 1 |
|                                                                                                  | 25         |
|                                                                                                  | 25<br>25   |
| 0 1 0                                                                                            |            |
|                                                                                                  | 26         |
| •                                                                                                | 29         |
| 1 0 )                                                                                            | 29         |
|                                                                                                  | 30         |
| AdminApp object for scripted administration                                                      | 36         |
| AdminControl object for scripted administration                                                  | 45         |
| AdminConfig object for scripted administration                                                   | 58         |
|                                                                                                  | 79         |
|                                                                                                  | 79         |
|                                                                                                  | 80         |
| Creating configuration objects using the wsadmin                                                 |            |
|                                                                                                  | 81         |
| Specifying configuration objects using the                                                       | -          |
|                                                                                                  | 82         |
| Listing attributes of configuration objects using                                                | 02         |
|                                                                                                  | 01         |
|                                                                                                  | 84         |
| Modifying configuration objects with the                                                         | 05         |
|                                                                                                  | 85         |
| Removing configuration objects with the                                                          | ~ ~        |
|                                                                                                  | 86         |
| Changing the WebSphere Application Server                                                        |            |
| 0 0                                                                                              | 86         |
| Configuration management examples with                                                           |            |
|                                                                                                  | 89         |
|                                                                                                  | 27         |
| Specifying running objects using the wsadmin                                                     |            |
| tool                                                                                             | 28         |
| Identifying attributes and operations for                                                        |            |
| running objects with the wsadmin tool 1                                                          | 29         |
| Performing operations on running objects using                                                   |            |
|                                                                                                  | 30         |
| Modifying attributes on running objects with                                                     |            |
| the wsadmin tool                                                                                 | 31         |
| Operation management examples with wsadmin 1                                                     |            |
| Managing applications with scripting 1                                                           |            |
|                                                                                                  | 42         |
| Installing stand-alone Java archive and web                                                      | 42         |
|                                                                                                  | 12         |
|                                                                                                  | 43         |
| Listing applications with the wsadmin tool 1                                                     | 44         |
| Editing application configurations with the                                                      | 4.4        |
|                                                                                                  | 44         |
| 0 11                                                                                             | 45         |
| Application management examples with                                                             | 16         |
| wsadmin                                                                                          |            |
| wsadmin scripting environment                                                                    |            |
| wsadmin traces                                                                                   | 52         |
| Tracing operations with the wsadmin tool 1                                                       | 53         |

| Profiles and scripting.                      |   | 153 |
|----------------------------------------------|---|-----|
| Properties used by scripted administration . |   | 154 |
| Connectors                                   |   | 156 |
| Security and scripting                       |   | 156 |
| Scripting management examples with wsadmin   | n | 157 |
| wsadmin tool performance tips                |   | 158 |

#### Chapter 4. Managing using command

| line tools               |    |     |    |     |      |    |     |    | 1 | 61  |
|--------------------------|----|-----|----|-----|------|----|-----|----|---|-----|
| Example: Security and th | ne | con | nm | anc | l li | ne | too | ls |   | 161 |
| startServer command.     |    |     |    |     |      |    |     |    |   | 162 |
| stopServer command .     |    |     |    |     |      |    |     |    |   | 163 |
| addNode command .        |    |     |    |     |      |    |     |    |   | 164 |
| serverStatus command     |    |     |    |     |      |    |     |    |   | 166 |
| removeNode command       |    |     |    |     |      |    |     |    |   | 167 |
| cleanupNode command      |    |     |    |     |      |    |     |    |   | 168 |
| startManager command     |    |     |    |     |      |    |     |    |   | 169 |
| startNode command .      |    |     |    |     |      |    |     |    |   | 170 |
| stopManager command      |    |     |    |     |      |    |     |    |   | 171 |
| stopNode command .       |    |     |    |     |      |    |     |    |   | 172 |
| syncNode command .       |    |     |    |     |      |    |     |    |   | 174 |
| backupConfig command     |    |     |    |     |      |    |     |    |   | 175 |
| restoreConfig command    |    |     |    |     |      |    |     |    |   | 176 |
| EARExpander command      |    |     |    |     |      |    |     |    |   | 177 |
|                          |    |     |    |     |      |    |     |    |   |     |

#### 

|                | 1      |      |        |        |  |     |
|----------------|--------|------|--------|--------|--|-----|
| administrative | system | with | custom | MBeans |  | 185 |

#### Chapter 6. Working with server

| configuration files                                    |
|--------------------------------------------------------|
| Configuration documents                                |
| Configuration document descriptions                    |
| Object names                                           |
| Configuration repositories                             |
| Handling temporary configuration files resulting       |
| from session timeout                                   |
| Changing the location of temporary configuration       |
| files                                                  |
| Changing the location of backed-up configuration       |
| files                                                  |
| Changing the location of temporary workspace           |
| files                                                  |
| Backing up and restoring administrative                |
| configurations                                         |
| Server configuration files: Resources for learning 195 |

## Chapter 7. Managing administrative

| agents                                        | <br>197 |
|-----------------------------------------------|---------|
| Cells                                         | . 197   |
| Node                                          | . 197   |
| Administrative service settings               | . 197   |
| Standalone                                    | . 197   |
| Preferred Connector                           | . 198   |
| Repository service settings                   | . 198   |
| Audit Enabled                                 | . 198   |
| Administrative agents: Resources for learning | . 198   |

## **Trademarks and service marks**

The following terms are trademarks of IBM Corporation in the United States, other countries, or both:

- Everyplace
- iSeries
- IBM
- Redbooks
- ViaVoice
- WebSphere
- zSeries

Java and all Java-based trademarks are trademarks of Sun Microsystems, Inc. in the United States, other countries, or both.

Microsoft, Windows, Windows NT, and the Windows logo are trademarks of Microsoft Corporation in the United States, other countries, or both.

UNIX is a registered trademark of The Open Group in the United States and other countries.

Other company, product and service names may be trademarks or service marks of others.

## **Chapter 1. Welcome to System Administration**

System administration provides a variety of tools for administering the WebSphere Application Server product:

Console

The (administrative console) is a graphical interface that provides many features to guide you through deployment and systems administration tasks. Use it to explore available management options.

Scripting

The (WebSphere administrative (wsadmin) scripting program) is a powerful, non-graphical command interpreter environment enabling you to execute administrative operations interactively in a scripting language. You can also submit scripting language programs for execution. The wsadmin tool is intended for production environments and unattended operations.

Commands

(Command line tools) are simple programs that you run from an operating system command line prompt to perform specific tasks, as opposed to general purpose administration. Using the tools, you can start and stop application servers, check server status, add or remove nodes, and complete similar tasks.

• Programming

The product supports a (Java programming interface for developing administrative programs). All of the administrative tools supplied with the product are written according to the API, which is based on the industry standard Java Management Extensions (JMX) specification.

#### Data

Administrative tasks typically involve defining new configurations of the product or performing operations on managed resources within the environment. IBM WebSphere Application Server configuration data is kept in files. Because all product configuration involves changing the content of those files, it is useful to know the (structure and content of the configuration files).

The WebSphere Application Server product includes an implementation of the JMX specification. All operations on managed resources in the product go through JMX functions. This means a more standard framework underlying your administrative operations, as well as the ability to tap into the systems management infrastructure programmatically.

#### Administrative agents

Servers, nodes and node agents, cells and the deployment manager are fundamental concepts in the administrative universe of the product. It is also important to understand the various processes in the administrative topology and the operating environment in which they apply.

A base WebSphere Application Server (single server) installation includes only the Application Server process. A single server installation can host one or more sets of managed servers, known as (nodes). A managed server is a single WebSphere Application Server JVM instance, running in its own process. A node cannot span multiple machines, but a machine can have multiple nodes, each with multiple

managed servers. There is no node agent or network deployment manager involved in this configuration. No coordination between application server processes is supported in the single server environment. Administration is limited to a single process at a time.

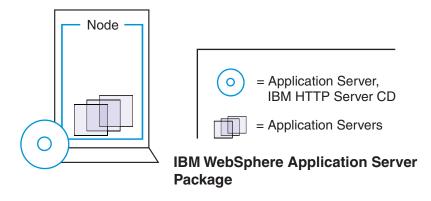

## Chapter 2. Using the administrative console

The administrative console is a Web-based tool that you use to manage the IBM WebSphere Application Server administrative server. The administrative console supports a full range of product administrative activities.

Steps for this task

- 1. (Start the server for the administrative console).
- 2. Access the administrative console.
- **3.** After you point a Web browser at the URL for the administrative console, enter your user ID and, if needed, a password on a Login page.
- 4. Browse the administrative console.
- 5. (Optional) Specify console preferences.
- 6. (Optional) Access help.

## Starting and stopping the administrative console

To access the administrative console, you must start it and then log in. After you finish working in the console, save your work and log out.

#### Steps for this task

- 1. Start the administrative console.
  - **a**. (Ensure that the application server for the administrative console is running).
  - b. In a Web browser, type http://your\_server\_name:9090/admin where your\_server\_name is the short or fully qualified host name for the machine containing the administrative server. When the administrative console is on the local machine, your\_server\_name can be localhost. On Windows 2000, use the actual host name if localhost is not recognized.

For a listing of supported Web browsers, see the list of prerequisite products on the WebSphere Application Server Web site at http://www.ibm.com/software/webservers/appserv/doc/latest /prereq.html.

- c. Wait for the console to load into the browser.
- 2. A Login page displays after the console starts. Log into the console.
  - a. Enter your user name (or user ID).

Changes made to server configurations are saved to the user ID. Server configurations also are saved to the user ID if there is a (session timeout).

A user ID lasts for the duration of the session for which it was used to log in. If you enter an ID that is already in use (and in session), you are prompted to do one of the following:

- Force the existing user ID out of session. The configuration file used by the existing user ID is saved in the temp area.
- Wait for the existing user ID to log out or time out of the session.
- Specify a different user ID.
- b. If the console is secured, you must also enter a password for the user name. The console is secured if the following has been done for the console:
  - 1) Specified security user IDs and passwords

- 2) Enabled global security
- c. Click OK.
- (Optional) Stop the administrative console. Click Save on the console taskbar to save work that you have done and then click Logout to exit the console. Note that if you close the browser before saving your work, when you next log

in under the same user ID, you can recover any unsaved changes.

#### What to do next

Note to Linux users: If you have difficulty using the administrative console on Linux, try using the Netscape Communicator 7.1 browser based on Mozilla 1.0. The browser release is not officially supported by the WebSphere Application Server product but users have been able to access the console successfully with them.

## Login settings

Use this page to specify the user for the WebSphere Application Server administrative console. If you are using global security, then you also specify a password.

Specifying a user allows you to resume work done previously with the product. After you type in a user ID, click **OK** to proceed to the next page and access the administrative console.

#### **User ID**

Specifies a string identifying the user. The user ID must be unique to the administrative server.

Work that you do with the product and then save before exiting the product will be saved to a configuration identified by the user ID that you enter. To later access work done under that user ID, specify the user ID in the Login page.

If you are logging in from a client machine that currently has a browser open on the administrative console and you connect to the same server, your two connections might share the same HTTP session object, whether or not you are logging in under different user IDs. You must use two different types of browsers (for example, Microsoft Internet Explorer and Netscape Communicator) to log on to the administrative console from the same client machine in order to work from two different HTTP session objects, whether or not you use the same user ID. That is, if you need two concurrent sessions on the same client machine, access the administrative console from two different browser types.

Note that you can use the same browser type to log on twice to the console, but you must log on from different physical hosts and use different user IDs. For example, suppose that Joe logs into the administrative console under the user ID *joe* on the physical host *myhost1* using an Internet Explorer browser. Joe can log into the same console a second time using an Internet Explorer browser, but he must use a different user ID (such as *peggy*) and a different physical host (such as *myhost2*).

Data type

String

#### Another user is currently logged in with the same user name

Specifies whether to log out the user and continue work with the user ID specified or to return to the Login page and specify a different user ID or wait for the user to log out.

This field appears if the user closed a Web browser while browsing the administrative console and did not first log out, then opened a new browser and tried accessing the administrative console.

#### Work with the master configuration

When enabled, specifies that you want to use the default administrative configuration and not use the configuration last used for the user's session. Changes made to the user's session since the last saving of the administrative configuration will be lost.

This field appears only if the user changed the administrative configuration and then logged out without saving the changes.

Data type Default Boolean false

#### Recover changes made in prior session

When enabled, specifies that you want to use the same administrative configuration last used for the user's session. Recovers changes made by the user since the last saving of the administrative configuration for the user's session.

This field appears only if the user changed the administrative configuration and then logged out without saving the changes.

Data type Default Boolean true

## Administrative console areas

Use the administrative console to create and manage resources, applications and servers or to view product messages.

To view the administrative console, ensure that the application server for the administrative console is running. Point a Web browser at the URL for the administrative console, enter your user ID and, if needed, a password on a Login page.

The console has the following main areas, which you can resize as desired:

## Taskbar

The taskbar offers options for returning to the console Home page, saving changes to administrative configurations, specifying console-wide preferences, logging out of the console, and accessing product information.

## Navigation tree

The navigation tree on the left side of the console offers links to console pages that you use to create and manage components in a WebSphere Application Server administrative cell.

Click on a + beside a tree folder or item to expand the tree for the folder or item. Click on a - to collapse the tree for the folder or item. Double-click on an item in the tree view to toggle its state between expanded and collapsed.

## WorkSpace

The workspace on the right side of the console contains pages that you use to create and manage configuration objects such as servers and resources. Click links in the navigation tree to view the different types of configured objects. Within the workspace, click on configured objects to view their configurations, run-time status, and options. Click **Home** in the taskbar to display the workspace Home page, which contains links to information on using the WebSphere Application Server product.

## WebSphere Status

The status messages area at the bottom of the console provides information on messages returned by the WebSphere Application Server as to problems in your administrative configuration as well as messages about run-time events. Click **Previous** or **Next** to toggle among displays of configuration problems and run-time events.

You can adjust the interval between automatic refreshes in the Preferences settings.

## Administrative console buttons

The following button choices are available on various pages of the administrative console, depending on which product features you have enabled.

- **Abort.** Aborts a transaction that is not yet in the prepared state. All operations that the transaction completed are undone.
- Add. Adds the selected or typed item to a list, or produces a dialog for adding an item to a list.
- Apply. Saves your changes to a page without exiting the page.
- **Back.** Displays the previous page or item in a sequence.
- Browse. Opens a dialog that enables you to look for a file on your system.
- Cancel. Exits the current page or dialog, discarding unsaved changes.
- **Change.** In the context of security, lets you search the user registry for a user ID for an application to run under. In the context of container properties, lets you change the data source the container is using.
- Clear. Clears your changes and restores the most recently saved values.
- Clear Selections. Clears any selected cells in the tables on this tabbed page.
- **Close.** Exits the dialog.
- **Commit.** Releases all locks held by a prepared transaction and forces the transaction to commit.
- **Copy.** Creates copies of the selected application servers.
- Create. Saves your changes to all tabbed pages in a dialog and exits the dialog.
- Delete. Removes the selected instance.
- Details. Shows the details about a transaction.
- Done. Saves your changes to all tabbed pages in a dialog and exits the dialog.
- Down. Moves downward through a list.
- Dump. Activates a dump of a traced application server.
- Edit. Lets you edit the selected item in a list, or produces a dialog box for editing the item.

- Export. Accesses a page for exporting EAR files for an enterprise application.
- **Export DDL.** Accesses a page for exporting DDL files for an enterprise application.
- Export Keys. Exports LTPA keys to other domains.
- Filter. Produces a dialog box for specifying the resources to view in the tables on this tabbed page.
- **Finish.** Forces a transaction to finish, regardless of whether its outcome has been reported to all participating applications.
- First. Displays the first record in a series of records.
- Generate Keys. Generates new LTPA keys. When security is turned on for the first time with LTPA as the authentication mechanism, LTPA keys are automatically generated with the password entered in the panel. If new keys need to be generated, use this button after the server is back up with security turned on. Clicking this button generates the keys and propagates them to all active servers (cell, node, and application servers). The new keys can be used to encrypt and decrypt the LTPA tokens. Click **Save** on the console taskbar to save the new keys and the password in the repository.
- **Import Keys.** Imports new LTPA keys from other domains. To support single sign on (SSO) in WebSphere across multiple WebSphere domains (cells), LTPA keys and a password should be shared among the domains. After exporting the keys from one of the cells into a file, clicking this button imports the keys into all active servers (cell, node and application servers). The new keys can be used to encrypt and decrypt the LTPA token. Click **Save** on the console taskbar to save the new keys and the password in the repository.
- **Install.** Displays the Preparing for application install page, which you use to deploy an application or EJB or Web component onto an application server.
- **Manage Transactions.** Displays a list of active transactions running on a server. You can forcibly finish any transaction that has stopped processing because a transactional resource is not available.
- Modify. Opens a dialog used to change a specification.
- Move. Moves the selected application servers to a different location in the administrative cell. When prompted, specify the target location.
- **New.** Displays a page which you use to define a new instance. For example, clicking **New** on the Application Servers page displays a page on which can configure a new application server.
- Next. Displays the next page, frame, or item in a sequence.
- OK. Saves your changes and exits the page.
- Ping. Attempts to contact selected application servers.
- Previous. Displays the previous page, frame, or item in a sequence.
- **Quit.** Exits a dialog box, discarding any unsaved changes.
- **Refresh.** Refreshes the view of data for instances currently listed on this tabbed page.
- **Remove.** Deletes the selected item.
- **Reset.** Clears your changes on the tab or page and restores the most recently saved values.
- **Restart.** Stops the selected objects and starts them again.
- Retrieve new. Retrieves a new record.
- Save. Saves the changes in your local configuration to the master configuration.
- **Select.** For resource analysis, lets you select a scope in which to monitor resources.

- Set. Saves your changes to settings in a dialog.
- Settings. Displays a dialog for editing servlet-related resource settings.
- Settings in use. Displays a dialog showing the settings now in use.
- **Start.** In the context of application servers, starts selected application servers. In the context of data collection, starts collecting data for the tables on this tabbed page.
- **Stop.** In the context of server components such as application servers, stops the selected server components. In the context of a data collection, stops collecting data for the tables on a tabbed page.
- **Uninstall.** Deletes a deployed application from the WebSphere Application Server configuration repository. Also deletes application binary files from the file system.
- **Update.** Replaces an application deployed on a server with an updated application. As part of the updating, you might need to complete steps on the Preparing for application install and Update Application pages.
- **Update Resource List.** Updates the data on a table. Discovers and adds new instances to the table.
- View. Opens a dialog on a file.

## Administrative console page features

This topic provides information about the basic elements of an administrative console page, such as the various tabs one can expect to encounter.

Administrative console pages are arranged in a few basic patterns. Understanding their layout and behavior will help you use them more easily.

#### **Collection pages**

Use collection pages to manage a collection of existing administrative objects. A collection page typically contains one or more of the following elements:

#### Scope, Filter, and Preferences

These are described in "Administrative console scope settings", "Administrative console filter settings", and "Administrative console preference settings".

#### Table of existing objects

The table displays existing administrative objects of the type specified by the collection page. The table columns summarize the values of the key settings for these objects. If no objects exist yet, an empty table is displayed. Use the available buttons to create a new object.

#### Buttons for performing actions

The available buttons are described in "Administrative console buttons". In most cases, you need to select one or more of the objects in the table, then click a button. The action will be applied to the selected objects.

#### Sort toggle buttons

Following column headings in the table are icons for sort ascending (^) and sort descending (v). By default, items such as names are sorted in descending order (alphabetically). To enable another sorting order, click on the icons for the column whose items you want sorted.

#### **Detail pages**

Use detail pages to configure specific administrative objects, such as an application server. A detail page typically contains one or more of the following elements:

#### Configuration tabbed page

This tabbed page is for modifying the configuration of an administrative object.

#### Runtime tabbed page

This tabbed page displays the configuration that is currently in use for the administrative object. It is read-only in most cases.

#### Buttons for performing actions

The available buttons are described in "Administrative console buttons".

#### Wizard pages

Use wizard pages to complete a configuration process comprised of several steps. Be aware that wizards show or hide certain steps depending on the characteristics of the specific object you are configuring.

## Administrative console navigation tree actions

Use the navigation tree of the administrative console to access pages for creating and managing servers, applications, resources, and other components.

To view the navigation tree, go to the WebSphere Application Server administrative console and look at the tree on the left side of the console. The tree provides navigation to configuration tasks and run-time information. The main topics available on the tree are shown below. To use the tree, expand a main topic of interest and select an item from the expanded list in order to display a page on which you can complete your work.

#### Servers

Enables you to configure administrative servers and other types of servers such as JMS servers.

#### Applications

Enables you to install applications onto servers and manage the installed applications.

#### Resources

Enables you to configure resources and to view information on resources existing in the administrative cell.

#### Security

Accesses the Security Center, which you use to secure applications and servers and to manage users of the administrative console.

#### Environment

Enables you to configure hosts, Web servers, variables and other components.

#### System Administration

Enables you to manage components and users of a Network Deployment product.

#### Troubleshooting

Enables you to check for and track configuration errors and problems.

## Administrative console taskbar actions

Use the taskbar of the administrative console to return to the console Home page, save changes that you have made to administrative configurations, specify console preferences, log out of the console, and access product information.

To view the taskbar, go to the WebSphere Application Server administrative console and look at the horizontal bar near the top of the console. The taskbar provides several actions.

#### Home

Displays the administrative console Home page in the workspace. The workspace is on the right side of the console. The Home page provides links to information on using the WebSphere Application Server product.

#### Save

Displays the Save page, which you use to save work that you have done in the administrative console.

Changes made to administrative configurations are saved to a master repository comprised of .xml configuration files. To see what changes are saved, expand **View items with changes**. Periodically save your work to ensure that you do not inadvertently lose changes that you have made.

#### Preferences

Displays the Preferences page, in which you can specify whether you want the administrative console workspace page to refresh automatically after changes, confirmation dialogs to display, and the default scope to be the administrative console node.

#### Logout

Logs you out of the administrative console session and displays the Login page. If you have changed the administrative configuration since last saving the configuration to the master repository, the Save page displays before returning to the Login page. Click **Save** to save the changes to the master repository, **Discard** to exit the session without saving changes, or **Logout** to exit the session without saving changes but with the opportunity to recover your changes when you return to the console.

#### Help

Opens a new Web browser on online help for the WebSphere Application Server product.

#### **Hide/Show Field and Page Descriptions toggle**

Enables you to select whether information on console pages and fields within the pages is shown. Icons on the right-hand side of the taskbar provide the toggle.

## WebSphere status settings

Use the WebSphere Status area of the administrative console to view error and run-time event messages returned by WebSphere Application Server.

The WebSphere Status area displays along the bottom of the console and remains visible as you navigate from the WebSphere Home page to other pages. The area displays two frames: **WebSphere Configuration Problems** and **WebSphere Runtime Messages**. Click **Previous** or **Next** to toggle between the frames.

Click the icon in the upper-right of the area to refresh the information displayed. You can adjust the interval between automatic refreshes in the **Preferences** settings.

#### WebSphere Configuration Problems

Displays the number of workspace files. This frame also displays the number of problems with the administrative configuration for the user ID.

Click on the number to view detailed information on the problems.

#### WebSphere Runtime Message

Displays the number of messages returned by WebSphere Application Server as well as the number of error messages(x icon), warning messages (! icon), and informational messages (i icon).

Click on the number of messages to view details.

## Specifying console preferences

Throughout the administrative console are pages that have **Preferences**, **Filter**, and **Scope** fields near the top of the pages. To customize how much data is shown, select options in **Preferences**, **Filter** and **Scope**.

For example, examine the **Preferences** field for the Enterprise Applications page:

#### Steps for this task

- 1. Go to the navigation tree of the administrative console and select **Applications** > **Enterprise Applications**.
- 2. Expand Preferences.
- **3**. For the **Maximum rows** field, specify the maximum number of rows to be displayed when the collection is large. The default is 25. Rows that exceed the maximum number will appear on subsequent pages.
- 4. For the **Filter history** field, place a checkmark beside **Retain filter criteria** if you want the last filter criteria entered in the filter function to be retained. When you return to the Applications page, the page will initially use the retained filter criteria to display the collection of applications in the table below. Otherwise, remove the checkmark beside **Retain filter criteria** to not retain the last filter criteria.

The default is not to enable (not have a checkmark beside) **Retain filter** criteria.

**5**. Click **Apply** to apply your selections or click **Reset** to return to the default values.

Other pages have similar fields in which you specify console preferences. While **Preferences**, **Filter** and **Scope** control how much data is shown in the console, the **Preferences** taskbar option controls general behavior of the console. Click **Preferences** on the console taskbar to view the Preferences page. Additionally, you can select whether information on console pages and fields within console pages is shown using the **Hide Field and Page Descriptions toggle**. Icons on the right-hand side of the taskbar provide the toggle.

## **Preferences settings**

Use the Preferences page to specify whether you want the administrative console workspace to refresh automatically after changes, the default scope to be the administrative console node, confirmation dialogs to display, and the workspace banner and descriptions to display.

To view this administrative console page, click Preferences on the console taskbar.

#### Enable WorkSpace Auto-Refresh

Specifies whether you want the administrative console workspace to redraw automatically after the administrative configuration changes.

The default is for the workspace to redraw automatically. If you direct the console to create a new instance of, for example, an application server, the Application Servers page refreshes automatically and shows the new server's name in the collection of servers.

Specifying that the workspace not redraw automatically means that you must re-access a page by clicking on the console navigation tree or links on collection pages to see changes made to the administrative configuration.

| Data type | Boolean |
|-----------|---------|
| Default   | true    |

#### Do not confirm WorkSpace Discards

Specifies whether confirmation dialogs display after a request to delete an object. The default is for confirmation dialogs not to display.

| Data type | Boolean |
|-----------|---------|
| Default   | false   |

## **Use Default Scope**

Specifies whether the default scope is the administrative console node. The default is for the scope not to be the console node.

Data type Default Boolean false

#### **Hide/Show Banner**

Specifies whether the WebSphere Application Server banner along the top of administrative console displays. The default is for the banner to display.

Data type Default Boolean true

#### **Hide/Show Descriptions**

Specifies whether information on console pages and fields within the pages is shown. The Hide/Show Field and Page Descriptions icons on the right of the taskbar provide the same function. The default is to show page and field descriptions.

Data type Default Boolean true

## Administrative console preference settings

Use the Preference settings to specify how you would like information to be displayed on an administrative console page.

#### Maximum rows

Maximum number of rows to display per page when the collection is large.

#### Filter history

Whether to use the same filter criteria to display this page the next time you visit it.

Select the **Retain filter criteria** check box to retain the last filter criteria entered. When you return to the page later, retained filter criteria control the application collection that appears in the table.

## Administrative console filter settings

Use the Filter settings to specify how to filter entries shown in a collection view.

Select the column to filter, then enter the filter criteria.

#### Column to filter

Use the drop-down list to select the column to filter. When you apply the filter, the collection table is modified accordingly.

For example, select **Application Servers** if you plan to enter criteria by which to filter application server names.

#### Filter criteria

In the field beside the drop-down list, enter a string that must be found in the name of a collection entry to qualify the entry to appear in the collection table. The string can contain %, \*, or ? symbols as wildcard characters. For example, enter \*App\* to find any application server whose name contains the string *App*.

Prefix each of the characters () ^ \* { } \ + \$ with a \ so that the regular expression engine performing the search correctly matches the supplied search criteria. For example, to search for all JDBC providers containing (*XA*) in the provider name, specify the following: \*\(XA\)

## Administrative console scope settings

Use Scope settings to filter the contents of an administrative console collection table to a particular cell, node, or server, for example. Changing the value for **Scope** allows you to see other variables that apply to an object and might change the contents of the collection table.

Click **Browse** next to a field to see choices for limiting the scope of the field. If a field is read-only, you cannot change the scope. For example, if only one server exists, you cannot switch the scope to a different server.

**Cell** Limits the visibility to all servers on the named cell.

Node Limits the visibility to all servers on the named node.

Server Limits the visibility to the named server.

The server scope has precedence over the node and cell scopes, and the node scope has precedence over the cell scope. Note that objects are created at only one scope, though they might be visible at more than one scope.

## Accessing help

The WebSphere Application Server product provides information on using the product and information about specific pages and fields.

#### Steps for this task

- 1. To view information on console pages and fields within console pages, enable the **Hide Field and Page Descriptions toggle**. Icons on the right-hand side of the console taskbar provide the toggle. Click on the **i** icon beside a field or page description to view help (reference) information.
- 2. Access product information.
  - Click **Home** on the administrative console taskbar and select a link to information on using the WebSphere Application Server product. The link to the InfoCenter provides concept, task and reference information.
  - Click **Help** on the administrative console taskbar and select from the list of reference topics. This same information can be accessed by clicking on the **i** icon beside a field or page description.

## Administrative console: Resources for learning

Use the following links to find relevant supplemental information about the IBM WebSphere Application Server administrative console. The information resides on IBM and non-IBM Internet sites, whose sponsors control the technical accuracy of the information.

These links are provided for convenience. Often, the information is not specific to the IBM WebSphere Application Server product, but is useful all or in part for understanding the product. When possible, links are provided to technical papers and Redbooks that supplement the broad coverage of the release documentation with in-depth examinations of particular product areas.

View links to additional information about:

- Programming instructions and examples
- Administration

#### Programming instructions and examples

- WebSphere Application Server education (http://www.ibm.com/software/webservers/learn/)
- IBM WebSphere Application Server: The Complete Reference (http://www.mcgraw-hill.co.uk/html/0072223944.html)

#### Administration

- IBM WebSphere Administration (http://www.mcgrawhill.co.uk/html/0072223154.html)
- Listing of all IBM WebSphere Application Server Redbooks (http://publib-b.boulder.ibm.com/Redbooks.nsf/Portals/WebSphere)
- V IBM WebSphere V4.0 Advanced Edition Handbook (http://www.redbooks.ibm.com/abstracts/sg246176.html)
- WebSphere 4.0 Installation and Configuration on the IBM iSeries Server (http://publibb.boulder.ibm.com/Redbooks.nsf/9445fa5b416f6e32852569ae006bb65f 7b1a07251256f08b85256b750067aee1?OpenDocument)

## Chapter 3. Deploying and managing using scripting

Scripting is a non-graphical alternative that you can use to configure and manage the WebSphere Application Server. The WebSphere Application Server wsadmin tool provides the ability to execute scripts. The wsadmin tool supports a full range of product administrative activities.

To deploy and manage applications, you can also use the administrative console which runs in the Deployment Manager for the cell. For more information about using the administrative console, see Deploying and managing with the GUI. There are also several command line tools that can be used to start, stop, and monitor WebSphere Application Server processes and nodes. These tools only work on local servers and nodes. They cannot operate on a remote server or node. See Managing using command line tools for more information.

#### Steps for this task

- 1. Launch a scripting client.
- 2. Install applications into runtime.
- 3. Edit applications.
- 4. Display installed applications.
- 5. Uninstall applications.
- 6. Identify attributes and operations for running objects.
- 7. Modify and query running object attributes.
- 8. Invoke operations on running objects.
- 9. Modify the configurations.
- 10. Modify nested attributes.

## Migrating from wscp V4.0 to wsadmin V5.0

The purpose of this section is to provide guidance for migrating from WebSphere Application Server V4.0 wscp scripts to wsadmin in V5.0.

The wscp tool was a part of the WebSphere Application Server V4.0 administration repository support. The repository no longer exists and the tools that manipulate it are no longer needed. You can use the V5.0 scripting client program, wsadmin, to do the same kinds of things wscp did, and more. You can use the JACL scripting language for scripts, but the elements specific to wsadmin are different from those available in wscp. This article shows how to create WebSphere Application Server V5.0 scripts that perform actions similar to those performed by V4.0 wscp. Automatic conversion of scripts between the two releases is difficult.

The wsadmin scripting client uses the Bean Scripting Framework (BSF), and is based on Java Management Extensions (JMX).

In V4.0, wscp commands are used for both configuration queries or updates, and operational commands. In V5.0, a distinction is made between configurational and operational commands.

#### Steps for this task

1. Identify the wscp commands used in your script.

- 2. Determine if each command is used for configuration or operation.
  - Configuration commands include the following: create, list, modify, remove, show, showall, install, uninstall, all SecurityConfig commands, all SecurityRoleAssignment commands, clone, and removeClone.
  - Operation commands include the following: start, stop, show (if for a run-time attribute), testConnection, all DrAdmin commands, and regenPluginCfg.
  - Other commands exist to provide help for configuration commands. These commands include the following: attributes, containment, and help.
- **3.** Find the corresponding configuration wsadmin V5.0 object type for each configuration commands.

Use the AdminConfig create, list, modify, remove, show, and showAttribute commands to perform the same type of operations in V5.0 that you performed in V4.0. Use the following table to determine the corresponding types:

| V4.0 wscp command           | V5.0 wsadmin configuration type           |
|-----------------------------|-------------------------------------------|
| ApplicationServer           | Server                                    |
| Context                     | Not applicable                            |
| DataSource                  | WAS40DataSource, DataSource               |
| Domain                      | Not applicable                            |
| EnterpriseApp               | ApplicationDeployment; also, use AdminApp |
| GenericServer               | Server                                    |
| J2CConnectionFactory        | J2CConnectionFactory                      |
| J2CResourceAdapter          | J2CResourceAdapter                        |
| JDBCDriver                  | JDBCProvider                              |
| <b>JMSConnectionFactory</b> | JMSConnectionFactory                      |
| JMSDestination              | JMSDestination                            |
| JMSProvider                 | JMSProvider                               |
| MailSession                 | MailSession                               |
| Module                      | ModuleDeployment; also, use AdminApp      |
| Node                        | Node                                      |
| ServerGroup                 | ServerCluster                             |
| URL                         | URL                                       |
| URLProvider                 | URLProvider                               |
| VirtualHost                 | VirtualHost                               |
|                             |                                           |

- 4. Determine the V5.0 attribute names by using the online help commands of the AdminConfig object. For example: attributes, defaults, parents, required, or types.
- 5. Convert application installation commands.

For application installation, use the AdminApp object **installInteractive** command to complete a successful installation. Then locate message WASX7278I in the wsadmin.traceout log file and use the data in the message to construct an installation command for your source.

6. Convert operational commands. Use the following table to determine how to deal with operational commands in V5.0 wscp:

| wscp 4.0<br>action | wsadmin 5.0<br>Object and<br>command | wsadmin 5.0<br>Mbean, if any | wsadmin 5.0<br>Operation, if any |
|--------------------|--------------------------------------|------------------------------|----------------------------------|
| server start       | AdminControl<br>startServer          |                              |                                  |

| server stop                  | AdminControl<br>stopServer                   |                         |                                   |
|------------------------------|----------------------------------------------|-------------------------|-----------------------------------|
| servergroup start            | AdminControl<br>invoke                       | Cluster                 | start                             |
| servergroup stop             | AdminControl<br>invoke                       | Cluster                 | stop                              |
| application start            | AdminControl<br>invoke                       | ApplicationManager      | startApplication                  |
| application stop             | AdminControl<br>invoke                       | ApplicationManager      | stopApplication                   |
| node stop                    | AdminControl<br>invoke                       | <nodeagent></nodeagent> | stopNode                          |
| check run-time<br>attribute  | AdminControl<br>getAttribute                 | <mbean></mbean>         | <attribute></attribute>           |
| check run-time<br>attributes | AdminControl<br>getAttributes                | <mbean></mbean>         | <list attributes="" of=""></list> |
| regenPluginCfg               | AdminControl<br>invoke                       | PluginCfgGenerator      | generate                          |
| testConnection               | AdminControl<br>testConnection               |                         |                                   |
| enable security              | securityon command<br>in securityProcs.jacl  |                         |                                   |
| disable security             | securityoff command<br>in securityProcs.jacl |                         |                                   |

7. Save configuration changes.

In V5.0, configuration changes are made to a temporary workspace. These changes are not committed to the WebSphere Application Server configuration until you invoke the **save** command on the AdminConfig object. If your script makes configuration changes, for example, creates, removes, or changes objects, or installs or uninstalls applications, invoke the following command to commit the change:

\$AdminConfig save

## **Example: Migrating - Creating an application server**

Creating an application server involves a configuration command. To do this task in wscp V4.0 and wsadmin V5.0, you must know the hierarchical name of the application server. The following examples demonstrate how to create an application server in the WebSphere Application Server V4.0 and V5.0:

• wscp V4.0

ApplicationServer create /Node:mynode/ApplicationServer:myserv/
-attribute {{Stdout myfile.out}}

• wsadmin V5.0

Server objects are contained within nodes.

```
set node [$AdminConfig getid /Node:mynode/]
$AdminConfig create Server $node {{name myserv}
{outputStreamRedirect {{fileName myfile.out}}}}
$AdminConfig save
```

where Stdout is the name of the V4.0 ApplicationServer attribute that is replaced by the fileName attribute, embedded within the outputStreamRedirect attribute of the server.

## Example: Migrating - Starting an application server

The following examples demonstrate how to start an application server with WebSphere Application Server V4.0 and V5.0:

• wscp V4.0

ApplicationServer start /Node:mynode/ApplicationServer:myserv/

• wsadmin V5.0

If you are connected to a server in a base installation, you cannot request to start another one. You can only start an application server if you have a Network Deployment installation. In a Network Deployment installation, use the following:

\$AdminControl startServer myserv mynode 600

where 600 represents the wait time in seconds. The server name and node name are required.

## Example: Migrating - Starting a server group

The following examples demonstrate how to start a server group in the WebSphere Application Server V4.0 and V5.0:

• wscp V4.0

ServerGroup start /ServerGroup:cluster1/

• wsadmin V5.0

set cl1 [\$AdminControl completeObjectName type=Cluster,name=cluster1,\*]
\$AdminControl invoke \$cl1 start

## **Example: Migrating - Installing an application**

The following examples demonstrate how to install an application in the WebSphere Application Server V4.0 and V5.0:

- wscp V4.0
  - Construct the -modvirtualhosts option:

set modhost1 [list mtcomps.war default\_host]
set modhosts [list \$modhost1]

- Construct the -resourcereferences option:

```
set resref1 [list mtcomps.war::mail/MailSession9 mail/DefaultMailSession]
set resref2 [list deplmtest.jar::MailEJBObject::mail/MailSession9 mail/DefaultMailSession]
set resrefs [list $resref1 $resref2]
```

Install the application:

```
EnterpriseApp install /Node:mynode/ c:/WebSphere/AppServer/installableApps/jmsample.ear
-appname MailSampleApp -defappserver /Node:$mynode/ApplicationServer:myserv/
-modvirtualhosts $modhosts -resourcereferences $resrefs
```

• wsadmin V5.0

The command sequence given below accomplishes approximately the same thing as the 4.0 commands above, but simpler ways exist.

- Construct the -MapWebModToVH option:
  - set modtovh1 [list "JavaMail Sample WebApp" mtcomps.war,WEB-INF/web.xml default\_host]
    set modtovh [list \$modtovh1]
- Construct the -MapResRefToEJB option:

```
set resreftoejb1 [list deplmtest.jar MailEJBObject deplmtest.jar,META-INF/ejb-jar.xml
mail/MailSession9 javax.mail.Session mail/DefaultMailSession]
set resreftoejb2 [list "JavaMail Sample WebApp" "" mtcomps.war,WEB-INF/web.xml
mail/MailSession9 javax.mail.Session mail/bozo] set resreftoejb
[list $resreftoejb1 $resreftoejb2]
```

- Construct the attribute string:

set attrs [list -MapWebModToVH \$modtovh -MapResRefToEJB \$resreftoejb -node mynode -server myserv -appname MailSampleApp]

- Install the application:

\$AdminApp install c:/WebSphere/AppServer/installableApps/jmsample.ear \$attrs

– Save your changes:

\$AdminConfig save

You can use the AdminApp **taskInfo** command to obtain information about each task option. You can use the AdminApp **interactiveInstall** command to step through all the installation tasks, one at a time. If you use the **installInteractive** command to successfully install an application, an option string logs in the wsadmin.traceout file under the message ID WASX7278I. You can copy and paste this option string into wsadmin scripts.

## Example: Migrating - Installing a JDBC driver

The following examples demonstrate how to install a JDBC driver in the WebSphere Application Server V4.0 and V5.0:

• wscp V4.0

In the WebSphere Application Server V4.0, you must create the JDBC driver and then install it.

JDBCDriver create /JDBCDriver:mydriver/ -attribute
{{ImplClass COM.ibm.db2.jdbc.DB2ConnectionPoolDataSource}}
JDBCDriver install /JDBCDriver:mydriver/ -node /Node:mynode/
-jarFile c:/SQLLIB/java/db2java.zip

• wsadmin V5.0

In the WebSphere Application Server V5.0, there is no separate installation step. The JAR file name in the V4.0 installation step is replaced by the classpath attribute on the V5.0 JDBC provider object. In V5.0, resources can exist at the server, node, or cell level of the configuration.

set node [\$AdminConfig getid /Node:mynode/]
\$AdminConfig create JDBCProvider \$node {{classpath c:/SQLLIB/java/db2java.zip}
{implementationClassName COM.ibm.db2.jdbc.DB2ConnectionPoolDataSource}
{name mydriver}}
\$AdminConfig save

## Example: Migrating - Creating a server group

In the WebSphere Application Server V5.0, ServerClusters have replaced V4.0 ServerGroups. The members of a cluster are servers with identical application configurations. The following examples demonstrate how to create a server group in the WebSphere Application Server V4.0 and V5.0. They assume that an application server named *as1* already exists and is used as the first clone in a server group:

• wscp V4.0

```
ServerGroup create /ServerGroup:sg1/ -baseInstance /Node:mynode/ApplicationServer:as1/
-serverGroupAttrs {{EJBServerAttributes {{SelectionPolicy roundrobin}}}}
```

• wsadmin V5.0

set serverid [\$AdminConfig getid /Node:mynode/Server:as1/]
\$AdminConfig convertToCluster \$serverid MyCluster

## Example: Migrating - Stopping a node

The WebSphere Application Server V4.0 wscp requires the name of the node. In V4.0, if you stop a node, you bring down the administrative server on that node. To take the equivalent action in V5.0, stop the node agent.

**Note:** If you bring down the server to which the wsadmin process is connected, you are not able to issue any further commands against that server.

• wscp V4.0

Node stop /Node:mynode/

• wsadmin V5.0

\$AdminControl stopServer mynode mynode

The name of the node agent server process is the same as the node name. Stopping the node agent on a remote machine process is an asynchronous action where the stop is initiated, and then control returns to the command line.

## Example: Migrating - Stopping an application server

This is an operational command. WebSphere Application Server V4.0 wscp requires that you know the hierarchical name of the application server in question (the node name and server name). You need the same information in V5.0.

**Note:** You are stopping a server object, not an application server. Servers represent logical processes on many platforms, for instance Windows or AIX, and are the entity that is stopped and started. Application servers are contained within servers

• wscp V4.0

ApplicationServer stop {/Node:mynode/ApplicationServer:Default Server/}

wsadmin V5.0
 \$AdminControl stopServer servername [nodename immediateFlag]

For a network deployment installation:

\$AdminControl stopServer servername nodename [immediateFlag]

## Example: Migrating - Listing the running server groups

The following examples demonstrate how to list running server groups in the WebSphere Application Server V4.0 and V5.0:

• wscp V4.0

```
set groups [ServerGroups list]
foreach sgroup $groups {
   set thestate [ServerGroup show $sgroup -attribute {Name CurrentState}
   puts $thestate
}
• wsadmin V5.0
set clusters [$AdminControl queryNames type=Cluster,*]
foreach scluster $clusters {
   set thestate [$AdminControl getAttributes $scluster {clusterName state}]
```

```
puts $scluster $thestate
```

```
}
```

# Example: Migrating - Pinging running servers for the current state

The purpose of this task is to determine if a server is running. The following examples demonstrate how to ping running servers in WebSphere Application Server V4.0 and V5.0:

```
• wscp V4.0
```

```
set servers [ApplicationServer list]
foreach server $servers {
    set result ApplicationServer show $server -attribute {CurrentState}
    puts "state for server $server: $result"
}
```

• wsadmin V5.0

In the WebSphere Application Server V5.0 configuration and control commands are separate.

```
set servers [$AdminConfig list Server]
foreach server $servers {
   set objName [$AdminConfig getObjectName $server]
   if {[llength $objName] == 0} {
     puts "server $server is not running"
   } else {
      set result [$AdminControl getAttribute $objName state]
     puts "state for server $server: $result"
   }
}
```

The first line of this example obtains a list of all servers defined in the configuration. You can interrogate this data to determine the running servers. If the server is not running, nothing is returned from the getObjectName command on the AdminConfig object. If the server is running, ask for its state attribute. If the Mbean is there, the server is running and the state is STARTED. It is possible, however, for the state to be something other than STARTED, for example, STOPPING.

## **Example: Migrating - Listing configured server groups**

The following examples demonstrate how to list configured server groups in the WebSphere Application Server V4.0 and V5.0:

• wscp V4.0

ServerGroup list

You can put the result of this command into a Jacl list and invoke other operations, such as show, or modify, on the members of the list.

• wsadmin V5.0

\$AdminConfig list ServerCluster

You can put the result of this command into a Jacl list and invoke other configuration commands, such as show, or modify, on the members of the list. To invoke operational commands, such as stop, perform the following:

1. Obtain the configuration ID of the cluster:

set myclust [\$AdminConfig getid /ServerCluster:mycluster/]

Use the returned name to obtain the ObjectName of the running cluster MBean:

set runningCluster [\$AdminConfig getObjectName \$myclust]

**3**. The *runningCluster* has the object name for the running instance of the ServerCluster, or is empty if not running. You can use this object name for control purposes, for example:

\$AdminControl invoke \$runningCluster stop

# Example: Migrating - Regenerating the node plug-in configuration

The following examples demonstrate how to regenerating the node plug-in configuration in the WebSphere Application Server V4.0 and V5.0:

• wscp V4.0

Node regenPluginCfg /Node:mynode/

wsadmin V5.0

set generator [\$AdminControl completeObjectName type=PluginCfgGenerator,node=mynode,\*]
\$AdminControl invoke \$generator generate "c:/WebSphere/DeploymentManager
c:/WebSphere/DeloymentManager/config mycell mynode null plugin-cfg.xml

# Example: Migrating - Testing the DataSource object connection

The following examples demonstrate how to test the connection to a DataSource object in the WebSphere Application Server V4.0 and V5.0:

• wscp V4.0

set myds /JDBCDriver:mydriver/DataSource:myds/
DataSource testConnection \$myds

• wsadmin V5.0

The **testConnection** command is part of the AdminControl object because it is an operational command. This particular type of operational command takes a configuration ID as an argument, so you invoke the **getid** command on the AdminConfig object:

set myds [\$AdminConfig getid /JDBCProvider:mydriver/DataSource:mydatasrc/]
\$AdminControl testConnection \$myds

In many cases, a user ID and password, or other properties are required to complete the test connection. If this is the case, you receive the following message, which describes the missing properties:

WASX7216E: 2 attributes required for testConnection are missing: "[user, password]" To complete this operation, please supply the missing attributes as an option, following this example: {{user user\_val} {password password\_val}}

For this example, issue the following commands:

set myds [\$AdminConfig getid /JDBCProvider:mydriver/DataSource:mydatasrc/]
\$AdminControl testConnection \$myds {{user myuser} {password secret}}

## Example: Migrating - Cloning a server group

The following examples demonstrate how to clone a server group in WebSphere Application Server V4.0 and V5.0:

• wscp V4.0

ServerGroup clone /ServerGroup:sg1/ -cloneAttrs {{Name newServer}} -node /Node:mynode/

• wsadmin V5.0

In the following example, the first command obtains the cluster ID, the second command obtains the node ID, and the last command creates a new member of an existing cluster:

```
set cluster1 [$AdminConfig getid /ServerCluster:mycluster/]
set n1 [$AdminConfig getid /Node:mynode/]
$AdminConfig createClusterMember $cluster1 $n1 {{memberName newServer}}
$AdminConfig save
```

## Example: Migrating - Enabling security

The following examples demonstrate how to enable security for WebSphere Application Server V4.0 and V5.0:

• wscp V4.0

SecurityConfig setAuthenticationMechanism LOCALOS -userid {me secret}
SecurityConfig enableSecurity

• wsadmin V5.0

securityon [user [password]]

This command turns on local security. The securityon function checks the validity of the user and password combination, and fails the function if the combination is invalid.

**Note:** This action assumes that global security is fully configured before issuing this command and that you are just switching the enabled flag on and off. If global security is not yet fully configured, the command fails.

## **Example: Migrating - Disabling security**

The following examples demonstrate how to disable security for WebSphere Application Server V4.0 and V5.0:

• wscp V4.0

SecurityConfig disableSecurity

 wsadmin V5.0 securityoff

This command turns off local security.

## Example: Migrating - Modifying the virtual host

The following examples demonstrate how to modify the virutal host in WebSphere Application Server V4.0 and V5.0:

• wscp V4.0

VirtualHost modify /VirtualHost:default\_host/ -attribute {{Name default\_host} {AliasList
{\*:80 \*:9080 \*:9081}}

• wsadmin V5.0

```
set def_host [$AdminConfig getid /VirtualHost:default_host/]
$AdminConfig modify $def_host {{aliases {{{port 80} {hostname *}} {{port 9080}
{hostname *}} {{port 9081} {hostname *}}}}
$AdminConfig save
```

# Example: Migrating - Modifying and restarting an application server

In this task, you make a configuration change to an existing application server, then stop and restart the server to pick up the change. In WebSphere Application Server V5.0, you can only change the attributes in a running server that the server supports explicitly, or by objects it contains. You can determine these attributes online by using the Help attributes scripting command, or by referring to the Mbean documentation. When you use this type of update, you change only the

current running state of the server. Your changes are not permanent. The updates that you make to the server configuration do not take effect until you stop and restart the server.

The enum attribute is changed. WebSphere Application Server V4.0 requires that you find the corresponding integer to enum value by making changes with the GUI, and examining the output. In V5.0, the string names of the enum literals are available using online help, using the AdminConfig **attributes** command, and displaying or updating an attribute.

The following examples demonstrate how to modify and restart an application server in WebSphere Application Server V4.0 and V5.0:

- wscp V4.0
  - Stop the application server using the following command: ApplicationServer stop /Node:mynode/ApplicationServer:myserver/
  - 2. Modify the application server, for example: ApplicationServer modify /Node:mynode/ApplicationServer:myserver/ -attribute {{ModuleVisibility 1}}
  - Restart the application server using the following command: ApplicationServer start /Node:mynode/ApplicationServer:myserver/
- wsadmin V5.0
  - 1. Stop the application server using the following command:

\$AdminControl stopServer myserver mynode

2. Modify the application server, for example:

set s1 [\$AdminConfig getid /Node:mynode/Server:myserver/]
\$AdminConfig modify \$s1 {{moduleVisibility APPLICATION}}
\$AdminConfig save

 Restart the application server using the following command: \$AdminControl startServer myserver mynode

## Example: Migrating - Stopping a server group

Stopping a server group involves an operational command. The following examples demonstrate how to stop a server group in WebSphere Application Server V4.0 and V5.0:

• wscp V4.0

ServerGroup stop /ServerGroup:cluster1/

wsadmin V5.0

set cl1 [\$AdminControl completeObjectName type=Cluster,name=cluster1,\*]
\$AdminControl invoke \$cl1 stop

## Example: Migrating - Removing an application server

Removing an application server involves a configuration command:

wscp V4.0 ApplicationServer remove /Node:mynode/ApplicationServer:myserv/
wsadmin V5.0

```
set serv [$AdminConfig getid /Node:mynode/Server:myserv/]
$AdminConfig remove $serv
$AdminConfig save
```

# Example: Migrating - Modifying the embedded transports in an application server

The following examples demonstrate how to modify the embedded transports in an application server in WebSphere Application Server V4.0 and V5.0:

• wscp V4.0

ApplicationServer modify /Node:mynode/ApplicationServer:myserv/ -attribute
{{WebContainerConfig {Transports {{{MaxKeepAlive 25} {MaxReqKeepAlive 100}
{KeepAliveTimeout 5} {ConnectionTimeout 5} {Host \*} {Port 9080} {BacklogConnections 511}
{HttpProperties {}} {SSLEnabled true} {SSLConfig {}}}}}

```
    wsadmin V5.0
```

```
set server [$AdminConfig getid /Node:mynode/Server:myserv/]
set web_container [$AdminConfig list WebContainer $server]
$AdminConfig modify $web_container {{transports:HTTPTransport {{{sslEnabled true}
{sslConfig DefaultSSLSettings} {address {{host *} {port 9080}}}}}
$AdminConfig save
```

## Launching scripting clients

You can run scripting commands in several different ways. The command for invoking a scripting process is located in the WebSphere/AppServer/bin directory or the WebSphere/DeploymentManager/bin directory. To invoke a scripting process, use the wsadmin.bat file for a Windows system, and the wsadmin.sh file for a UNIX system.

To specify the method for executing scripts, perform one of the following wsadmin tool options:

• Run scripting commands interactively.

Execute wsadmin with an option other than -f or -c.

An interactive shell appears with a wsadmin prompt. From the wsadmin prompt, enter any JACL command. You can also invoke commands on the AdminControl, AdminApp, AdminConfig, or Help wsadmin objects. The following example is a command invocation and sample output on Windows systems:

wsadmin.bat

```
WASX7209I: Connected to process server1 on node myhost using SOAP connector;
The type of process is: UnManagedProcess
WASX7029I: For help, enter: "$Help help"
wsadmin>$AdminApp list
adminconsole
DefaultApplication
ivtApp
wsadmin>exit
```

To leave an interactive scripting session, use the **quit** or **exit** commands. These commands do not take any arguments.

• Run scripting commands as individual commands.

Execute wsadmin with the -c option. For example, on Windows systems: wsadmin -c "\$AdminApp list"

For example, on UNIX systems: wsadmin.sh -c "\\$AdminApp list"

or
wsadmin.sh -c '\$AdminApp list'

Example output:

```
WASX7209I: Connected to process "server1" on node myhost using SOAP connector;
The type of process is: UnManagedProcess
adminconsole
DefaultApplication
ivtApp
```

• Run scripting commands in a script.

Execute wsadmin with the -f option, and place the commands you want to execute into the file. For example:

wsadmin -f *al.jacl* 

where the al.jacl file contains the following commands: set apps [\$AdminApp list] puts \$apps

Example output:

```
WASX7209I: Connected to process "server1" on node myhost using SOAP connector;
The type of process is: UnManagedProcess
adminconsole
DefaultApplication
ivtApp
```

• Run scripting commands in a profile.

A *profile* is a script that runs before the main script, or before entering interactive mode. You can use profiles to set up a scripting environment customized for the user or the installation.

To run scripting commands in a profile, execute the wsadmin tool with the -profile option, and place the commands you want to execute into the profile. For example:

```
wsadmin.bat -profile alprof.jacl
```

where the *alprof.jacl* file contains the following commands:

```
set apps [$AdminApp list]
puts "Applications currently installed:\n$apps"
```

#### Example output:

```
WASX7209I: Connected to process "server1" on node myhost using SOAP connector;
The type of process is: UnManagedProcess
Applications currently installed:
  adminconsole
  DefaultApplication
  ivtApp
  WASX7029I: For help, enter: "$Help help"
  wsadmin>
```

#### What to do next

To customize the script environment, specify one or more profiles to run.

## Wsadmin tool

The WebSphere Application Server wsadmin tool provides the ability to execute scripts. You can use the wsadmin tool to manage a WebSphere Application Server V5.0 installation. This tool uses the Bean Scripting Framework (BSF), which supports a variety of scripting languages to configure and control your WebSphere Application Server installation. The WebSphere Application Server only supports the JACL scripting language only.

The wsadmin launcher makes Java objects available through language specific interfaces. Scripts use these objects for application management, configuration, operational control, and for communication with MBeans running in WebSphere server processes.

#### Syntax

The command line invocation syntax for the wsadmin scripting client follows: wsadmin [-h(help)]

[-?]

[-c <commands>]

[-p <properties\_file\_name>]

[-profile <profile\_script\_name>]

[-f <script\_file\_name>]

[-lang language]

[-wsadmin\_classpath classpath]

[-conntype SOAP [-host *host\_name*] [-port *port\_number*] [-user userid] [password password] |

RMI [-host host\_name] [-port port\_number] [-user userid] [-password password] |

NONE

1

[script parameters]

Where *script parameters* represent any arguments other than the ones listed above. The argc variable contains their number, and argv variable contains their contents

#### Options

#### -c command

Designates a single command to execute.

Multiple -c options can exist on the command line. They run in the order that you supply them.

#### -f scriptname

Designates a script to execute.

Only one -f option can exist on the command line.

-lang Specifies the language of the script file, command, or interactive shell. In WebSphere Application Server V5.0, Jacl is the only supported scripting language.

This argument is required if not determined from the script file name. It overrides language determinations that are based on a script file name, or the com.ibm.ws.scripting.defaultLang property. There is no default value for the -lang argument. If the command line or the property does not supply the script language, and the wsadmin tool cannot determine it, an error message generates.

-p Specifies a properties file.

The file listed after -p, represents a Java properties file that the scripting process reads. Two levels of default properties files load before the

properties file you specify on the command line. The first level is the installation default, wsadmin.properties, located in the WebSphere Application Server properties directory. The second level is the user default, wsadmin.properties, located in your home directory.

Multiple -p options can exist on the command line. They invoke in the order that you supply them.

#### -profile

Specifies a profile script.

The profile script runs before other commands, or scripts. If you specify -c, the profile executes before it invokes this command. If you specify -f, the profile executes before it runs the script. In interactive mode, you can use the profile to perform any standard initialization that you want. You can specify multiple -profile options on the command line, and they invoke in the order that you supply them.

-? Provides syntax help.

-help Provides syntax help.

#### -conntype

Specifies the type of connection to use.

This argument consists of a string that determines the type, for example, SOAP, and the options that are specific to that connection type. Possible types include: SOAP, RMI, and NONE.

The options for -conntype include: host, port, user, password, and NONE.

Use the -conntype NONE option to run in local mode. The result is that the scripting client is not connected to a running server.

#### -wsadmin\_classpath

Use this option to make additional classes available to your scripting process.

Follow this option with a classpath string. For example: c:/MyDir/Myjar.jar;d:/yourdir/yourdir.jar.

The classpath is then added to the classloader for the scripting process.

You can also specify this option in a properties file that is used by the wsadmin tool. The property is com.ibm.ws.scripting.classpath. If you specify -wsadmin\_classpath on the command line, the value of this property overrides any value specified in a properties file. The classpath property and the command line options are not concatenated.

#### Examples

In the following syntax examples, *mymachine* is the name of the host in the wsadmin.properties file, specified by com.ibm.ws.scripting.port:

SOAP connection to the local host Use the options defined in the wsadmin.properties file.

SOAP connection to the mymachine host
 wsadmin -f test1.jacl -profile setup.jacl -conntype SOAP -host
 mymachine

RMI connection with security wsadmin -connector RMI -userid userid -password password Local mode of operation to perform a single command wsadmin -conntype NONE -c "\$AdminApp uninstall app"

#### Jacl

Jacl is an alternate implementation of TCL, and is written entirely in Java code.

Jacl basic commandThe basic syntax for a Jacl command is: Command arg1 arg2 arg3 ...

The command is either the name of a built-in command or a Jacl procedure. For example:

puts stdout {Hello, world!} => Hello, World!

In this example, the command is puts, which takes two arguments: an I/O stream identifier and a string. puts writes the string to the I/O stream along with a trailing new line character. Arguments are interpreted by the command. In the example, stdout is used to identify the standard output stream. The use of stdout as a name is a convention employed by puts and the other I/O commands. Use stderr to identify the standard error output, and use stdin to identify the standard input.

For more information, see the Scripting: Resources for Learning article.

#### Scripting: Resources for learning

Use the following links to find relevant supplemental information about the Jacl scripting language. The information resides on IBM and non-IBM Internet sites, whose sponsors control the technical accuracy of the information.

These links are provided for convenience. Often, the information is not specific to the IBM WebSphere Application Server product, but is useful all or in part for understanding the product. When possible, links are provided to technical papers and Redbooks that supplement the broad coverage of the release documentation with in-depth examinations of particular product areas.

#### Programming instructions and examples

• Tcl for WebSphere Application Server administrators http://www.usenix.org/publications/library/proceedings/tcl97/full\_papers/lam/lam.pdf

## Scripting objects

The wsadmin tool operates on configurations and running objects through the following set of management objects: AdminConfig, AdminControl, AdminApp, and Help. Each of these objects has commands that you can use to perform administrative tasks. The wsadmin tool requires that you specify a scripting object, a command, and command arguments.

WebSphere Application Server System Management separates administrative functions into two categories: functions that deal with the configuration of WebSphere Application Server installations, and functions that deal with the currently running objects in WebSphere Application Server installations.

Scripts deal with both categories of objects. For example, an application server is divided into two distinct entities. One entity represents the configuration of the server which resides persistently in a repository on permanent storage. You can create, query, change, or remove this configuration without starting an application

server process. The AdminConfig and AdminApp objects handle configuration functionality. You can invoke configuration functions with or without being connected to a server.

The second entity represents the running instance of an application server by a *Java Management Extensions (JMX) MBean*. This instance can have attributes that you can interrogate and change, and operations that you can invoke. These operational actions taken against a running application server do not have an effect on the persistent configuration of the server. The attributes that support manipulation from an MBean differ from the attributes the corresponding configuration supports. The configuration can include many attributes that you cannot query or set from the live running object. The WebSphere Application Server scripting support provides functions to locate configuration objects, and live running objects.

**Note:** Objects in the configuration do not always represent objects that are currently running. The AdminControl object manages running objects.

You can use the Help object to obtain information about the AdminConfig, AdminApp and AdminControl objects, and to obtain interface information about running MBeans.

## Help object for scripted administration

The Help object provides general help and dynamic online information about the currently running MBeans.

You can use the Help object as an aid in writing and running scripts with the AdminControl object. Some methods include: attributes, operations, AdminConfig, and AdminControl.

The following public methods are available for the Help object:

#### AdminApp

Provides a summary of all of the available methods for the AdminApp object.

```
Parametersnone
Return java.lang.String
type
```

Example output:

WASX7095I: The AdminApp object allows application objects to be manipulated -- this includes installing, uninstalling, editing, and listing. The following commands are supported by AdminApp: edit Edit the properties of an application editInteractive Edit the properties of an application interactively export Export application to a file exportDDL Extract DDL from application to a directory help Show help information install Installs an application, given a file name and an option string. installInteractive Installs an application in interactive mode, given a file name and an option string. list List all installed applications listModules List the modules in a specified application options Shows the options available, either for a given file, or in general.

taskInfo Shows detailed information pertaining to a given install task for a given file uninstall Uninstalls an application, given an application name and an option string

## AdminConfig

Provides a summary of all of the available methods for the AdminConfig object.

Parameters none Return java.lang.String type

> Example output: WASX7053I: The following functions are supported by AdminConfig: create Creates a configuration object, given a type, a parent, and a list of attributes

create Creates a configuration object, given a type, a parent, a list of attributes, and an attribute name for the new object

remove Removes the specified configuration object

list Lists all configuration objects of a given type

list Lists all configuration objects of a given type, contained within the scope supplied  $% \left( {\left[ {{{\mathbf{x}}_{i}} \right]_{i}} \right)$ 

show Show all the attributes of a given configuration object

show Show specified attributes of a given configuration object

modify Change specified attributes of a given configuration object

getId Show the configId of an object, given a string version of its containment

contents Show the objects which a given type contains

parents Show the objects which contain a given type

attributes Show the attributes for a given type

types Show the possible types for configuration

help Show help information

## AdminControl

Provides a summary of all of the available methods for the AdminControl object.

Parametersnone Return java.lang.String type

> Example output: WASX7027I: The following functions are supported by AdminControl:

getHost returns String representation of connected host

getPort returns String representation of port in use

getType returns String representation of connection type in use

reconnect reconnects with server

queryNames Given  ${\tt ObjectName}$  and  ${\tt QueryExp},$  retrieves set of  ${\tt ObjectNames}$  that match.

queryNames Given String version of ObjectName, retrieves String of ObjectNames that match.

getMBeanCount returns number of registered beans

getDomainName returns "WebSphere"

getDefaultDomain returns "WebSphere"

getMBeanInfo Given ObjectName, returns MBeanInfo structure for MBean

isInstanceOf Given ObjectName and class name, true if MBean is of that class

isRegistered true if supplied ObjectName is registered

isRegistered true if supplied String version of ObjectName is registered

getAttribute Given <code>ObjectName</code> and <code>name</code> of attribute, returns value of attribute

getAttribute Given String version of <code>ObjectName</code> and <code>name</code> of attribute, returns value of attribute

getAttributes Given ObjectName and array of attribute names, returns AttributeList

getAttributes Given String version of ObjectName and attribute names, returns String of name value pairs

setAttribute Given ObjectName and Attribute object, set attribute for MBean specified

setAttribute Given String version of ObjectName, attribute name and attribute value, set attribute for MBean specified

setAttributes Given <code>ObjectName</code> and <code>AttributeList</code> <code>object</code>, set attributes for the <code>MBean</code> specified

invoke Given ObjectName, name of method, array of parameters and signature, invoke method on MBean specified

invoke Given String version of ObjectName, name of method, String version of parameter list, invoke method on MBean specified.

invoke Given String version of ObjectName, name of method, String version of parameter list, and String version of array of signatures, invoke method on MBean specified.

makeObjectName Return an ObjectName built with the given string

completeObjectName Return a String version of an object name given a
template name

trace Set the wsadmin trace specification

help Show help information

all Provides a summary of the information that the MBean defines by name.

```
Parameters name -- java.lang.String
Return java.lang.String
type
```

Example output:

Name: WebSphere:cell=pongo,name=TraceService,mbeanIdentifier=cells/pongo/nodes/pongo
/servers/server1/server.xml#TraceService\_1,type=TraceService,node=pongo,process=server1
Description: null

Class name: javax.management.modelmbean.RequiredModelMBean

| Attribute          | Туре             | Access |
|--------------------|------------------|--------|
| ringBufferSize     | int              | RW     |
| traceSpecification | java.lang.String | RW     |

```
Operation
int getRingBufferSize()
void setRingBufferSize(int)
java.lang.String getTraceSpecification()
void setTraceState(java.lang.String)
void appendTraceString(java.lang.String)
void dumpRingBuffer(java.lang.String)
void clearRingBuffer()
[Ljava.lang.String; listAllRegisteredComponents()
[Ljava.lang.String; listAllRegisteredGroups()
[Ljava.lang.String; listComponentsInGroup(java.lang.String)
[Lcom.ibm.websphere.ras.TraceElementState; getTracedComponents()
[Lcom.ibm.websphere.ras.TraceElementState; getTracedGroups()
java.lang.String getTraceSpecification(java.lang.String)
void processDumpString(java.lang.String)
void checkTraceString(java.lang.String)
void setTraceOutputToFile(java.lang.String, int, int, java.lang.String)
void setTraceOutputToRingBuffer(int, java.lang.String)
java.lang.String rolloverLogFileImmediate(java.lang.String, java.lang.String)
```

Notifications jmx.attribute.changed

```
Constructors
```

#### attributes

Provides a summary of all of the attributes that the MBean defines by name.

Parameters name -- java.lang.String Return java.lang.String type

> Example output: Attribute Type Access

ringBufferSize java.lang.Integer RW

traceSpecification java.lang.String RW

## classname

Provides a class name that the MBean defines by name.

Parameters name -- java.lang.String

Return java.lang.String type

Example output:

javax.management.mode1mbean.RequiredMode1MBean

#### constructors

Provides a summary of all of the constructors that the MBean defines by name.

Parameters name -- java.lang.String Return java.lang.String type

> Example output: Constructors

## description

Provides a description that the MBean defines by name.

Parameters name -- java.lang.String Return java.lang.String type

> Example output: Managed object for overall server process.

**help** Provides a summary of all of the available methods for the help object.

Parametersnone Return java.lang.String type

WASX7028I: The following functions are supported by Help:

attributes given an MBean, returns help for attributes operations given an MBean, returns help for operations given an MBean and an operation name, return signature information constructors given an MBean, returns help for constructors description given an MBean, returns help for description notifications given an MBean, returns help for notifications class name given an MBean, returns help for class name all given an MBean, returns help for all the above help returns this help text AdminControl returns general help text for the AdminControl object AdminConfig returns general help text for the AdminConfig object

AdminApp returns general help text for the AdminApp object

## message

Displays information for a message ID.

Parametersmessage ID Return java.lang.String type

> Example usage: \$Help message CNTR0005W

Example output:

```
Explanation: The container was unable to passivate an enterprise bean due to exception \{2\}
User action: Take action based upon message in exception \{2\}
```

#### notifications

Provides a summary of all the notifications that the MBean defines by name.

Parameters name -- java.lang.String Return java.lang.String type

Example output: Notification websphere.messageEvent.audit websphere.messageEvent.fatal websphere.messageEvent.error websphere.seriousEvent.info websphere.messageEvent.warning jmx.attribute.changed operations

Provides a summary of all of the operations that the MBean defines by name.

Parameters name -- java.lang.String Return java.lang.String type

```
Example output:

Operation

int getRingBufferSize()

void setRingBufferSize(int)

java.lang.String getTraceSpecification()

void setTraceState(java.lang.String)

void appendTraceString(java.lang.String)

void dumpRingBuffer(java.lang.String)

void clearRingBuffer()

[Ljava.lang.String; listAllRegisteredComponents()
```

[Ljava.lang.String; listAllRegisteredGroups() [Ljava.lang.String; listComponentsInGroup(java.lang.String) [Lcom.ibm.websphere.ras.TraceElementState; getTracedComponents() [Lcom.ibm.websphere.ras.TraceElementState; getTracedGroups() java.lang.String getTraceSpecification(java.lang.String) void processDumpString(java.lang.String) void checkTraceString(java.lang.String) void setTraceOutputToFile(java.lang.String, int, int, java.lang.String) void setTraceOutputToRingBuffer(int, java.lang.String) java.lang.String rolloverLogFileImmediate(java.lang.String, java.lang.String)

#### operations

Provides the signature of the opname operation for the MBean defined by name.

| Parameters  | name java.lang.String, opname java.lang.String |
|-------------|------------------------------------------------|
| Return type | java.lang.String                               |

Example output: void processDumpString(java.lang.String)

Description: Write the contents of the Ras services Ring Buffer to the specified file.

Parameters:

Type java.lang.String Name dumpString Description a String in the specified format to process or null.

# AdminApp object for scripted administration

Use the AdminApp object to install, modify, and administer applications. The AdminApp object interacts with the WebSphere Application Server management and configuration services to make application inquiries and changes. This includes installing and uninstalling applications, listing modules, exporting, and so on.

You can start the scripting client when no server is running, if you want to use only local operations. To run in local mode, use the -conntype NONE option to start the scripting client. You will receive a message that you are running in the local mode. If a server is currently running, it is not recommended to run the AdminApp tool in local mode.

The following public methods are available for the AdminApp object:

#### deleteUserAndGroupEntries

Deletes users or groups for all roles, and deletes userids and passwords for all of the RunAs roles defined in the application.

Paramet**app**name Return none Type:

> Example usage: \$AdminApp deleteUserAndGroupEntries myapp

edit Edits an application or module in interactive mode.

Parameters:

eters: appname -- java.lang.String options -- java.lang.String

## Return Type: java.lang.String

Example usage:

\$AdminApp edit "JavaMail Sample" {-MapWebModToVH {{"JavaMail Sample WebApp" mtcomps.war,WEB-INF/web.xml newVH}}}

**Note:** The **edit** command changes the application deployment. Specify these changes in the options parameter. No options are required for the edit command.

## editInteractive

Edits an application or module in interactive mode.

Parameters: appname -- java.lang.String options -- java.lang.String Return Type: java.lang.String

> Example usage: \$AdminApp editInteractive ivtApp

**export** Exports the application appname parameter to a file you specify by file name.

Parameters: appname, filename Return none Type:

Example usage:

\$AdminApp export "My App" /usr/me/myapp.ear

## exportDDL

Extracts the description definition language (DDL) from the application appname parameter to the directoryname parameter that a directory specifies.

Parameters: appname, directoryname Return Type: none

Example usage:

\$AdminApp exportDDL "My App" /usr/me/DDL

#### exportDDL

Extracts the description definition language (DDL) from the application appname parameter to the directoryname parameter that a directory specifies.

Parameters:appname, directoryname, optionsReturn Type:none

Example usage: \$AdminApp exportDDL "My App" /usr/me/DDL {-ddl}

help Displays general help for the AdminApp object.

#### Parametense

Returnnone Type:

> Example usage: \$AdminApp help

Example output:

wsadmin>\$AdminApp help WASX7095I: The AdminApp object allows application objects to be manipulated including installing, uninstalling, editing, and listing. Most of the commands supported by AdminApp operate in two modes: the default mode is one in which AdminApp communicates with the WebSphere server to accomplish its tasks. A local mode is also possible, in which no server communication takes place. The local mode of operation is invoked by including the "-conntype NONE" flag in the option string supplied to the command.

The following commands are supported by AdminApp; more detailed information about each of these commands is available by using the "help" command of AdminApp and supplying the name of the command as an argument.

| edit<br>editInteractive<br>export | Edit the properties of an application<br>E Edit the properties of an application interactively<br>Export application to a file |
|-----------------------------------|----------------------------------------------------------------------------------------------------|
|                                   | Extract DDL from application to a directory                                                                                    |
| help                              | Show help information                                                                                                    |
| install                           | Installs an application, given a file name and an option string.                                                               |
| installInteract                   | ive                                                                                                    |
|                                   | Installs an application in interactive mode, given a file name                                                                 |
|                                   | and an option string.                                                                                                    |
| list                              | List all installed applications                                                                                                |
| listModules                       | List the modules in a specified application                                                                                    |
| options                           | Shows the options available, either for a given file, or in                                                                    |
|                                   | general.                                                                                                    |
| taskInfo                          | Shows detailed information pertaining to a given install task                                                                  |
|                                   | for a given file                                                                                                    |
| uninstall                         | Uninstalls an application, given an application name and an option string                                                      |

help Displays help for an AdminApp command or installation option.

Parametersoperation name Return none Type:

> Example usage: \$AdminApp help uninstall

Example output:

wsadmin>\$AdminApp help uninstall
WASX7102I: Method: uninstall
Arguments: application name, options
Description: Uninstalls application named by "application name" using
the options supplied by String 2.
Method: uninstall
Arguments: application name
Description: Uninstalls the application specified by
"application name" using default options.

install Installs an application in non-interactive mode, given a fully qualified file

## name and a string of installation options.

Parameteræarfile, options Return none Type:

Example usage:
\$AdminApp install c:/apps/myapp.ear

There are many options available for this command. You can obtain a list of valid options for an EAR file with the following command: \$AdminApp options <earfilename>

You can also obtain help for each object with the following command: \$AdminApp help <optionname>

#### installInteractive

Installs an application in interactive mode, given a fully qualified file name and a string of installation options.

Parameteræarfile, options Return none Type:

> Example usage: \$AdminApp installInteractive c:/websphere/appserver/installableApps/jmsample.ear

**list** Lists the applications installed in the configuration.

Parametersnone Return java.lang.String Type:

> Example usage: \$AdminApp list

Example output: wsadmin>\$AdminApp list adminconsole DefaultApplication ivtApp

## listModules

Lists the modules in an application.

Parameters: appname -- java.lang.String Return Type: java.lang.String

Example usage:
\$AdminApp listModules ivtApp

#### Example output:

wsadmin>\$AdminApp listModules ivtApp ivtApp#ivtEJB.jar+META-INF/ejb-jar.xml ivtApp#ivt\_app.war+WEB-INF/web.xml This example is formed by the concatenation of appname, #, module URI, +, and DD URI. You can pass this string to the edit and editInteractive AdminApp commands.

#### Options

Displays a list of options for installing an EAR file.

| Parameters:  | earfile                                                           |
|--------------|-------------------------------------------------------------------|
| Return Type: | Information about the valid installation options for an EAR file. |

Example usage:

\$AdminApp options c:/websphere/appserver/installableApps/jmsample.ear

#### taskInfo

Provides information about a particular task option for an application file.

Parameteræarfile, task name Return none Type:

Example usage:

\$AdminApp taskInfo c:/websphere/appserver/installableApps/jmsample.ear MapWebModToVH

#### Example output:

MapWebModToVH: Selecting virtual hosts for Web modules Specify the virtual host where you want to install the Web modules contained in your application. Web modules can be installed on the same virtual host or dispersed among several hosts. Each element of the MapWebModToVH task consists of the following 3 fields: "webModule," "uri," "virtualHost." Of these fields, the following may be assigned new values: "virtualHost" and the following are required: "virtualHost"

```
The current contents of the task after running default bindings are:
webModule: JavaMail Sample WebApp
uri: mtcomps.war,WEB-INF/web.xml
virtualHost: null
```

#### updateAccessIDs

Updates the access id information for users and groups assigned to various roles defined in the application. The access ids are read from the user registry and saved in the application bindings. This operation improves runtime performance of the application. You should call it after installing an application or after editing security role specific information for an installed application. This method cannot be invoked when -conntype is set to NONE. You must be connected to server to invoke this command.

The bAll boolean parameter retrieves and saves all access IDs for users and groups in the application bindings. Specify false if you want to retrieve access ids for users or groups that do not have an access id in the application bindings.

Paramete**a**ppname, bALL Return none Type:

> Example usage: \$AdminApp updateAccessIDs myapp true

## Installation options for the AdminApp object

Use this page to specify installation options for the AdminApp object.

**appname:** Specifies the name of the application.

The default is the display name of the application.

BindJndiForEJBMessageBinding: Binds enterprise beans to listener port names.

Ensure each message-driven enterprise bean in your application or module is bound to a listener port name.

**BindJndiForEJBNonMessageBinding:** Binds enterprise beans to Java Naming and Directory Interface (JNDI) names.

Ensure each non message-driven enterprise bean in your application or module is bound to a JNDI name.

cell: Specifies the cell name for the AdminApp object installation functions.

**contextroot:** Specifies the context root you use when installing a standalone WAR file.

**CorrectOracleIsolationLevel:** Specifies the isolation level for the Oracle type provider.

CorrectUseSystemIdentity: Replaces RunAs System to RunAs Roles.

The enterprise beans you install contain RunAs system identity. You can optionally change this identity to a RunAs role.

**DataSourceFor10CMPBeans:** Specifies optional data sources for individual 1.x container managed persistence (CMP) beans.

Mapping a specific data source to a CMP bean overrides the default data source for the module that contains the enterprise bean.

**DataSourceFor20CMPBeans:** Specifies optional data sources for individual 2.x container managed persistence (CMP) beans.

Mapping a specific data source to a CMP bean overrides the default data source for the module that contains the enterprise bean.

**DataSourceFor10EJBModules:** Specifies the default data source for the enterprise bean module that contains 1.x container managed persistence (CMP) beans.

**DataSourceFor20EJBModules:** Specifies the default data source for the enterprise bean 2.x module that contains 2.x container managed persistence (CMP) beans.

**defaultbinding.cf.jndi:** Specifies the Java Naming and Directory Interface (JNDI) name for the default connection factory

defaultbinding.cf.resauth: Specifies the RESAUTH for the connection factory.

**defaultbinding.datasource.jndi:** Specifies the Java Naming and Directory Interface (JNDI) name for the default datasource.

**defaultbinding.datasource.password:** Specifies the password for the default datasource.

**defaultbinding.datasource.username:** Specifies the user name for the default datasource.

**defaultbinding.ejbjndi.prefix:** Specifies the prefix for the enterprise bean Java Naming and Directory Interface (JNDI) name.

**defaultbinding.force:** Specifies that the default bindings should override the current bindings.

defaultbinding.strategy.file: Specifies a custom default bindings strategy file.

defaultbinding.virtual.host: Specifies the default name for a virtual host.

**depl.extension.reg:** Specifies the location of the properties file for deployment extensions.

deployejb: Specifies to run EJBDeploy during installation.

The default value is nodeployejb.

**deployejb.classpath:** Specifies an extra class path for EJBDeploy.

**deployejb.dbschema:** Specifies the database schema for EJBDeploy.

**deployejb.dbtype:** Specifies the database type for EJBDeploy.

The default value is CLOUDSCAPE\_V50. Other possible values include the following: DB2UDB V72

DBZUDBOS390\_V6 DB2UDBAS400\_V4R5 INFORMIX\_V73 INFORMIX\_V92 MSSQLSERVER\_V7 MSSQLSERVER\_2000 ORACLE\_V8 ORACLE\_V9I SYBASE\_V1200

deployejb.rmic: Specifies extra RMIC options to use for EJBDeploy.

**distributeApp:** Specifies that the application management component distributes application binaries.

This is the default setting.

**EnsureMethodProtectionFor10EJB:** Selects method protections for unprotected methods of 1.x enterprise beans.

Specify to leave the method as unprotected, or assign protection which denies all access.

**EnsureMethodProtectionFor20EJB:** Selects method protections for unprotected methods of 2.x enterprise beans.

Specify to assign a security role to the unprotected method, add the method to the exclude list, or mark the method as unchecked. You can assign multiple roles for a method by separating roles names with commas.

installdir: Specifies the directory to place the application binaries.

**local:** Specifies that the AdminApp function performs in local mode, without communicating with a server.

**MapModulesToServers:** Specifies the application server where you want to install modules that are contained in your application.

You can install modules on the same server, or disperse them among several servers.

**MapEJBRefToEJB:** Maps enterprise Java references to enterprise beans.

You must map each enterprise bean reference defined in your application to an enterprise bean.

MapResEnvRefToRes: Maps resource environment references to resources.

You must map each resource environment reference defined in your application to a resource.

MapResRefToEJB: Maps resource references to resources.

You must map each resource reference defined in your application to a resource.

MapRolesToUsers: Maps users to roles.

You must map each role defined in the application or module to a user or group from the domain user registry. You can specify multiple users or groups for a single role by separating them with a 1.

MapRunAsRolesToUsers: Maps RunAs Roles to users.

The enterprise beans you install contain predefined RunAs roles. Enterprise beans that need to run as a particular role for recognition while interacting with another enterprise bean use RunAs roles.

MapWebModToVH: Selects virtual hosts for Web modules.

Specify the virtual host where you want to install the Web modules contained in your application. You can install Web modules on the same virtual host, or disperse them among several hosts.

node: Specifies the node name for the AdminApp installation functions.

nodeployejb: Specifies not to run EJBDeploy during installation.

This value is the default setting.

**nodistributeApp:** Specifies that the application management component does not distribute application binaries.

The default setting is distributeApp.

nopreCompileJSPs: Specifies not to precompile JavaServer Pages files.

This is the default setting.

**nouseMetaDataFromBinary:** Specifies that the metadata used at run time, for example, deployment descriptors, bindings, extensions, and so on, come from the configuration repository.

This is the default setting. Use useMetaDataFromBinary to indicate that the metadata used at run time comes from the EAR file.

nousedefaultbindings: Specifies not to use default bindings for installation.

This is the default setting.

preCompileJSPs: Specifies to precompile JavaServer Pages files.

The default is nopreCompileJSPs.

server: Specifies the server name for the AdminApp installation functions.

update: Updates the installed application with a new version of the EAR file.

The application that is being updated, specified by the appname option, must already be installed in the WebSphere Application Server configuration. The update action merges bindings from the new version with the bindings from the old version, uninstalls the old version, and installs the new version. The binding information from new version of the EAR file is preferred over the corresponding one from the old version. If any element of binding is missing in the new version, the corresponding element from the old version is used.

**update.ignore.old:** Specifies that during the update action, bindings from the installed version of the application are ignored.

Applies only if you specify the update option.

**update.ignore.new:** Specifies that during the update action, bindings from the new version of the application are ignored.

Applies only if you specify the update option.

**useMetaDataFromBinary:** Specifies that the metadata used at run time, for example, deployment descriptors, bindings, extensions, and so on, come from the EAR file.

The default value is nouseMetaDataFromBinary which means that the metadata used at run time comes from the configuration repository.

**usedefaultbindings:** Specifies to use default bindings for installation. Default is "nousedefaultbindings"

The default setting is nousedefaultbindings.

verbose: Causes additional messages to display during installation.

# Example: Obtaining information about task options for the AdminApp install command

You can obtain information online about the AdminApp task options by using the AdminApp taskInfo method.

- You can use the options method to see the requirements for an EAR file if you construct installation command lines. The taskInfo command provides detailed information for each task option with a default binding applied to the result.
- The options for the AdminApp **install** command can be complex if you specify various types of binding information, for example, Java Naming and Directory Interface (JNDI) name, data sources for enterprise bean modules, or virtual hosts for Web modules. An easy way to specify command line installation options is to use a feature of the **installInteractive** command that generates the options for you. After you install the application interactively once and specify all the updates that you need, look for message WASX7278I in the wsadmin output log. The default output log for wsadmin is wsadmin.traceout. You can cut and paste the data in this message into a script, and modify it. For example:

WASX7278I: Generated command line: install c:/websphere/appserver/installableapps/jmsample.ear {-BindJndiForEJBNonMessageBinding {{deplmtest.jar MailEJBObject deplmtest.jar,META-INF/ ejb-jar.xml ejb/JMSampEJB1 }} -MapResRefToEJB {{deplmtest.jar MailEJBObject deplmtest.jar,META-INF/ejb-jar.xml mail/MailSession9 javax.mail.Session mail /DefaultMailSessionX } {"JavaMail Sample WebApp" mtcomps.war,WEB-INF/web.xml mail/MailSession9 javax.mail.Session mail/DefaultMailSessionY }} -MapWebModToVH {{"JavaMail Sample WebApp" mtcomps.war,WEB-INF/web.xml newhost }} -nopreCompileJSPs -novalidateApp -installed.ear.destination c:/mylocation -distributeApp -nouseMetaDataFromBinary}

# AdminControl object for scripted administration

Use the AdminControl object to invoke operational commands that deal with running objects in the WebSphere Application Server. Many of the AdminControl methods have multiple signatures so that they can either invoke in a raw mode using Parameters: specified by Java Management Extensions (JMX), or using strings for Parameters:. In addition to operational commands, the AdminControl object supports some utility methods for tracing, reconnecting with a server, and converting data types.

## completeObjectName

A convenience method that creates a string representation of a complete ObjectName value based based on a fragment. This method does not communicate with the server to find a matching ObjectName value. If it finds several MBeans that match the fragment, the method returns the first one.

Parameters: name -- java.lang.String Return java.lang.String Type:

Example usage:

set serverON [\$AdminControl completeObjectName node=mynode,type=Server,\*]

## getAttribute

Returns the value of the attribute for the name you provide.

| Parameters:  | name java.lang.String; attribute java.lang.String |
|--------------|---------------------------------------------------|
| Return Type: | java.lang.String                                  |

Example usage:

set objNameString [\$AdminControl completeObjectName WebSphere:type=Server,\*]
\$AdminControl getAttribute \$objNameString processType

## getAttribute\_jmx

Returns the value of the attribute for the name you provide.

| Parameters:  | name ObjectName; attribute java.lang.String |
|--------------|---------------------------------------------|
| Return Type: | java.lang.String                            |

Example usage:

```
set objNameString [$AdminControl completeObjectName WebSphere:type=Server,*]
set objName [java::new javax.management.ObjectName $objNameString]
$AdminControl getAttribute_jmx $objNameString processType
```

#### getAttributes

Returns the attribute values for the names you provide.

| Parameters:  | name String; attributes java.lang.String |
|--------------|------------------------------------------|
| Return Type: | java.lang.String                         |

Example usage:

set objNameString [\$AdminControl completeObjectName WebSphere:type=Server,\*]
\$AdminControl getAttributes \$objName "cellName nodeName"

#### getAttributes\_jmx

Returns the attribute values for the names you provide.

| Parameters:  | name ObjectName; attributes java.lang.String[] |
|--------------|------------------------------------------------|
| Return Type: | javax.management.AttributeList                 |

Example usage:

```
set objectNameString [$AdminControl completeObjectName WebSphere:type=Server,*]
set objName [java:;new javax.management.ObjectName $objectNamestring]
set attrs [java::new {String[]} 2 {cellName nodeName}]
$AdminControl getAttributes_jmx $objName $attrs
```

## getCell

Returns the name of the connected cell.

Parametersnone Return java.lang.String Type:

> Example usage: \$AdminControl getCell

Example output: Mycell

## getConfigId

A convenience method from an ObjectName or ObjectName fragment that creates a configuration ID. Use this ID with the \$AdminConfig method. Not all Mbeans that run have configuration objects that correspond. If there are several Mbeans that correspond to an ObjectName fragment, a warning issues and a configuration ID builds for the first Mbean it finds.

Parameters: name -- java.lang.String

Return java.lang.String Type:

Example usage:

set threadpoolCID [\$AdminControl getConfigId node=mynode,type=ThreadPool,\*]

## getDefaultDomain

Returns the default domain name from the server.

Parametersnone Return java.lang.String Type:

> Example usage: \$AdminControl getDefaultDomain

Example output: WebSphere

## getDomainName

Returns the domain name from the server.

Parametersnone Return java.lang.String Type:

> Example usage: \$AdminControl getDomainName

Example output: WebSphere

## getHost

Returns the name of your host.

Parametersnone Return java.lang.String Type:

> Example usage: \$AdminControl getHost

Example output:

myhost

## get MBean Count

Returns the number of Mbeans registered in the server.

Parametersnone Return java.lang.Integer Type:

> Example usage: \$AdminControl getMBeanCount

Example output:

114

## getMBeanInfo\_jmx

Returns the Java management extension MBeanInfo structure that corresponds to an OjbectName value. There is no string signature for this method, because the Help object displays most of the information available from getMBeanInfo.

Parameters: name -- ObjectName Return Type: javax.management.MBeanInfo

Example usage:

set objName [java::new javax.management.ObjectName
[\$AdminControl completeObjectName type=Server,\*]]
\$AdminControl getMBeanInfo\_jmx \$objName

Example output:

javax.management.modelmbean.ModelMBeanInfoSupport@10dd5f35

#### getNode

Returns the name of the connected node.

Parametersnone Return java.lang.String Type:

> Example usage: \$AdminControl getNode

Example output: Myhost

## getPort

Returns the name of your port.

Parametersnone Return java.lang.String Type:

> Example usage: \$AdminControl getPort

Example output:

8877

#### getPropertiesForDataSource

Communicates with the DataSourceCfgHelper Mbean to obtain a list of properties that you can use when testing the connection to the DataSource. This method bridges the configuration and control functions and takes an argument and a configuration ID, such as the one the AdminConfig tool uses. You can use this method with that configuration ID that corresponds to the DataSource and the WAS40DataSource object types. The return value is a list of the possible properties. Parameters: configId -- java.lang.String Return Type: java.lang.String

Example usage:

set ds [lindex [\$AdminConfig list DataSource] 0] \$AdminControl getPropertiesForDataSource \$ds

Example output:

Properties:

dataStoreHelperClass (Required) databaseName (Required) remoteDataSourceProtocol
shutdownDatabase connectionAttributes dataSourceName databaseProperties description
loginTimeout createDatabase

## getType

Returns the connection type.

Parametersnone Return java.lang.String Type:

> Example usage: \$AdminControl getType

Example output: SOAP

**help** Returns general help text for the AdminControl object.

Parametersnone Return java.lang.String Type:

> Example usage: \$AdminControl help

## Example output:

WASX7027I: The AdminControl object enables the manipulation

of MBeans running in a WebSphere server process. The number and type of MBeans available to the scripting client depends on the server to which the client is connected. If the client is connected to a Deployment Manager, then all the MBeans running in the Deployment Manager are visible, as are all the MBeans running in the Node Agents connected to this Deployment Manager, and all the MBeans running in the application servers on those nodes.

The following commands are supported by AdminControl; more detailed information about each of these commands is available by using the "help" command of AdminControl and supplying the name of the command as an argument.

Note that many of these commands support two different sets of signatures: one that accepts and returns strings, and one low-level set that works with JMX objects like ObjectName and AttributeList. In most situations, the string signatures are likely to be more useful, but JMX-object signature versions are supplied as well. Each of these JMX-object signature commands has "\_jmx" appended to the command name. Hence there is an "invoke" command, as well as a "invoke\_jmx" command.

completeObjectName Return a String version of an object name given a template name getAttribute jmx Given ObjectName and name of attribute, returns value of attribute getAttribute Given String version of ObjectName and name of attribute, returns value of attribute getAttributes jmx Given ObjectName and array of attribute names, returns AttributeList Given String version of ObjectName and attribute names, getAttributes returns String of name value pairs getCell returns the cell name of the connected server getConfigId Given String version of ObjectName, return a config id for the corresponding configuration object, if any. getDefaultDomain returns "WebSphere" returns "WebSphere" getDomainName getHost returns String representation of connected host getMBeanCount returns number of registered beans getMBeanInfo jmx Given ObjectName, returns MBeanInfo structure for MBean getNode returns the node name of the connected server getPort returns String representation of port in use getPropertiesForDataSource Get the properties that may be used in testing the connection to a DataSource. getType returns String representation of connection type in use help Show help information Given ObjectName, name of method, array of parameters and invoke jmx signature, invoke method on MBean specified invoke Invoke a method on the specified MBean isRegistered jmx true if supplied ObjectName is registered isRegistered true if supplied String version of ObjectName is registered makeObjectName Return an ObjectName built with the given string Given ObjectName and QueryExp, retrieves set of ObjectNames queryNames jmx that match. queryNames Given String version of ObjectName, retrieves String of ObjectNames that match. reconnects with server reconnect setAttribute jmx Given ObjectName and Attribute object, set attribute for MBean specified setAttribute Given String version of ObjectName, attribute name and attribute value, set attribute for MBean specified setAttributes jmx Given ObjectName and AttributeList object, set attributes for the MBean specified startServer Given the name of a server, start that server. stopServer Given the name of a server, stop that server. testConnection Test the connection to a DataSource object Set the wsadmin trace specification trace Returns help text for the specific method of the AdminControl object. The method name is not case sensitive. Parameters: method -- java.lang.String Return java.lang.String Type:

help

#### Example usage:

\$AdminControl help getAttribute

Example output:

WASX7043I: Method: getAttribute; arguments: ObjectName, String Returns value of attribute String for MBean described by ObjectName Method: getAttribute; arguments: String 1, String 2 Returns value of attribute String 2 for MBean described by String 1 version of ObjectName

#### invoke

Invokes the object operation by conforming the parameter list to the signature. Returns the result of the invocation.

| Parameters:  | name java.lang.String; operationName java.lang.String |
|--------------|-------------------------------------------------------|
| Return Type: | java.lang.String                                      |

Example usage:

set objNameString [\$AdminControl completeObjectName WebSphere:type=Server,\*]
\$AdminControl invoke \$objNameString stop

#### invoke

Invokes the object operation using the parameter list that you supply. The signature generates automatically. The types of Parameters: are supplied by examining the MBeanInfo that the MBean supplies. Returns the string result of the invocation.

Parameters: Return Type: name -- java.lang.String; operationName -- java.lang.String; params -- java.lang.String

Example usage:

set objNameString [\$AdminControl completeObjectName WebSphere:type=Server,\*]
\$AdminControl invoke \$objNameString appendTraceString com.ibm.\*=all=enabled

#### invoke

Invokes the object operation by conforming the parameter list to the signature. Returns the result of the invocation.

Parameters: name

java.lang.String; operationName -java.lang.String; params -java.lang.String; sigs -java.lang.String Return Type: java.lang.String

Example usage:

set objNameString [\$AdminControl completeObjectName WebSphere:type=Server,\*]
\$AdminControl invoke \$objNameString appendTraceString
com.ibm.\*=all=enabled java.lang.String

## invoke\_jmx

Invokes the object operation by conforming the parameter list to the signature. Returns the result of the invocation.

Parameters: name

ObjectName; operationName -java.lang.String; params -java.lang.Object[]; signature -java.lang.String[] Return Type: java.lang.Object

Example usage:

```
set objNameString [$AdminControl completeObjectName WebSphere:type=TraceService,*]
set objName [java::new javax.management.ObjectName $objNameString]
set parms [java::new {java.lang.Object[]} 1 com.ibm.ejs.sm.*=all=disabled]
set signature [java::new {java.lang.String[]} 1 java.lang.String]
$AdminControl invoke_jmx $objName appendTraceString $parms $signature
```

## isAlive

Parameters: Return Type:

none session

Example usage: \$AdminControl isAlive

## isInstanceof

If the ObjectName value is a member of the class you provide, then the value is true.

Parameters:name -- java.lang.String;class name -- java.lang.StringReturn Type:boolean

Example usage:

set objNameString [\$AdminControl completeObjectName WebSphere:type=Server,\*]
\$AdminControl isInstanceOf \$objNameString java.lang.Object

## isInstanceof\_jmx

If the ObjectName value is a member of the class you provide, then the value is true.

Parameters: name -- ObjectName;class name -- java.lang.String Return Type: boolean

## Example usage:

set objName [java::new javax.management.ObjectName WebSphere:type=Server,\*]
\$AdminControl isInstanceOf jmx \$objName java.lang.Object

## isRegistered

If the ObjectName value is registered in the server, then the value is true.

Parameters: name -- java.lang.String Return boolean Type:

Example usage:

set objNameString [\$AdminControl completeObjectName WebSphere:type=Server,\*]
\$AdminControl isRegistered \$objNameString

#### isRegistered\_jmx

If the ObjectName value is registered in the server, then the value is true.

Parametersname -- ObjectName Return boolean Type:

Example usage:

set objName [java::new javax.management.ObjectName WebSphere:type=Server,\*]
\$AdminControl isRegistered\_jmx \$objName

#### makeObjectName

A convenience method that creates an ObjectName value based on the strings input. This method does not communicate with the server, so the ObjectName value that results might not exist. If the string you supply contains an extra set of double quotes, they are removed. If the string does not begin with a Java Management eXtensions (JMX) domain, or a string followed by a colon, then the WebSphere string prepends to the name.

Parameters: name -- java.lang.String Return Type: javax.management.ObjectName

Example usage:

set objName [\$AdminControl makeObjectName WebSphere:type=Server,node=mynode,\*]

#### queryNames

Returns a string that lists all ObjectNames based on the name template.

Parameters: name -- java.lang.String Return java.lang.String Type:

Example usage:
\$AdminControl queryNames WebSphere:type=Server,\*

Example output:

WebSphere:cell=BaseApplicationServerCell,name=server1,mbeanIdentifier=server1, type=Server,node=mynode,process=server1

### queryNames\_jmx

Returns a set of ObjectName objects, based on the ObjectName and QueryExp that you provide.

Parameters:

name -- javax.management.ObjectName;query -- javax.management.QueryExp

Return Type:

java.util.Set

Example usage:

set objName [java::new javax.management.ObjectName WebSphere:type=Server,\*]
set null [java::null]
\$AdminControl queryNames\_jmx \$objName \$null

#### Example output:

```
[WebSphere:cell=BaseApplicationServerCell,name=server1,mbeanIdentifier=server1, type=Server,node=mynode,process=server1]
```

#### reconnect

Reconnects to the server, and clears information out of the local cache.

| Parameters:  | none   |
|--------------|--------|
| Return Type: | "void" |

Example usage: \$AdminControl reconnect

Example output: WASX7074I: Reconnect of SOAP connector to host myhost completed.

#### setAttribute

Sets the attribute value for the name you provide.

## Parameters: name

java.lang.String; attributeName -java.lang.String; attributeValue -java.lang.String

Return Type: "void"

Example usage:

```
set objNameString [$AdminControl completeObjectName WebSphere:type=TraceService,*]
$AdminControl setAttribute $objNameString traceSpecification com.ibm.*=all=disabled
```

#### setAttribute\_jmx

Sets the attribute value for the name you provide.

Parameters: name -- ObjectName; attribute -- javax.management.Attribute Return Type: "void"

Example usage:

```
set objectNameString [$AdminControl completeObjectName WebSphere:type=TraceService,*]
set objName [java:;new javax.management.ObjectName $objectNamestring]
set attr [java::new javax.management.Attribute traceSpecification com.ibm.*=all=disabled]
$AdminControl setAttribute_jmx $objName $attr
```

#### setAttributes

Sets the attribute values for the names you provide and returns a list of

successfully set names.

| Parameters:  | name String; attributes java.lang.String |
|--------------|------------------------------------------|
| Return Type: | java.lang.String                         |

Example usage:

```
set objNameString [$AdminControl completeObjectName WebSphere:type=TracesService,*]
$AdminControl setAttributes $objNameString
{{traceSpecification com.ibm.ws.*=all=enabled}}
```

## setAttributes\_jmx

Sets the attribute values for the names you provide and returns a list of successfully set names.

| Parameters:  | name ObjectName; attributes javax.management.AttributeList |
|--------------|------------------------------------------------------------|
| Return Type: | javax.management.AttributeList                             |

Example usage:

```
set objectNameString [$AdminControl completeObjectName WebSphere:type=TraceService,*]
set objName [java::new javax.management.ObjectName $objectNamestring]
set attr [java::new javax.management.Attribute traceSpecification
com.ibm.ws.*=all=enabled]
set alist [java::new javax.management.AttributeList]
$alist add $attr
$AdminControl setAttributes_jmx $objName $alist
```

## startServer

Starts the specified application server by locating it in the configuration. This command uses the default wait time. You can only use this command if the scripting client is connected to a NodeAgent. It returns a message to indicate if the server starts successfully.

Parameters: server name -- java.lang.String Return Type: java.lang.String

Example usage:

\$AdminControl startServer server1

#### startServer

Starts the specified application server by locating it in the configuration. The start process waits the number of milliseconds specified by the wait time for the server to start. You can only use this command if the scripting client is connected to a NodeAgent. It returns a message to indicate if the server starts successfully.

Parameters:server name -- java.lang.String, wait time - java.lang.StringReturn Type:java.lang.String

Example usage:

\$AdminControl startServer server1 100

## startServer

Starts the specified application server by locating it in the configuration. This command uses the default wait time. You can use this command when the scripting client is either connected to a NodeAgent or Deployment Manager process. It returns a message to indicate if the server starts successfully.

Parameters: Return Type: server name -- java.lang.String, node name -- java.lang.String java.lang.String

Example usage:

\$AdminControl startServer server1 myNode

#### startServer

Starts the specified application server by locating it in the configuration. The start process waits the number of milliseconds specified by the wait time for the server to start. You can use this command when the scripting client is either connected to a NodeAgent or Deployment Manager process. It returns a message to indicate if the server starts successfully.

```
Parameters: server
name
--
java.lang.String,
node
name
--
java.lang.String,
wait
time
--
java.lang.String
Return Type: java.lang.String
```

Example usage: \$AdminControl startServer server1 myNode 100

#### stopServer

Stops the specified application server. It returns a message to indicate if the server stops successfully.

| Parameters:  | server name java.lang.String |
|--------------|------------------------------|
| Return Type: | java.lang.String             |

Example usage:

\$AdminControl stopServer server1

#### stopServer

Stops the specified application server. If you set the flag to immediate, the server stops immediately. Otherwise, a normal stop occurs. This command returns a message to indicate if the server stops successfully.

| Parameters:  | server name java.lang.String, immediate flag java.lang.String |
|--------------|---------------------------------------------------------------|
| Return Type: | java.lang.String                                              |

Example usage: \$AdminControl stopServer server1 immediate

#### stopServer

Stops the specified application server. It returns a message to indicate if the

#### server stops successfully.

Parameters:server name -- java.lang.String, node name -- java.lang.StringReturn Type:java.lang.String

Example usage:

\$AdminControl stopServer server1 my Node

#### stopServer

Stops the specified application server. If you set the flag to immediate, the server stops immediately. Otherwise, a normal stop occurs. This command returns a message to indicate if the server stops successfully.

```
Parameters: server
```

```
name
--
java.lang.String,
node
name
--
java.lang.String,
immediate
flag
--
java.lang.String
Return Type: java.lang.String
```

Example usage: \$AdminControl stopServer server1 my Node immediate

#### testConnection

A convenience method communicates with the DataSourceCfgHelper Mbean to test a DataSource connection. This method bridges the configuration and control functions and takes an argument and a configuration ID, like the one the AdminConfig tool uses. It gathers the relevant information from the configuration object and uses this information to test the connection. Use this method with the configuration ID that corresponds to the DataSource and the WAS40DataSource object types. The return value is a string consisting of messages from the server describing the results of the test.

Parameters: configId -- java.lang.String Return Type: java.lang.String

Example usage:

set ds [lindex [\$AdminConfig list DataSource] 0] \$AdminControl testConnection \$ds

Example output:

DSRA8060W: No DataStoreHelper class was specified. The WebSphere GenericDataStoreHelper will be used. DSRA8030W: Successfully connected to DataSource, with one warning.

## testConnection

Communicates with the DataSourceCfgHelper Mbean to test a DataSource connection. This method bridges the configuration and control functions

and takes an argument and a configuration ID, such as the one the AdminConfig tool uses. It gathers the relevant information from the configuration object and uses the information to test the connection. The properties the command line supplies are added to those that the configuration object obtains. A list of properties that apply to a particular DataSource can be obtained from the getPropertiesForDataSource command on the AdminControl object. Use this method with the configuration ID that corresponds to the DataSource and the WAS40DataSource object types. The return value is a string consisting of messages from the server describing the results of the test.

Parameters:configId -- java.lang.String; props -- java.lang.StringReturn Type:java.lang.String

Example usage:

set ds [lindex [\$AdminConfig list DataSource] 0] \$AdminControl testConnection \$ds {{prop1 val1}}

Example output:

DSRA8060W: No DataStoreHelper class was specified. The WebSphere GenericDataStoreHelper will be used. DSRA8020E: Warning: property not found for com.ibm.db2j.jdbc.DB2jConnectionPoolDataSource: 'prop1'. DSRA8030W: Successfully connected to DataSource, with two warnings.

**trace** Sets the trace specification for the scripting process to the value that you specify.

Parameters: traceSpec -- java.lang.String Return Type: "void"

> Example usage: \$AdminControl trace com.ibm.ws.scripting.\*=all=enabled

Example output: none

## Example: Collecting arguments for the AdminControl object

Ensure the arguments parameter is a single string. Each individual argument in the string can contain spaces. Collect each argument that contains spaces in some way.

- An example of how to obtain an MBean follows:
  - set am [\$AdminControl queryNames type=ApplicationManager,process=server1,\*]
- There are three ways to collect arguments that contain spaces. Choose one of the following alternatives:
  - \$AdminControl invoke \$am startApplication {"JavaMail Sample"}
  - \$AdminControl invoke \$am startApplication {{JavaMail Sample}}
  - \$AdminControl invoke \$am startApplication "\"JavaMail Sample\""

# AdminConfig object for scripted administration

Use the AdminConfig object to invoke configuration commands and to create or change elements of the WebSphere Application Server configuration.

You can start the scripting client without a running server, if you only want to use local operations. To run in local mode, use the -conntype NONE option to start the

scripting client. You will receive a message that you are running in the local mode. If a server is currently running it is not recommended to run the AdminConfig tool in local mode.

The following public methods are available for the AdminConfig object:

## attributes

Returns a list of the top level attributes for a given type.

Arguments: object type Note: The name of the object type that you input here is the one based on the XML configuration files and does not have to be the same name that the administrative console displays. Returns: а list of attributes

> Example usage: \$AdminConfig attributes ApplicationServer

Example output:

```
"properties Property*" "serverSecurity ServerSecurity" "server Server@" "id Long"
"stateManagement StateManageable" "name String" "moduleVisibility
EEnumLiteral(MODULE, COMPATIBILITY, SERVER, APPLICATION)" "services Service*"
"statisticsProvider StatisticsProvider"
```

## checkin

Checks a file, that the document URI describes, into the configuration repository.

Note: This method only applies to deployment manager configurations.

Arguments:document URI, filename, opaque objectReturns:none

Example usage:

\$AdminConfig checkin cells/MyCell/Node/MyNode/serverindex.xml c:\\mydir\myfile \$obj

The document URI is relative to the root of the configuration repository, for example, c:\WebSphere\AppServer\config. The file specified by filename is used as the source of the file to check. The opaque object is an object that the **extract** command of the AdminConfig object returns by a prior call.

### contents

Obtains information about object types.

Arguments: object

type Note: The name of the object type that you input here is the one based on the XML configuration files and does not have to be the same name that the administrative console displays.

Returns: a list of object types

> Example usage: \$AdminConfig contents JDBCProvider

Example output: {DataSource DataSource}

{WAS40DataSource WAS40DataSource}

## convertToCluster

Converts a server so that it is the first member of a new ServerCluster.

Arguments:server id, cluster nameReturns:the configuration id of the new cluster

Example usage:

set serverid [\$AdminConfig getid /Server:myServer/]
 \$AdminConfig convertToCluster \$serverid myCluster

Example output: myCluster(cells/mycell/clusters/myCluster:cluster.xml#ClusterMember\_2

create Creates configuration objects.

Arguments: type,

parent ID, attributes

Note: The name of the object type that you input here is the one based on the XML configuration files. It does not have to be the same name that the administrative console displays. Returns: а string with configuration object names

> Example usage: set jdbc1 [\$AdminConfig getid /JDBCProvider:jdbc1/] \$AdminConfig create DataSource \$jdbc1 {{name ds1}}

Example output:

ds1(cells/mycell/nodes/DefaultNode/servers/server1:resources.xml#DataSource\_6)

## createClusterMember

Creates a new server as a member of an existing cluster.

This method creates a new server object on the node that the node id argument specifies. This server is created as a new member of the existing cluster specified by the cluster id argument, and contains attributes specified in the member attributes argument. The server is created using the server template specified by the template id attribute, and contains the name specified by the memberName attribute. The memberName attribute is required. Arguments: cluster id, node id, member attributes Note: The name of the object type that you input here is the one based on the XML configuration files. It does not have to be the same name that the administrative console displays. Returns: the configuration id of the new cluster member

Example usage:

set clid [\$AdminConfig getid /ServerCluster:myCluster/]
set nodeid [\$AdminConfig getid /Node:mynode/]
set template [\$AdminConfig getid /Node:mynode/Server:myServer/]
\$AdminConfig createClusterMember \$clid \$nodeid {{memberName newMem1}
{weight 5 \$template}}

Example output:

myCluster(cells/mycell/clusters/myCluster:cluster.xml#ClusterMember\_2)

## createDocument

Creates a new document in the configuration repository.

The documentURI argument names the document to create in the repository. The filename argument must be a valid local file name where the contents of the document exist.

ArgumentsdocumentURI, filename Returns: none

> Example usage: \$AdminConfig createDocument cells/mycell/myfile.xml c:\\mydir\\myfile

## createUsingTemplate

Creates a type of object with the given parent, using a template.

Arguments:type, parent id, attributes, template IDReturns:the configuration ID of a new object

Example usage:

set node [\$AdminConfig getid /Node:mynode/]
set templ [\$AdminConfig listTemplates JDBCProvider "DB2 JDBC Provider (XA)"]
\$AdminConfig createUsingTemplate JDBCProvider \$node {{name newdriver}} \$templ

#### defaults

Displays the default values for attributes of a given type.

This method displays all of the possible attributes contained by an object of a specific type. If the attribute has a default value, this method also displays the type and default value for each attribute.

Arguments: type

Note: The name of the object type that you input here is the one based on the XML configuration files. It does not have to be the same name that the administrative console displays. Returns: а string containing а list of attributes with its type and value

> Example usage: \$AdminConfig defaults TuningParams

Example output:

| Attribute<br>usingMultiRowSchema | Type<br>Boolean | Default<br>false |
|----------------------------------|-----------------|------------------|
| maxInMemorySessionCount          | Integer         | 1000             |
| allowOverflow                    | Boolean         | true             |
| scheduleInvalidation             | Boolean         | false            |
| writeFrequency                   | ENUM            |                  |
| writeInterval                    | Integer         | 120              |

ENUM Integer InvalidationSchedule

#### deleteDocument

Deletes a document from the configuration repository.

The documentURI argument names the document that will be deleted from the repository.

Argum**docts**tmentURI Return**s**tone

Example usage:

\$AdminConfig deleteDocument cells/mycell/myfile.xml

## existsDocument

Tests for the existence of a document in the configuration repository.

The documentURI argument names the document to test in the repository.

Arguments:documentURIReturns:a true value if the document exists

Example usage: \$AdminConfig existsDocument cells/mycell/myfile.xml

Example output:

1

**extract** Extracts a configuration repository file described by document URI and places it in the file named by filename.

**Note:** This method only applies to deployment manager configurations.

Arguments:document URI, filenameReturns:an opaue java.lang.Object to use when checking in the file

## Example usage:

set obj [\$AdminConfig extract cells/MyCell/Node/MyNode/serverindex.xml c:\\mydir\myfile]

The document URI is relative to the root of the configuration repository, for example, c:\WebSphere\AppServer\config. If the file specified by filename exists, the extracted file replaces it.

#### getCrossDocumentValidationEnabled

Returns a message with the current cross-document enablement setting.

This method returns true if cross-document validation is enabled.

Arguments:noneReturns:a string containing the message with the cross-document validation setting

Example usage: \$AdminConfig getCrossDocumentValidationEnabled

Example output:

WASX7188I: Cross-document validation enablement set to true

**getid** Returns the configuration id of an object.

Arguments:containment pathReturns:the configuration id for an object described by the given containment path

Example usage: \$AdminConfig getid /Cell:testcell/Node:testNode/JDBCProvider:Db2JdbcDriver/

Example output:

Db2JdbcDriver(cells/testcell/nodes/testnode/resources.xml#JDBCProvider\_1)

#### getObjectName

Returns a string version of the object name for the corresponding running MBean.

This method returns an empty string if there is no corresponding running MBean.

Arguments: configuration id

Returns: a string containing the object name

Example usage:

set server [\$AdminConfig getid /Node:mynode/Server:server1/]
\$AdminConfig getObjectName \$server

Example output:

```
WebSphere:cell=mycell,name=server1,mbeanIdentifier=cells/mycell/nodes/mynode/
servers/server1/server.xml#Server_1,type=Server,node=mynode,
process=server1,processType=UnManagedProcess
```

#### getSaveMode

Returns the mode used when you invoke a save command.

Possible values include the following:

- overwriteOnConflict saves changes even if they conflict with other configuration changes
- rollbackOnConflict causes a save operation to fail if changes conflict with other configuration changes. This value is the default.

Arguments: none Returns: a string containing th

a string containing the current save mode setting

Example usage: \$AdminConfig getSaveMode

Example output: rollbackOnConflict

#### getValidationLevel

Returns the validation used when files are extracted from the repository.

Arguments: none Returns: a strin

a string containing the validation level

Example usage: \$AdminConfig getValidationLevel

Example output: WASX7189I: Validation level set to HIGH

#### getValidationSeverityResult

Returns the number of validation messages with the given severity from the most recent validation.

Arguments:severityReturns:a string indicating the number of validation messages of the given severity

Example usage:

\$AdminConfig getValidationSeverityResult 1

Example output: 16

hasChanges

Returns true if unsaved configuration changes exist.

Arguments:noneReturns:a string indicating if unsaved configuration changes exist

Example usage: \$AdminConfig hasChanges

Example output: 1

**help** Displays static help information for the AdminConfig object.

#### Argumentsone

Returns: a list of options

Example usage: \$AdminConfig help

#### Example output:

WASX7053I: The AdminConfig object communicates with the

Config Service in a WebSphere server to manipulate configuration data for a WebSphere installation. AdminConfig has commands to list, create,

remove, display, and modify configuration data, as well as commands to display information about configuration data types.

Most of the commands supported by AdminConfig operate in two modes: the default mode is one in which AdminConfig communicates with the WebSphere server to accomplish its tasks. A local mode is also possible, in which no server communication takes place. The local mode of operation is invoked by bringing up the scripting client with no server connected using the command line "-conntype NONE" option or setting the "com.ibm.ws.scripting.connectionType=NONE" property in the wsadmin.properties.

The following commands are supported by AdminConfig; more detailed

information about each of these commands is available by using the "help" command of AdminConfig and supplying the name of the command as an argument. attributes Show the attributes for a given type checkin Check a file into the the config repository. convertToCluster converts a server to be the first member of a new ServerCluster Creates a configuration object, given a type, a parent, and create a list of attributes, and optionally an attribute name for the new object createClusterMember Creates a new server that is a member of an existing cluster. createDocument Creates a new document in the config repository. installResourceAdapter Installs a J2C resource adapter with the given rar file name and an option string in the node. createUsingTemplate Creates an object using a particular template type. defaults. Displays the default values for attributes of a given type. deleteDocument Deletes a document from the config repository. existsDocument Tests for the existence of a document in the config repository. Extract a file from the config repository. extract getCrossDocument ValidationEnabled Returns true if cross-document validation is enabled. getid Show the configId of an object, given a string version of its containment getObjectName Given a config id, return a string version of the ObjectName for the corresponding running MBean, if any. getSaveMode Returns the mode used when "save" is invoked getValidationLevel Returns the validation used when files are extracted from the repository. getValidationSeverityResult Returns the number of messages of a given severity from the most recent validation. hasChanges Returns true if unsaved configuration changes exist Show help information help list Lists all configuration objects of a given type listTemplates Lists all available configuration templates of a given type. modify Change specified attributes of a given configuration object Show the objects which contain a given type parents queryChanges Returns a list of unsaved files remove Removes the specified configuration object required Displays the required attributes of a given type. reset Discard unsaved configuration changes Commit unsaved changes to the configuration repository save setCrossDocument ValidationEnabled Sets the cross-document validation enabled mode. setSaveMode Changes the mode used when "save" is invoked setValidationLevel Sets the validation used when files are extracted from the repository. show Show the attributes of a given configuration object showall Recursively show the attributes of a given configuration object, and all the objects contained within each attribute. Displays only the value for the single attribute specified. showAttribute types Show the possible types for configuration validate Invokes validation

#### installResourceAdapter

Installs a J2C resource adapter with the given RAR file name and an option string in the node.

The RAR file name is the fully qualified file name that resides in the node that you specify. The valid options include the following:

- rar.name
- rar.desc
- rar.archivePath
- rar.classpath
- rar.nativePath

All options are optional. The rar.name option is the name for the J2CResourceAdapter. If you do not specify this option, the display name in the rar deployment descriptor is used. If that is not specified, the RAR file name is used. The rar.desc option is a description of the J2CResourceAdapter. The rar.archivePath is the name of the path where the file is to be extracted. If you do not specify this option, the archive will be extracted to the \$\{CONNECTOR\_INSTALL\_ROOT\} directory. The rar.classpath is the additional class path.

Arguments:rar file name, node, optionsReturns:the configuration id of new J2CResourceAdapter object

Example usage:

\$AdminConfig installResourceAdapter c:/rar/mine.rar
{-rar.name myResourceAdapter -rar.desc "My rar file"} mynode

Example output:

myResourceAdapter(cells/mycell/nodes/mynode:resources.xml#J2CResourceAdapter\_1)

list Returns a list of objects of a given type, possibly scoped by a parent.

```
Arguments: object
            type
            Note:
            The
            name
            of
            the
            object
            type
            that
            you
            input
            here
            is
            the
            one
            based
            on
            the
            XML
            configuration
            files
            and
            does
            not
            have
            to
            be
            the
            same
            name
            that
            the
            administrative
            console
            displays.
Returns:
            а
            list
            of
            objects
```

Example usage: \$AdminConfig list JDBCProvider

Example output:

```
Db2JdbcDriver(cells/mycell/nodes/DefaultNode/resources.xml#JDBCProvider_1)
Db2JdbcDriver(cells/mycell/nodes/DefaultNode/servers/deploymentmgr/
resources.xml#JDBCProvider_1) Db2JdbcDriver(cells/mycell/nodes/DefaultNode/
servers/nodeAgent/resources.xml#JDBCProvider_1)
```

#### listTemplates

Displays a list of template object IDs.

```
Arguments: object
            type
            Note:
            The
            name
            of
            the
            object
            type
            that
            you
            input
            here
            is
            the
            one
            based
            on
            the
            XML
            configuration
            files
            and
            does
            not
            have
            to
            be
            the
            same
            name
            that
            the
            administrative
            console
            displays.
Returns:
            а
            list
            of
            template
            IDs
```

Example usage: \$AdminConfig listTemplates JDBCProvider

This example displays a list of all JDBCProvider templates available on the system.

#### modify

Supports modification of object attributes.

Argurmen**ts**bject, attributes Returns: none

Example usage:

\$AdminConfig modify ConnFactory1(cells/mycell/nodes/DefaultNode/servers/ deploymentmgr/resources.xml#GenericJMSConnectionFactory\_1) {{userID newID} {password newPW}}

#### parents

Obtains information about object types.

Arguments: object type Note: The name of the object type that you input here is the one based on the XML configuration files and does not have to be the same name that the administrative console displays. Returns: а list of object types

> Example usage: \$AdminConfig parents JDBCProvider

Example output: Cell Node Server

#### queryChanges

Returns a list of unsaved configuration files.

Arguments: Returns: none a string containing a list of files with unsaved changes

Example usage: \$AdminConfig queryChanges

#### Example output:

WASX7146I: The following configuration files contain unsaved changes: cells/mycell/nodes/mynode/servers/server1/resources.xml

#### remove

Removes a configuration object.

| Arguments: | object |
|------------|--------|
| Returns:   | none   |

Example usage:

\$AdminConfig remove ds1(cells/mycell/nodes/DefaultNode/servers/ server1:resources.xml#DataSource\_6)

#### required

Displays the required attributes contained by an object of a certain type.

Argument: type Note: The name of the object type that you input here is the one based on the XML configuration files. It does not have to be the same name that the administrative console displays. Returns: а string containing а list of required attributes with its type

> Example usage: \$AdminConfig required URLProvider

Example output: Attribute Type streamHandlerClassName String protocol String

reset Resets the temporary workspace that holds updates to the configuration.

#### Argumenes:

Retur**no**ne

Example usage: \$AdminConfig reset

save Saves changes in the configuration repository.

#### Argummentes:

Retur**no**ne

Example usage: \$AdminConfig save

#### setCrossDocumentValidationEnabled

Sets the cross-document validation enabled mode. Values include true or false.

Argunfhægnt:

Retur**no**ne

Example usage: \$AdminConfig setCrossDocumentValidationEnabled true

#### setSaveMode

Allows you to toggle the behavior of the save command. The default is rollbackOnConflict. When a conflict is discovered while saving, the unsaved changes are not committed. The alternative is overwriteOnConflict which saves the changes to the configuration repository even if there are conflicts.

#### Argumments:

Retur**no**ne

Example usage: \$AdminConfig setSaveMode overwriteOnConflict

#### setValidationLevel

Sets the validation used when files are extracted from the repository.

There are five validation levels: none, low, medium, high, or highest.

Argument:levelReturns:a string containing the validation level setting

Example usage: \$AdminConfig setValidationLevel high

Example output: WASX7189I: Validation level set to HIGH

show Returns the top level attributes of the given object.

Arguments: object, attributes

Returns: a string containing the attribute value

Example usage:

```
$AdminConfig show Db2JdbcDriver(cells/mycell/nodes/
DefaultNode/resources.xm#JDBCProvider_1)
```

Example output:

```
{name "Sample Datasource"}
{description "Data source for the Sample entity beans"}
```

#### showall

Recursively shows the attributes of a given configuration object.

Arguments:object, attributesReturns:a string containing the attribute value

Example usage:

\$AdminConfig showall "Default Datasource(cells/mycell/nodes/DefaultNode/ servers/server1:resources.xml#DataSource\_1)

Example output:

{authMechanismPreference BASIC PASSWORD} {category default} {connectionPool {{agedTimeout 0} {connectionTimeout 1000} {maxConnections 30} {minConnections 1} {purgePolicy FailingConnectionOnly} {reapTime 180} {unusedTimeout 1800}}} {datasourceHelperClassname com.ibm.websphere.rsadapter.CloudscapeDataStoreHelper} {description "Datasource for the WebSphere Default Application"} {jndiName DefaultDatasource} {name "Default Datasource"} {propertySet {{resourceProperties {{{description "Location of Cloudscape default database."} {name databaseName} {type java.lang.String} {value \${WAS INSTALL ROOT}/bin/DefaultDB}} {{name remoteDataSourceProtocol} {type java.lang.String} {value {}}} {{name shutdownDatabase} {type java.lang.String} {value {}}} {{name dataSourceName} {type java.lang.String} {value {}}} {{name description} {type java.lang.String} {value {}}} {{name connectionAttributes} {type java.lang.String} {value {}}} {{name createDatabase} {type java.lang.String} {value {}}}}} {provider "Cloudscape JDBC Driver(cells/pongo/nodes/pongo/servers/ server1:resources.xml#JDBCProvider 1)"} {relationalResourceAdapter "WebSphere Relational Resource Adapter(cells/pongo/nodes/pongo/servers/ server1:resources.xml#builtin\_rra)"} {statementCacheSize 0}

#### showAttribute

Displays only the value for the single attribute that you specify.

The output of this command is different from the output of the show command when a single attribute is specified. The showAttribute command does not display a list that contains the attribute name and value. It only displays the attribute value.

Argument:config id, attributeReturns:a string containing the attribute value

Example usage: set ns [\$AdminConfig getid /Node:mynode/] \$AdminConfig showAttribute \$n hostName

Example output: mynode

types Returns a list of the configuration object types that you can manipulate.

Argumentsnone Returns: a list of object types

> Example usage: \$AdminConfig types

Example output: AdminService Agent ApplicationConfig ApplicationDeployment ApplicationServer AuthMechanism AuthenticationTarget AuthorizationConfig AuthorizationProvider AuthorizationTableImpl BackupCluster **CMPConnectionFactory** CORBAOb.jectNameSpaceBinding Cell CellManager Classloader ClusterMember ClusteredTarget CommonSecureInteropComponent

#### validate

Invokes validation.

This command requests configuration validation results based on the files in your workspace, the value of the cross-document validation enabled flag, and the validation level setting. The scope of this request is the object named by the config id argument.

Argument:config idReturns:a string containing results of validation

Example usage: \$AdminConfig validate Example output:

WASX7193I: Validation results are logged in c:\WebSphere5\ AppServer\logs\wsadmin.valout: Total number of messages: 16 WASX7194I: Number of messages of severity 1: 16

# **ObjectName, Attribute, and AttributeList**

WebSphere Application Server scripting commands use the underlying Java Management Extensions (JMX) classes, ObjectName, Attribute, and AttributeList, to manipulate object names, attributes and attribute lists.

WebSphere Application Server ObjectNames uniquely identify running objects. ObjectNames consist of the following:

- The domain name WebSphere.
- Several key properties, for example:
  - **type** Indicates the type of object that is accessible through the MBean. For example, ApplicationServer, EJBContainer
  - name Represents the display name of the particular object. For example, MyServer
  - node Represents the name of the node on which the object runs
  - **process** Represents the name of the server process in which the object runs
  - mbeanIdentifier Correlates the MBean instance with corresponding configuration data

When ObjectNames classes are represented by strings, they have the following pattern:

[domainName]:property=value[,property=value]\*

For example, you can specify WebSphere:name=My Server, type=ApplicationServer,node=n1,\* to specify an application server named My Server on node n1. (The asterisk is a wild card character, used so that you do not have to specify the entire set of key properties.) The AdminControl commands that take strings as parameters expect strings that look like this example when specifying running objects (MBeans). You can obtain the ObjectName for a running object with the **getObjectName** command.

Attributes of these objects consist of a name and a value. You can extract the name and value with the **getName** and **getValue** commands. You can also extract a list of attributes.

# Modifying nested attributes with the wsadmin tool

The attributes for a WebSphere Application Server configuration object are often deeply nested. For example, a JDBCProvider object has an attribute factory, which is a list of the J2EEResourceFactory type objects. These objects can be DataSource objects that contain a connectionPool attribute with a ConnectionPool type that contains a variety of primitive attributes.

#### Steps for this task

- 1. Invoke the AdminConfig object commands interactively, in a script, or use the wsadmin -c commands from an operating system command prompt.
- Obtain the configuration ID of the object, for example: set t1 [\$AdminConfig getid /DataSource:TechSamp/]

where:

| set           | is a Jacl command                                          |
|---------------|------------------------------------------------------------|
| t1            | is a variable name                                         |
| \$AdminConfig | is an object representing the WebSphere Application Server |
|               | configuration                                              |
| getid         | is an AdminConfig command                                  |
| DataSource    | is the object type                                         |
| TechSamp      | is the name of the object that will be modified            |

**3**. Modify one of the object parents and specify the location of the nested attribute within the parent, for example:

```
$AdminConfig modify $t1 {{connectionPool
{{reapTime 2003}}}}
```

where:

| \$AdminConfig  | is an object representing the WebSphere Application Server configuration |
|----------------|--------------------------------------------------------------------------|
| modify         | is an AdminConfig command                                                |
| \$t1           | evaluates to the ID of host node specified in step number 2              |
| connectionPool | is an attribute                                                          |
| reapTime       | is a nested attribute within the connectionPool attribute                |
| 2003           | is the value of the reapTime attribute                                   |

4. Save the configuration changes with the following command:

\$AdminConfig save

Use the **reset** command of the AdminConfig object to undo changes that you made to your workspace since your last save.

#### Usage scenario

An alternative way to modify nested attributes is to modify the nested attribute directly, for example:

set techsamp [\$AdminConfig getid /DataSource:TechSamp/]
set poolattribute [\$AdminConfig show \$techsamp connectionPool]
set pool [lindex [lindex \$poolattribute 0] 1] \$AdminConfig modify
\$pool {{reapTime 2003}}

In this example, the first command gets the configuration id of the DataSource, and the second command gets the connectionPool attribute. You need the third command because show returns a list of name and value pairs, and you need to extract the actual value of the connectionPool attributes. The fourth command sets the reapTime attribute on the ConnectionPool object directly.

### Managing configurations with scripting

Configuration management scripts use the AdminConfig object to access the repository where configuration information is stored. You can use the AdminConfig object to list configuration objects and their attributes, create configuration objects, modify configuration objects, remove configuration objects, and obtain help.

#### Steps for this task

1. Decide how you want to execute the script. If you want to run the script immediately from the command line, enter it surrounded by quotes as a parameter to the **wsadmin -c** command. To save the script for repeated use,

compose it in a file and execute it with the **wsadmin** -f command. If you want to compose and run the script interactively, issue the **wsadmin** command without the -c or -f flags. For more information about executing scripts, see Launching scripting clients

2. Write an AdminConfig script command statement to perform a management task, for example:

\$AdminConfig *command* 

3. Save the configuration changes with the following command:

\$AdminConfig save

Use the **reset** command of the AdminConfig object to undo changes that you made to your workspace since your last save.

# Creating configuration objects using the wsadmin tool

Perform this task if you want to create an object. To create new objects from the default template, use the **create** command. Alternatively, you can create objects using an existing object as a template with the **createFromTemplate** command.

#### Steps for this task

- 1. Invoke the AdminConfig object commands interactively, in a script, or use the wsadmin -c command from an operating system command prompt.
- Use the AdminConfig object listTemplates command to list available templates: \$AdminConfig listTemplates JDBCProvider

where:

| \$AdminConfig | is an object representing the WebSphere Application Server configuration |
|---------------|--------------------------------------------------------------------------|
| listTemplates | is an \$AdminConfig command                                              |
| JDBCProvider  | is an object type                                                        |

**3**. Assign the ID string that identifies the existing object to which the new object is added. You can add the new object under any valid object type. The following example uses a node as the valid object type:

set n1 [\$AdminConfig getid /Node:mynode/]

where:

| set           | is a Jacl command                                                        |
|---------------|--------------------------------------------------------------------------|
| n1            | is a variable name                                                       |
| \$AdminConfig | is an object representing the WebSphere Application Server configuration |
| getid         | is an \$AdminConfig command                                              |
| Node          | is the object type                                                       |
| mynode        | is the host name of the node where the new object is added               |

4. Specify the template that you want to use:

set tl [\$AdminConfig listTemplates JDBCProvider "DB2 JDBC Provider (XA)"]

| set                    | is a Jacl command                          |
|------------------------|--------------------------------------------|
| tl                     | is a variable name                         |
| listTemplates          | is an \$AdminConfig command                |
| JDBCProvider           | is an object type                          |
| DB2 JDBC Provider (XA) | is the name of the template to use for the |
|                        | new object                                 |

If you supply a string after the name of a type, you get back a list of templates with display names that contain the string you supplied. In this example, the AdminConfig **listTemplates** command returns the JDBCProvider template whose name matches *DB2 JDBC Provider* (*XA*).

5. Create the object with the following command:

\$AdminConfig createUsingTemplate JDBCProvider \$n1 {{name newdriver}} \$t1

where:

| createUsingTemplate | is an AdminConfig command                                    |
|---------------------|--------------------------------------------------------------|
| JDBCProvider        | is an object type                                            |
| \$n1                | evaluates the ID of the host node specified in step number 3 |
| name                | is an attribute of JDBCProvider objects                      |
| newdriver           | is the value of the name attribute                           |
| \$t1                | evaluates the ID of the template specified in step number 4  |

**Note:** All **create** commands use a template unless there are no templates to use. If a default template exists, the command creates the object.

**6**. Save the configuration changes with the following command:

\$AdminConfig save

Use the **reset** command of the AdminConfig object to undo changes that you made to your workspace since your last save.

# Specifying configuration objects using the wsadmin tool

To manage an existing configuration object, you identify the configuration object and obtain configuration ID of the object to be used for subsequent manipulation.

Steps for this task

- 1. Invoke the AdminConfig object commands interactively, in a script, or use the wsadmin -c command from an operating system command prompt.
- 2. Obtain the configuration ID with one of the following ways:
  - Obtain the ID of the configuration object with the getid command, for example:

set var [\$AdminConfig getid /type:name/]

| set<br>n1<br>\$AdminConfig | is a Jacl command<br>is a variable name<br>is an object representing the WebSphere                                                                                                    |
|----------------------------|----------------------------------------------------------------------------------------------------|
| getid<br>/type:name        | Application Server configuration<br>is an \$AdminConfig command<br>is the hierarchical containment path of the                                                                               |
| , cype mane                | configuration object                                                                                                    |
| type                       | is the object type                                                                                                    |
|                            | <b>Note:</b> The name of the object type that you input here is the one based on the XML configuration files and does not have to be the same name that the administrative console displays. |
| name                       | is the optional name of the object                                                                                                    |

You can specify multiple /type:name/ in the string, for example, /type:name/type:name/. If you just specify the type in the containment path without the name, include the colon, for example, /type:/. The containment path must be a path containing the correct hierarchical order. For example, if you specify /Server:server1/Node:node/ as the containment path, you will not receive a valid configuration ID because Node is parent of Server and should come before Server in the hierarchy.

This command returns all the configuration IDs that match the representation of the containment and assigns them to a variable.

To look for all the server configuration IDs resided in mynode, use the following example:

set nodeServers [\$AdminConfig getid /Node:mynode/Server:/]

To look for server1 configuration ID resided in mynode, use the following example:

set server1 [\$AdminConfig getid /Node:mynode/Server:server1/]

To look for all the server configuration IDs, use the following example: set servers [\$AdminConfig getid /Server:/]

Obtain the ID of the configuration object with the list command, for example:

set var [\$AdminConfig list type]

or

set var [\$AdminConfig list type scopeId]

where:

| set           | is a Jacl command                                                                                                    |
|---------------|----------------------------------------------------------------------------------------------------|
| var           | is a variable name                                                                                                    |
| \$AdminConfig | is an object representing the WebSphere<br>Application Server configuration                                                                                                    |
| list          | is an \$AdminConfig command                                                                                                    |
| type          | is the object type                                                                                                    |
|               | <b>Note:</b> The name of the object type that you input here is the one based on the XML configuration files and does not have to be the same name that the administrative console displays. |
| scopeId       | is the configuration ID of a cell, node, or server object                                                                                                    |
|               |                                                                                                    |

This command returns a list of configuration object IDs of a given type. If you specify the *scopeId*, the list of objects returned is within the scope specified. The list returned is assigned to a variable.

To look for all the server configuration IDs, use the following example: set servers [\$AdminConfig list Server]

To look for all the server configuration IDs in mynode, use the following example:

set scopeid [\$AdminConfig getid /Node:mynode/] set nodeServers [\$AdminConfig list Server \$scopeid] **3**. If there are more than more configuration IDs returned from the **getid** or **list** command, the IDs are returned in a list syntax. One way to retrieve a single element from the list is to use the **lindex** command. The following example retrieves the first configuration ID from the server object list:

```
set allServers [$AdminConfig getid /Server:/]
set aServer [lindex $allServer 0]
```

For other ways to manipulate the list and then perform pattern matching to look for a specified configuration object, refer to the Jacl syntax.

Results

You can now use the configuration ID in any subsequent AdminConfig commands that require a configuration ID as a parameter.

# Listing attributes of configuration objects using the wsadmin tool

Steps for this task

- 1. Invoke the AdminConfig object commands interactively, in a script, or use the wsadmin -c command from an operating system command prompt.
- **2**. List the attributes of a given configuration object type, using the **attributes** command, for example:

\$AdminConfig attributes type

where:

\$AdminConfigis an object representing the WebSphere Application Server configurationattributesis an \$AdminConfig commandtypeis an object type

This command returns a list of attributes and its data type.

To get a list of attributes for the JDBCProvider type, use the following example command:

\$AdminConfig attributes JDBCProvider

**3.** List the required attributes of a given configuration object type, using the **required** command, for example:

\$AdminConfig required type

where:

| \$AdminConfig | is an object representing the WebSphere Application Server configuration |
|---------------|--------------------------------------------------------------------------|
| required      | is an \$AdminConfig command                                              |
| type          | is an object type                                                        |

This command returns a list of required attributes.

To get a list of required attributes for the JDBCProvider type, use the following example command:

\$AdminConfig required JDBCProvider

List attributes with defaults of a given configuration object type, using the defaults command, for example:
 \$AdminConfig defaults type

where:

| \$AdminConfig | is an object representing the WebSphere Application Server configuration |
|---------------|--------------------------------------------------------------------------|
| defaults      | is an \$AdminConfig command                                              |
| type          | is an object type                                                        |

This command returns a list of all attributes, types, and defaults.

To get a list of attributes with defaults displayed for the JDBCProvider type, use the following example command: \$AdminConfig defaults JDBCProvider

# Modifying configuration objects with the wsadmin tool

Steps for this task

- 1. Invoke the AdminConfig object commands interactively, in a script, or use wsadmin -c from an operating system command prompt.
- 2. Retrieve the configuration ID of the objects that you want to modify, for example:

set jdbcProvider1 [\$AdminConfig getid /JDBCProvider:myJdbcProvider/]

where:

| set                          | is a Jacl command                           |
|------------------------------|---------------------------------------------|
| jdbcProvider1                | is a variable name                          |
| \$AdminConfig                | is an object representing the WebSphere     |
|                              | Application Server configuration            |
| getid                        | is an \$AdminConfig command                 |
| /JDBCProvider:myJdbcProvider | is the hierarchical containment path of the |
|                              | configuration object                        |
| JDBCProvider                 | is the object type                          |
| myJdbcProvider               | is the optional name of the object          |

 Show the current attribute values of the configuration object with the show command, for example: \$AdminConfig show \$jdbcProvider1

where:

| \$AdminConfig   | is an object representing the WebSphere Application Server configuration |
|-----------------|--------------------------------------------------------------------------|
| show            | is an AdminConfig command                                                |
| \$jdbcProvider1 | evaluates to the ID of host node specified in step number 2              |

4. Modify the attributes of the configuration object, for example: \$AdminConfig modify \$jdbcProvider1 {{description "This is my new description"}}

where:

| \$AdminConfig              | is an object representing the WebSphere       |
|----------------------------|-----------------------------------------------|
|                            | Application Server configuration              |
| modify                     | is an AdminConfig command                     |
| \$jdbcProvider1            | evaluates to the ID of host node specified in |
|                            | step number 3                                 |
| description                | is an attribute of server objects             |
| This is my new description | is the value of the description attribute     |

You can also modify several attributes at the same time. For example: {{name1 val1} {name2 val2} {name3 val3}}

5. Save the configuration changes with the following command:

\$AdminConfig save

Use the **reset** command of the AdminConfig object to undo changes that you made to your workspace since your last save.

# Removing configuration objects with the wsadmin tool

Use this task to delete a configuration object from the configuration repository. This action only affects the configuration. If there is a running instance of a configuration object when you remove the configuration, the change has no effect on the running instance.

Steps for this task

- 1. Invoke the AdminConfig object commands interactively, in a script, or use the wsadmin -c command from an operating system command prompt.
- Assign the ID string that identifies the server you want to remove: set s1 [\$AdminConfig getid /Node:mynode/Server:myserver/]

where:

| set           | is a Jacl command                           |
|---------------|---------------------------------------------|
| s1            | is a variable name                          |
| \$AdminConfig | is an object representing the WebSphere     |
|               | Application Server configuration            |
| getid         | is an \$AdminConfig command                 |
| Node          | is an object type                           |
| mynode        | is the host name of the node from which the |
|               | server is removed                           |
| Server        | is an object type                           |
| myserver      | is the name of the server to remove         |
|               |                                             |

 Issue the following command: \$AdminConfig remove \$s1

where:

remove is an AdminConfig command\$s1 evaluates the ID of the server specified in step number 2

4. Save the configuration changes with the following command:

\$AdminConfig save

Use the **reset** command of the AdminConfig object to undo changes that you made to your workspace since your last save.

#### Results

The WebSphere Application Server configuration no longer contains a specific server object. Running servers are not affected.

# Changing the WebSphere Application Server configuration using wsadmin

Before you begin

For this task, the wsadmin scripting client must be connected to the deployment manager server.

You can use the wsadmin AdminConfig and AdminApp objects to make changes to the WebSphere Application Server configuration. The purpose of this article is to illustrate the relationship between the commands used to change the configuration and the files used to hold configuration data. This discussion assumes that you have a network deployment installation, but the concepts are very similar for a WebSphere Application Server installation.

Steps for this task

- 1. Invoke the AdminConfig object commands interactively, in a script, or use the wsadmin -c commands from an operating system command prompt.
- Set a variable for creating a server: set n1 [\$AdminConfig getid /Node:mynode/]

where:

| set           | is a Jacl command                                                        |
|---------------|--------------------------------------------------------------------------|
| nl            | is a variable name                                                       |
| \$AdminConfig | is an object representing the WebSphere Application Server configuration |
| getid         | is an AdminConfig command                                                |
| Node          | is the object type                                                       |
| mynode        | is the name of the object that will be modified                          |

3. Create a server with the following command:

set serv1 [\$AdminConfig create Server \$n1 {{name myserv}}]

where:

| set           | is a Jacl command                                                        |
|---------------|--------------------------------------------------------------------------|
| serv1         | is a variable name                                                       |
| \$AdminConfig | is an object representing the WebSphere Application Server configuration |
| create        | is an AdminConfig command                                                |
| Server        | is an AdminConfig object                                                 |
| \$n1          | evaluates to the ID of host node specified in step number 2              |
| name          | is an attribute                                                          |
| myserv        | is the value of the name attribute                                       |

After this command completes, some new files can be seen in a workspace used by the deployment manager server on behalf of this scripting client. A workspace is a temporary repository of configuration information that administrative clients use. Any changes made to the configuration by an administrative client are first made to this temporary workspace. For scripting, only when a **save** command is invoked on the AdminConfig object, these changes are transferred to the real configuration repository. Workspaces are kept in the wstemp subdirectory of a WebSphere Application Server installation.

4. Make a configuration change to the server with the following command: \$AdminConfig modify \$serv1 {{stateManagement {{initialState STOP}}}}

#### where:

| is an object representing the WebSphere Application Server  |
|-------------------------------------------------------------|
| configuration                                               |
| is an AdminConfig command                                   |
| evaluates to the ID of host node specified in step number 3 |
| is an attribute                                             |
| is a nested attribute within the stateManagement attribute  |
| is the value of the initialState attribute                  |
|                                                             |

This command changes the initial state of the new server. After this command completes, one of the files in the workspace is changed.

- 5. Install an application on the server.
- 6. Save the configuration changes with the following command:

\$AdminConfig save

Use the reset command of the AdminConfig object to undo changes that you made to your workspace since your last save.

7. Set the variable for node synchronize.

Note: This step only applies to network deployment installations. A node synchronization is necessary in order to propagate configuration changes to the affected node or nodes. By default this occurs periodically, as long as the node can communicate with the deployment manager. It is possible to cause this to happen explicitly by performing the following:

set Sync1 [\$AdminControl completeObjectName name]

where:

| set                | is a Jacl command                                                                                                    |
|--------------------|----------------------------------------------------------------------------------------------------|
| Sync1              | is a variable name                                                                                                    |
| \$AdminControl     | is an object that enables the manipulation of<br>MBeans running in a WebSphere server<br>process                                                                                                    |
| completeObjectName | is an \$AdminControl command                                                                                                    |
| name               | is a fragment of the object name. It is used to<br>find the matching object name. For example:<br>type=Server, name=serv1,*. It can be any<br>valid combination of domain and key<br>properties. For example, type, name, cell,<br>node, process, etc. |

8. Synchronize by issuing the following command:

Note: This step only applies to network deployment installations. \$AdminControl invoke \$Sync1 sync

where:

| \$AdminControl | is an object that enables the manipulation of<br>MBeans running in a WebSphere server |
|----------------|---------------------------------------------------------------------------------------|
|                | process                                                                               |
| invoke         | is an AdminControl command                                                            |
| \$Sync1        | evaluates to the ID of the server specified in step number 7                          |
| sync           | is an attribute of modify objects                                                     |

When the synchronization is complete, the files created in the c:/WebSphere/DeploymentManager/config directory now exist on the mynode node, in the c:/WebSphere/AppServer/config directory.

# Configuration management examples with wsadmin

There are examples that illustrate how to perform the important configuration management tasks. These examples show how to use features such as templates, and AdminConfig commands. They also show how to configure security, servers, and other resources in your installation. Basic knowledge of the syntax for the Jacl scripting language is helpful in order to understand and modify the examples.

### Example: Finding available templates

Some configuration object types, for example, Server and other resource types, have templates that you can use when you create an object. If you create a JDBCProvider object using the create command, this object is built with the default template. If you know that you need a particular type of JDBCProvider object, you can use a template for that type.

Use the AdminConfig object **listTemplates** command to list available templates. For example:

\$AdminConfig listTemplates JDBCProvider

• There is a variation of this command that makes it easier to locate a particular template or set of templates. If you supply a string after the name of a type, you only get back a list of templates display names that contain the supplied string. For example:

\$AdminConfig listTemplates JDBCProvider DB2

This command returns a list of templates with display names containing DB2.

• You can use the **show** command with any template like any other configuration object, to see the attributes of the template object. For example:

set jdbc [\$AdminConfig listTemplates JDBCProvider DB2] set jdbc1 [lindex \$jdbc 0] \$AdminConfig show \$jdbc1

# Example: Interpreting the output of the AdminConfig attributes command

The **attributes** command is a wsadmin tool on-line help feature. When you issue the **attributes** command, the information that displays does not represent a particular configuration object. It represents information about configuration object types, or object metadata. This article discusses how to interpret the attribute type display.

• Simple attributes

```
Example output:
```

```
wsadmin> $AdminConfig attributes ExampleType1
"attr1 String"
```

Types do not display as fully qualified names. For example, String is used for java.lang.String. There are no ambiguous type names in the model. For example, x.y.ztype and a.b.ztype. Using only the final portion of the name is possible, and it makes the output easier to read.

• Multiple attributes

```
Example output:
```

```
wsadmin> $AdminConfig attributes ExampleType2
"attr1 String" "attr2 Boolean" "attr3 Integer"
```

All input and output for the scripting client takes place with strings, but attr2 Boolean indicates that true or false are appropriate values. The attr3 Integer indicates that string representations of integers ("42") are needed. Some attributes have string values that can take only one of a small number of predefined values. The wsadmin tool distinguishes these values in the output by the special type name ENUM. For example:

wsadmin> \$AdminConfig attributes ExampleType3
"attr4 ENUM(ALL, SOME, NONE)"

where: attr4 is an ENUM type. When you query or set the attribute, one of the values is ALL, SOME, or NONE. The value A\_FEW results in an error.

Nested attributes

Example output:

wsadmin> \$AdminConfig attributes ExampleType4
"attr5 String" "ex5 ExampleType5"

The ExampleType4 object has two attributes: a string, and an ExampleType5 object. If you do not know what is contained in the ExampleType5 object, you can use another **attributes** command to find out. The **attributes** command displays only the attributes that the type contains directly. It does not recursively display the attributes of nested types.

• Attributes that represent lists

The values of these attributes are object lists of different types. The \* character distinguishes these attributes. For example:

wsadmin> \$AdminConfig attributes ExampleType5
"ex6 ExampleType6\*"

In this example, objects of the ExampleType5 type contain a single attribute, ex6. The value of this attribute is a list of ExampleType6 type objects.

Reference attributes

An attribute value that references another object. You cannot change these references using modify commands, but these references display because they are part of the complete representation of the type. Distinguish reference attributes using the 0 sign. For example:

wsadmin> \$AdminConfig attributes ExampleType6
"attr7 Boolean" "ex7 ExampleType7@"

ExampleType6 objects contain references to ExampleType7 type objects.

Generic attributes

These attributes have generic types. The values of these attributes are not necessarily this generic type. These attributes can take values of several different specific types. When you use the AdminConfig attributes command to display the attributes of this object, the various possibilities for specific types are shown in parentheses. For example:

wsadmin> \$AdminConfig attributes ExampleType8
"name String" "beast AnimalType(HorseType, FishType, ButterflyType)"

In this example, the beast attribute represents an object of the generic AnimalType. This generic type is associated with three specific subtypes. The wsadmin tool gives these subtypes in parentheses after the name of the base type. In any particular instance of ExampleType8, the beast attribute can have a value of HorseType, FishType, or ButterflyType. When you specify an attribute in this way, using a modify or create command, specify the type of AnimalType. If you do not specify the AnimalType, a generic AnimalType object is assumed (specifying the generic type is possible and legitimate). This is done by specifying beast:HorseType instead of beast.

#### Example: Showing attributes with the AdminConfig object

In the wsadmin tool, the AdminConfig **attributes** object displays configuration object types, or object metadata, and does not represent a particular configuration object. This article discusses using the metadata information to show configuration objects.

• Showing simple attributes

Each attribute in a configuration object is represented as a {name value} list. This example returns the following output:

\$AdminConfig show \$myEndPoint {{name myHost} {port 1234}

The example configuration object has two attributes. The value of the name attribute is myHost. The value of the port attribute is 1234.

• Showing attributes with subtypes

For example, this **show** command returns:

\$AdminConfig show \$myex8
{name Halibut} {beast myfish(cells/mycell/adocument.xml#FishType 1)}

The name of the second attribute displays as beast. The value of beast for this particular ExampleType8 object has type FishType.

• Showing string list attributes

Several attributes on various objects have type String\*. The String\* type is a list of strings. These attributes can represent class paths. For example:

\$AdminConfig show \$obj1 classpath
{classpath c:/mine/one.jar;c:/two.jar;f:/myother/three.jar}

### Example: Modifying attributes with the AdminConfig object

The **modify** command changes objects in the configuration. In the wsadmin tool, the AdminConfig **attributes** command displays configuration object types, or object metadata, and does not represent a particular configuration object. This article discusses using the metadata information to modify configuration objects.

• Modifying simple attributes

For example:
\$AdminConfig modify \$myex1 {{attr1 sampleStringValue}}

or

\$AdminConfig modify \$myex1 "{attr1 sampleStringValue}"

For multiple attributes:

```
$AdminConfig attributes ExampleType2
"attr1 String" "attr2 Boolean" "attr3 Integer"
$AdminConfig modify $myex2 {{attr1 "new string"} {attr2 false} {attr3 43}}
```

In this example, you supply values for all three of the attributes that the
ExampleType2 defines. If you enter the following:
\$AdminConfig modify \$myex2 {{attr3 43}}

sAdminiconing mounty smyerz ((actrs 45))

The attr1 and attr2 attributes would not change.

The following is an example that uses an attribute of ENUM type:

\$AdminConfig attributes ExampleType3
"attr4 ENUM(ALL, SOME, NONE)"
\$AdminConfig modify \$myex3 {{attr4 NONE}}

· Modifying nested attributes

For example, you want to modify the ex10 attribute of an object of type ExampleType9:

```
$AdminConfig attributes ExampleType9
"attr9a String" "ex10 ExampleType10"
$AdminConfig attributes ExampleType10
"attr10a String"
```

There are two ways to modify this object:

- Modify this attribute directly. Perform the following steps:
  - 1. Obtain the configuration ID of the ex10 object:
    - \$AdminConfig show \$myex9
      {attr9a MyFavoriteStrings} {ex10 MyEx10(cells/mycell/adocument.xml#ExampleType10\_1)}
  - 2. Modify the ExampleType10 object: \$AdminConfig modify MyEx10(cells/mycell/adocument.xml#ExampleType10\_1)
    {{attr10a yetAnotherString}}
- Modify the nested attribute of its containing object. Use the nested attributes syntax:

\$AdminConfig modify \$myex9 {{ex10 {{attr10a yetAnotherString}}}}

Modifying list attributes

List attribute values represent a list of objects. For example, the ServerCluster type has an attribute called *BackupClusters* which contains an object collection of the BackupCluster type. The syntax for this type of attribute involves the members of the collection containing an extra set of braces around them. An example follows:

```
$AdminConfig modify $cluster1
{{backupClusters {{{backupClusterName cell20}} {{backupClusterName bc4}}}}
```

In this example, the **modify** command takes a string that represents a list of attributes, a single attribute called backupClusters. The backupClusters attribute contains a list of objects of of type BackupCluster. The list contains two objects, and each object is represented by exactly one attribute. {{backupClusterName cell20}} represents one object of the BackupCluster type, {{backupClusterName bc4}} represents a second BackupCluster object, and {{backupClusterName cell20}} {{backupClusterName bc4}} is the collection of these objects associated with the backupClusters attribute. The same syntax is required even if there is only a single object in the list. When supplying these list attributes, the list is added to the existing list. Be aware that there is no way to delete from a list. To remove the entire list, set the value of a list attribute to an empty string, for example, (""). The **modify** command given in the above example, results in the addition of the backupClusters attribute to the existing contents.

The following is an example of modifying a nested attribute:

\$AdminConfig modify \$cluster1

```
{{name "App Cluster #3"} {preferLocal false} {enableDynamicWLM true} {backupClusters
{{backupClusterName cell20} {domainBootstrapAddress {{port 555} {host myhost}}}
{{backupClusterName rrkbc4}}} {members {{weight 1} {memberName name1}} {{weight 2}
{memberName name2}} {{weight 3} {memberName name3}}}}
```

This example list has five attributes: name, preferLocal, enableDynamicWLM, backupClusters, and members. The members attribute is a list of three objects, each of which consists of two sub-attributes, weight and memberName. The

backupClusters attribute is a list of two objects. The first of these objects contains one simple subattribute and one complex subattribute. The complex subattribute contains two more subattributes, port and host.

The final variation on specifying configuration objects relates to the fact that some attributes represent generic objects that have different types of values. When you use the AdminConfig attributes command to display the attributes of an object, the various possibilities for specific types are shown in parentheses. For example:

\$AdminConfig attributes MyType
"name String" "components Component(SpecificType1, SpecificType2, SpecificType3)\*"

In this example, the component attribute represents a list of objects. Each member of the components attribute is the component type. Component is a generic type with three specific subtypes. When you specify an attribute in a **modify** or **create** command, specify the type of component. If you do not specify the type of component, a generic component object is assumed. To specify a particular component, use components:SpecificType1 instead of components. For example:

```
$AdminConfig modify $myMyType
{{name name1} {components:SpecificType2 {{{attr1 val1} {attr2 val2}}
{{attr1 val1a} {attr2 val2a}}}}
```

This command modifies two attributes of the myMyType object: name and components.

Modifying string list attributes

String list attributes have several attributes on various objects. These objects have the String\* type, which is a list of strings. These attributes can represent class paths, for example. To update this list of strings, separate the members of the list by semi-colons. Use semi-colons with all platforms. The syntax for modifying these attributes is a list of strings, and not lists of attribute or name-value pairs. For example:

\$AdminConfig modify \$obj1 {{classpath c:/mine/one.jar;"c:/
Program Files/two.jar";f:/myother/three.jar"}}

#### Example: Listing configuration objects with wsadmin

List configuration objects with the **list** command:

• To get a list of all configuration objects of a specific type, use the following example:

\$AdminConfig list Server

Example output:

dmgr(cells/mycell/nodes/mynode/servers/dmgr:server.xml#Server\_1)
nodeagent(cells/mycell/nodes/mynode/servers/nodeagent:server.xml#Server\_1)
server1(cells/mycell/nodes/mynode/servers/server1:server.xml#Server\_1)

- To list all configuration objects of a given type within a scope:
  - 1. Obtain the ID of the configuration object to be used as the scope.

To use the configuration ID as a scope, the configuration id must be the same for a cell, node, or server object.

To get a configuration ID for a cell object, use the following example: set scopeId [\$AdminConfig getid /Cell:mycell/]

To get a configuration ID for a node object, use the following example: set scopeId [\$AdminConfig getid /Cell:mycell/Node:mynode/] To get a configuration ID for a server object, use the following example: set scopeId [\$AdminConfig getid /Cell:mycell/Node:mynode/Server:server1]

2. List the configuration objects within a scope.

To look for all the server configuration IDs within the node, use one of the following examples:

set scopeId [\$AdminConfig getid /Cell:mycell/Node:mynode/]
\$AdminConfig list Server \$scopeId
set scopeId [\$AdminConfig getid /Cell:mycell/Node:mynode/]
set nodeServers [\$AdminConfig list Server \$scopeId]

The second example command assigns the returned list to a Jacl variable for subsequent use.

#### Example: Identifying valid configuration attributes for objects

You can determine valid attributes by using the AdminConfig attributes command.

The following example identifies the valid attributes for a node: wsadmin>\$AdminConfig attributes *Node* 

This example produces the following output:

```
"defaultAppBinariesDirectory String"
"discoveryProtocol ENUM(UDP, TCP, MULTICAST)"
"properties Property(TypedProperty)*"
"appInstallWorkarea String"
"name String"
"hostName String"
```

#### Example: Changing the location of the activity log

Change the location of the activity log by modifying the serviceLog attribute. The RASLoggingService object contains the serviceLog attribute.

The following example modifies the serviceLog attribute:

```
set dmgr1 [$AdminConfig getid /Server:dmgr/]
set rls [$AdminConfig list RASLoggingService $dmgr1]
set logFile [list name \${LOG_ROOT}/newlog.log]
set logAttr [list $logFile]
set attr [list [list serviceLog $logAttr]]
$AdminConfig modify $rls $attr
```

#### Example: Modifying port numbers in the serverindex file

This topic provides reference information about modifying port numbers in the serverindex.xml file. The end points of the serverindex.xml file are part of different objects in the configuration.

Use the following attributes to modify the serverindex.xml file:

<strong>BOOTSTRAP\_ADDRESS</strong>

An attribute of the NameServer object that exists inside the server. To modify its end point, obtain the ID of the NameServer object and issue a **modify** command. For example:

```
wsadmin>set s [$AdminConfig getid /Server:server1/]
wsadmin>set ns [$AdminConfig list NameServer $s]
wsadmin>$AdminConfig modify $ns {{BOOTSTRAP_ADDRESS {{port 2810} {host myhost}}}
```

<strong>SOAP\_CONNECTOR-ADDRESS</strong>

An attribute of the SOAPConnector object that exists inside the server. To modify its end point, obtain the id of the SOAPConnector object and issue a **modify** command. For example:

wsadmin>set s [\$AdminConfig getid /Server:server1/]
wsadmin>set soap [\$AdminConfig list SOAPConnector \$s]
wsadmin>\$AdminConfig modify \$soap {{SOAP\_CONNECTOR\_ADDRESS {{host myhost} {port 8881}}}}

<strong>DRS\_CLIENT\_ADDRESS</strong>

An attribute of the SystemMessageServer object that exists inside the server. To modify its end point, obtain the ID of the SystemMessageServer object and issue a **modify** command. For example:

wsadmin>set s [\$AdminConfig getid /Server:server1/]
wsadmin>set soap [\$AdminConfig list SystemMessageServer \$s]
wsadmin>\$AdminConfig modify \$soap {{DRS\_CLIENT\_ADDRESS {{host myhost} {port 7874}}}}

<strong>JMSSERVER QUEUED ADDRESS and JMSSERVER DIRECT ADDRESS</strong>

An attribute of the JMSServer object that exists inside the server. To modify its end point, obtain the ID of the JMSServer object and issue a **modify** command. For example:

wsadmin>set s [\$AdminConfig getid /Server:server1/]
wsadmin>set soap [\$AdminConfig list JMSServer \$s]
wsadmin>\$AdminConfig modify \$soap {{JMSSERVER\_QUEUED\_ADDRESS {{host myhost} {port 5560}}}}
wsadmin>\$AdminConfig modify \$soap {{JMSSERVER\_DIRECT\_ADDRESS {{host myhost} {port 5561}}}}

<strong>NODE\_DISCOVERY\_ADDRESS</strong>

An attribute of the NodeAgent object that exists inside the server. To modify its end point, obtain the ID of the NodeAgent object and issue a **modify** command. For example:

wsadmin>set nodeAgentServer [\$AdminConfig getid /Server:myhost/]
wsadmin>set nodeAgent [\$AdminConfig list NodeAgent \$nodeAgentServer]
wsadmin>\$AdminConfig modify \$nodeAgent {{NODE\_DISCOVERY\_ADDRESS {{host myhost} {port 7272}}}}

#### CELL\_MULTICAST\_DISCOVERY\_ADDRESS CELL\_DISCOVERY\_ADDRESS

An attribute of the deploymentManager object that exists inside the server. To modify its end point, obtain the ID of the deploymentManager object and issue a **modify** command. For example:

```
wsadmin>set netmgr [$AdminConfig getid /Server:netmgr/]
wsadmin>set deploymentManager [$AdminConfig list DeploymentManager $netmgr]
wsadmin>$AdminConfig modify $deploymentManager {{CELL_MULTICAST_DISCOVERY_ADDRESS
{{hostmyhost} {port 7272}}}
wsadmin>$AdminConfig modify $deploymentManager {{CELL_DISCOVERY_ADDRESS
{{host myhost} {port 7278}}}
```

#### Example: Disabling a component using wsadmin

An example of disabling the name server component of a configured server follows. You can modify this example to disable a different component.

• Identify the server and assign it to the server variable.

set server [\$AdminConfig getid /Cell:mycell/Node:mynode/Server:server1/]

An example of this output follows:

server1(cells/mycell/nodes/mynode/servers/server1:server.xml#Server\_1)

• List the components belonging to the server and assign them to the components variable.

set components [\$AdminConfig list Component \$server]

The components variable contains a list of components.

Example output:

(cells/mycell/nodes/mynode/servers/server1:server.xml#ApplicationServer\_1) (cells/mycell/nodes/mynode/servers/server1:server.xml#EJBContainer\_1) (cells/mycell/nodes/mynode/servers/server1:server.xml#NameServer\_1) (cells/mycell/nodes/mynode/servers/server1:server.xml#WebContainer\_1)

• Identify the name server component and assign it to the nameServer variable. Since the name server component is the third element in the list, retrieve this element by using index 2.

set nameServer [lindex \$components 2]

An example of this output follows:

(cells/mycell/nodes/mynode/servers/server1:server.xml#NameServer\_1)

• Disable the name server component by changing the nested initialState attribute belonging to the stateManagement attribute.

\$AdminConfig modify \$nameServer {{stateManagement {{initialState STOP}}}}

 Save the changes with the following command: \$AdminConfig save

#### Example: Disabling a service using wsadmin

An example disabling the trace service of a configured server follows. You can modify this example to disable a different service.

• Identify the server and assign it to the server variable.

set server [\$AdminConfig getid /Cell:mycell/Node:mynode/Server:server1/]

An example of this output follows:

server1(cells/mycell/nodes/mynode/servers/server1:server.xml#Server\_1)

• List all the services belonging to the server and assign them to the services variable.

set services [\$AdminConfig list Service \$server]

This command returns a list of services.

Example output:

```
(cells/mycell/nodes/mynode/servers/server1:server.xml#AdminService_1)
(cells/mycell/nodes/mynode/servers/server1:server.xml#DynamicCache_1)
(cells/mycell/nodes/mynode/servers/server1:server.xml#MessageListenerService_1)
(cells/mycell/nodes/mynode/servers/server1:server.xml#ObjectRequestBroker_1)
(cells/mycell/nodes/mynode/servers/server1:server.xml#PMIService_1)
(cells/mycell/nodes/mynode/servers/server1:server.xml#RASLoggingService_1)
(cells/mycell/nodes/mynode/servers/server1:server.xml#RASLoggingService_1)
(cells/mycell/nodes/mynode/servers/server1:server.xml#RASLoggingService_1)
(cells/mycell/nodes/mynode/servers/server1:server.xml#TraceService_1)
(cells/mycell/nodes/mynode/servers/server1:server.xml#TraceService_1)
```

• Identify the trace service and assign it to the traceService variable.

Since trace service is the 8th element in the list, retrieve this element by using index 7.

set traceService [lindex \$services 7]

An example of this output follows:

(cells/mycell/nodes/mynode/servers/server1:server.xml#TraceService\_1)

- Disable the trace service by modifying the enable attribute.
   \$AdminConfig modify \$traceService {{enable false}}
- Save the changes with the following command: \$AdminConfig save

### Example: Configuring a trace using wsadmin

The following example sets the trace for a configured server:

 Identify the server and assign it to the server variable: set server [\$AdminConfig getid /Cell:mycell/Node:mynode/Server:server1/]

Example output:

- server1(cells/mycell/nodes/mynode/servers/server1:server.xml#Server\_1)
- Identify the trace service belonging to the server and assign it to the tc variable: set tc [\$AdminConfig list TraceService \$server]

Example output:

- (cells/mycell/nodes/mynode/servers/server1:server.xml#TraceService\_1)
- Set the trace string.

The following example sets the trace string for a single component: \$AdminConfig modify \$ts {{startupTraceSpecification com.ibm.websphere.management.\*=all=enabled}}

The following command sets the trace string for multiple components:

\$AdminConfig modify \$ts {{startupTraceSpecification com.ibm.websphere.management.\*
=all=enabled:com.ibm.ws.management.\*=all=enabled:com.ibm.ws.runtime.\*=all=enabled}}

• Save the changes with the following command: \$AdminConfig save

#### Example: Configuring the Java virtual machine using wsadmin

An example modifying the Java virtual machine (JVM) of a server to turn on debug follows:

Identify the server and assign it to the server1 variable.
 set server1 [\$AdminConfig getid /Cell:mycell/Node:mynode/Server:server1/]

An example of this output follows:

server1(cells/mycell/nodes/mynode/servers/server1:server.xml#Server\_1)

• Identify the JVM belonging to this server and assign it to the jvm variable. set jvm [\$AdminConfig list JavaVirtualMachine \$server1]

An example of this output follows:

(cells/mycell/nodes/mynode/servers/server1:server.xml#JavaVirtualMachine\_1)

- Modify the JVM to turn on debug.
   \$AdminConfig modify \$jvm {{debugMode true} {debugArgs "-Djava.compiler=NONE -Xdebug -Xnoagent -Xrunjdwp:transport=dt socket,server=y,suspend=n,address=7777"}}
- Save the changes with the following command: \$AdminConfig save

# Example: Configuring an enterprise bean container using wsadmin

An example of viewing and modifying an enterprise bean (EJB) container of an application server follows:

Identify the application server and assign it to the server variable.
 set server [\$AdminConfig getid /Cell:mycell/Node:mynode/Server:server1/]

An example of this output follows:

server1(cells/mycell/nodes/mynode/servers/server1:server.xml#Server\_1)

 Identify the EJB container belonging to the server and assign it to the ejbContainer variable.
 set ejbContainer [\$AdminConfig list EJBContainer \$server]

An example of this output follows:

(cells/mycell/nodes/mynode/servers/server1:server.xml#EJBContainer\_1)

• View all the attributes of the EJB container.

The following example command does not show nested attributes: \$AdminConfig show \$ejbContainer

Example output:

```
{cacheSettings (cells/mycell/nodes/myode/servers/server1:server.xml#EJBCache_1)}
{components {}}
{inactivePoolCleanupInterval 30000}
{parentComponent (cells/mycell/nodes/myode/servers/server1:server.xml#ApplicationServer_1)
{passivationDirectory ${USER_INSTALL_ROOT}/temp}
{properties {}}
{services {(cells/mycell/nodes/myode/servers/server1:server.xml#MessageListenerService_1)}
{stateManagement (cells/mycell/nodes/mynode/servers/server1:server.xml#StateManageable 10)}
```

The following example command includes nested attributes:

\$AdminConfig showall \$ejbContainer

An example of this output follows:

```
{cacheSettings {{cacheSize 2053}
 {cleanupInterval 3000}}
{components {}}
{inactivePoolCleanupInterval 30000}
{parentComponent (cells/mycell/nodes/mynode/servers/server1:server.xml#ApplicationServer 1)}
{passivationDirectory ${USER INSTALL ROOT}/temp}
<properties {}}</properties {}}
{services {{{context (cells/mycell/nodes/mynode/servers/server1:server.xml#EJBContainer 1)}
 {listenerPorts {}}
  {properties {}}
  {threadPool {{inactivityTimeout 3500}
    {isGrowable false}
    {maximumSize 50}
    {minimumSize 10}}}
{stateManagement {{initialState START}
 {managed0bject (cells/mycell/nodes/mynode/servers/server1:server.xml#EJBContainer 1)}}}
```

• Modify the attributes.

```
The following example command modifies the EJB cache settings which are nested attributes:
```

\$AdminConfig modify \$ejbContainer {{cacheSettings {{cacheSize 2500} {cleanupInterval 3500}}}}

The following example command modifies the cleanup interval attribute: \$AdminConfig modify \$ejbContainer {{inactivePoolCleanupInterval 15000}}

Save the changes with the following command:

\$AdminConfig save

#### Example: Configuring HTTP transport using wsadmin

This example configures the Web container HTTP transport.

Identify the application server and assign it to the server variable.
 set server [\$AdminConfig getid /Cell:mycell/Node:mynode/Server:server1/]

An example of this output follows: server1(cells/mycell/nodes/mynode/servers/server1:server.xml#Server 1) • Identify the Web container belonging to the server and assign it to the wc variable.

set wc [\$AdminConfig list WebContainer \$server]

An example of this output follows:

(cells/mycell/nodes/mynode/servers/server1:server.xml#WebContainer\_1)

• List all the transports belonging to the Web Container and assign it to the transports variable.

set transportsAttr [\$AdminConfig showAttribute \$wc transports]
set transports [lindex \$transportsAttr 0]

These commands return the transport objects from the transports attribute in a list format.

Example output:

(cells/mycell/nodes/mynode/servers/server1:server.xml#HTTPTransport\_1)
(cells/mycell/nodes/mynode/servers/server1:server.xml#HTTPTransport\_2)

Identify the transport to be modified and assign it to the transport variable.
 set transport [\$lindex \$transports 0]

An example of this output follows:

(cells/mycell/nodes/mynode/servers/server1:server.xml#HTTPTransport\_1)

- Modify the address attribute to change the host and port.
  - $\mathrm{AdminConfig}\ \mathrm{modify}\ \mathrm{transport}\ {\mathrm{address}\ \mathrm{myHost}}\ \mathrm{port}\ 9081}\}\}$
- Save the changes with the following command: \$AdminConfig save

# Example: Configuring the message listener service using wsadmin

An example configuring the message listener service for an application server follows:

 Identify the application server and assign it to the server variable set server [\$AdminConfig getid /Cell:mycell/Node:mynode/Server:server1/]

An example of this output follows:

server1(cells/mycell/nodes/mynode/servers/server1:server.xml#Server\_1)

• Identify the message listener service belonging to the server and assign it to the mls variable.

set mls [\$AdminConfig list MessageListenerService \$server]

An example of this output follows:

(cells/mycell/nodes/mynode/servers/server1:server.xml#MessageListenerService\_1)

Modify various attributes.

This example command changes the thread pool attributes:

\$AdminConfig modify \$mls {{threadPool {{inactivityTimeout 4000} {isGrowable true}
{maximumSize 100} {minimumSize 25}}}

This example modifies the property of the first listener port: set lports [\$AdminConfig showAttribute \$mls listenerPorts] set lport [lindex \$lports 0] \$AdminConfig modify \$lport {{maxRetries 2}}

This example adds a listener port:

\$AdminConfig create ListenerPort \$mls {{name listenerPort1}
{connectionFactoryJNDIName cf/mycf} {destinationJNDIName ds/myds}}

An example of this output follows:

listenerPort1(cells/mycell/nodes/mynode/servers/server1:server.xml#ListenerPort\_2)

 Save the changes with the following command: \$AdminConfig save

#### Example: Configuring an ORB service using wsadmin

The following example modifies the Object Request Broker (ORB) service for an application server:

 Identify the application server and assign it to the server variable: set server [\$AdminConfig getid /Cell:mycell/Node:mynode/Server:server1/]

Example output:

server1(cells/mycell/nodes/mynode/servers/server1:server.xml#Server\_1)

• Identify the ORB belonging to the server and assign it to the orb variable: set orb [\$AdminConfig list ObjectRequestBroker \$server]

#### Example output:

(cells/mycell/nodes/mynode/servers/server1:server.xml#ObjectRequestBroker\_1)

 Modify the attributes: \$AdminConfig modify \$orb {{connectionCacheMaximum 252} {noLocalCopies true}}

This command modifies the connection cache maximum and pass by value attributes. You can modify the example to change the value of other attributes.

• Save the changes with the following command: \$AdminConfig save

# Example: Configuring for database session persistence using wsadmin

The following example configures the session management of a Web container for database session persistence.

Before performing this task you have to create a JDBC provider and create a data source that points to an existing database.

 Identify the application server and assign it to the server variable: set server [\$AdminConfig getid /Cell:mycell/Node:mynode/Server:server1/]

Example output:

server1(cells/mycell/nodes/mynode/servers/server1:server.xml#Server\_1)

• Identify the session management belonging to the server and assign it to the smgr variable:

set smgr [\$AdminConfig list SessionManager \$server]

Example output:

(cells/mycell/nodes/mynode/servers/server1:server.xml#SessionManager\_1)

 Modify database session persistence: \$AdminConfig modify \$smgr {{sessionDatabasePersistence {{datasourceJNDIName jdbc/mySession} {userId myUser} {password myPassword}}}} This command sets the minimum set of attributes to configure database session persistence. You can optionally modify the db2RowSize and tableSpaceName attributes too.

• Save the changes with the following command:

\$AdminConfig save

# Example: Configuring for serialization session access using wsadmin

The following example configures session management of a Web container for serialization session access.

Idenitfy the application server and assign it to the server variable.
 set server [\$AdminConfig getid /Cell:mycell/Node:mynode/Server:server1/]

Example output:

server1(cells/mycell/nodes/mynode/servers/server1:server.xml#Server\_1)

• Identify the session management belonging to the server and assign it to the smgr variable.

set smgr [\$AdminConfig list SessionManager \$server]

#### Example output:

(cells/mycell/nodes/mynode/servers/server1:server.xml#SessionManager\_1)

- Enable serialization session access.
  - The following example sets the maximum wait time a servlet waits on a session before continuing execution:

\$AdminConfig modify \$smgr {{allowSerializedSessionAccess true} {maxWaitTime 20}}

- The following example allows servlet execution to abort when the session request times out:

\$AdminConfig modify \$smgr {{allowSerializedSessionAccess true} {maxWaitTime 20}
{accessSessionOnTimeout true}}

Save the changes with the following command:
 \$AdminConfig save

#### Example: Configuring for session tracking using wsadmin

The following example configures the session management of a Web container for session tracking:

 Identify the application server and assign it to the server variable: set server [\$AdminConfig getid /Cell:mycell/Node:mynode/Server:server1/]

Example output:

server1(cells/mycell/nodes/mynode/servers/server1:server.xml#Server\_1)

• Identify the session management belonging to the server and assign it to the smgr variable:

set smgr [\$AdminConfig list SessionManager \$server]

#### Example output:

(cells/mycell/nodes/mynode/servers/server1:server.xml#SessionManager\_1)

- Modify attributes related to session tracking:
  - This example command enables cookies and modifies cookie setting: \$AdminConfig modify \$smgr {{enableCookies true} {defaultCookieSettings {{maximumAge 10}}}
  - This example command enables protocol switch rewriting:

\$AdminConfig modify \$smgr {{enableProtocolSwitchRewriting true}
{enableUrlRewriting false} {enableSSLTracking false}}

- This example command enables URL rewriting:

\$AdminConfig modify \$smgr {{enableUrlRewriting true}
{enableProtocolSwitchRewriting false} {enableSSLTracking false}}

- This example command enables SSL tracking:
   \$AdminConfig modify \$smgr {{enableSSLTracking true} {enableProtocolSwitchRewriting false} {enableUrlRewriting false}}
- Save the changes with the following command: \$AdminConfig save

#### Example: Configuring for processes using wsadmin

The following example modifies the process definition of a server:

Identify the server and assign it to the server1 variable.
 set server1 [\$AdminConfig getid /Cell:mycell/Node:mynode/Server:server1/]

Example output:

server1(cells/mycell/nodes/mynode/servers/server1:server.xml#Server 1)

• Identify the process definition belonging to this server and assign it to the processDef variable

set processDef [\$AdminConfig list JavaProcessDef \$server1]
set processDef [\$AdminConfig showAttribute \$server1 processDefinition]

#### Example output:

(cells/mycell/nodes/mynode/servers/server1:server.xml#JavaProcessDef\_1)

- Change the attributes.
  - This example changes the working directory: \$AdminConfig modify \$processDef {{workingDirectory c:/temp/user1}}
  - This example modifies the stderr file name:

set errFile [list stderrFilename \\${LOG\_ROOT}/server1/new\_stderr.log]
set attr [list \$errFile]
\$AdminConfig modify \$processDef [subst {{ioRedirect {\$attr}}}]

– This example modifies the process priority:

\$AdminConfig modify \$processDef {{execution {{processPriority 15}}}}

This example changes the maximum startup attempts:
 \$AdminConfig modify \$processDef {{monitoringPolicy {{maximumStartupAttempts 1}}}}

You can modify this example to change other attributes in the process definition object.

• Save the changes with the following command: \$AdminConfig save

#### Example: Configuring a shared library using wsadmin

The following example configures an application server to use a shared library.

Identify the server and assign it to the server variable.
 set server [\$AdminConfig getid /Cell:mycell/Node:mynode/Server:server1/]

Example output:

server1(cells/mycell/nodes/mynode/servers/server1:server.xml#Server\_1)

 Create the shared library in the server.
 \$AdminConfig create Library \$server {{name mySharedLibrary} {classPath c:/mySharedLibraryClasspath}}

MyshareLibrary(cells/mycell/nodes/mynode/servers/server1:libraries.xml#Library\_1)

• Identify the application server from the server and assign it to the appServer variable.

set appServer [\$AdminConfig list ApplicationServer \$server]

#### Example output:

server1(cells/mycell/nodes/mynode/servers/server1:server.xml#ApplicationServer\_1)

• Identify the class loader in the application server and assign it to the classLoader variable.

To use the existing class loader associated with the server, the following commands use the first class loader:

set classLoaders [\$AdminConfig showAttribute \$appServer classloaders]
set classLoader [lindex \$classLoaders 0]

Create a new class loader, by doing the following:

set clsssLoader [\$AdminConfig create Classloader \$appsev1 {{mode PARENT\_FIRST}}]

#### Example output:

(cells/mycell/nodes/mynode/servers/server1:server.xml#Classloader\_1)

• Associate the created shared library with the application server through the class loader.

\$AdminConfig create LibraryRef \$classLoader {{libraryName MyshareLibrary}
{sharedClassloader true}}

Example output:

(cells/mycell/nodes/mynode/servers/server1:server.xml#LibraryRef\_1)

• Save the changes with the following command: \$AdminConfig save

#### Example: Configuring a variable map using wsadmin

This example creates a variable map to an existing server.

• Idenitfy the server and assign it to the server variable.

set server [\$AdminConfig getid /Cell:mycell/Node:mynode/Server:server2/]

Example output:

server2(cells/mycell/nodes/mynode/servers/server2:server.xml#Server\_2)

• Create an empty variable map for the server and assign it to the varMap variable.

set varMap [\$AdminConfig create VariableMap \$server {}]

Example output:

(cells/mycell/nodes/mynode/servers/server2:variables.xml#VariableMap\_1)

This example is to create a variable map. If your server already has an existing variable map, then you can use the following to get its configuration object:

- set varMap [\$AdminConfig getid /Cell:mycell/Node:mynode/Server:server2/VariableMap:/]
- Set up variable map entry attributes.
   In the following example, you create variable map entries DB2\_INSTALL\_ROOT and DB2\_LIB\_DIR. DB2\_LIB\_DIR is going to refer back to DB2\_INSTALL\_ROOT:

```
set nameattr1 [list symbolicName DB2_INSTALL_ROOT]
set valattr1 [list value "c:/db2/sqllib"]
set nameattr2 [list symbolicName DB2_LIB_DIR]
set valattr2 [list value "\${DB2_INSTALL_ROOT}/lib"]
set attr1 [list $nameattr1 $valattr1]
set attr2 [list $nameattr2 $valattr2]
set attrs [list $attr1 $attr2]
```

{{symbolicName DB2\_INSTALL\_ROOT} {value c:/db2/sqllib}} {{symbolicName DB2\_LIB\_DIR}
{value {\${DB2\_INSTALL\_ROOT}/lib}}}

• Modify the entries attribute in the variable map to add the two new entries.

\$AdminConfig modify \$varMap [subst {{entries {\$attrs}}]

• To view the variable map:

\$AdminConfig showall \$varMap

```
Example output:
```

{entries {{{symbolicName DB2\_INSTALL\_ROOT}
{value c:/db2/sqllib}} {{symbolicName DB2\_LIB\_DIR}
{value \${DB2\_INSTALL\_ROOT}/lib}}}

• Save the changes with the following command: \$AdminConfig save

### Example: Configuring name space bindings using wsadmin

This example configures name space binding on a cell.

• Identify the cell and assign it to the cell variable.

```
set cell [$AdminConfig getid /Cell:mycell/]
```

Example output: mycell(cells/mycell/cell.xml#Cell 1)

You can change this example to configure on a node or server here.

- Add a new name space binding on the cell. There are four binding types to choose from when configuring a new name space binding. They are string, EJB, CORBA, and indirect.
  - To configure a string type name space binding:

\$AdminConfig create StringNameSpaceBinding \$cell {{name binding1}
{nameInNameSpace myBindings/myString}
{stringToBind "This is the String value that gets bound"}}

Example output:

binding1(cells/mycell:namebindings.xml#StringNameSpaceBinding\_1)

To configure an enterprise bean type name space binding:

\$AdminConfig create EjbNameSpaceBinding \$cell {{name binding2}
{nameInNameSpace myBindings/myEJB} {applicationNodeName mynode}
{bindingLocation SINGLESERVER} {applicationServerName server1}
{ejbJndiName ejb/myEJB}}

This example is for an EJB located in a server. For EJB in a cluster, change the configuration example to:

\$AdminConfig create EjbNameSpaceBinding \$cell {{name binding2}
{nameInNameSpace myBindings/myEJB} {bindingLocation SERVERCLUSTER}
{applicationServerName cluster1} {ejbJndiName ejb/myEJB}}

Example output:

binding2(cells/mycell:namebindings.xml#EjbNameSpaceBinding\_1)

– To configure a CORBA type name space binding:

\$AdminConfig create CORBAObjectNameSpaceBinding \$cell {{name binding3}
{nmeInNameSpace myBindings/myCORBA}
{corbanameUrl corbaname:iiop:somehost.somecompany.com:2809#stuff/
MyCORBAOjbect} {federatedContext false}}

#### Example output:

- binding3(cells/mycell:namebindings.xml#CORBAObjectNameSpaceBinding\_1)
- To configure an indirect type name space binding:

\$AdminConfig create IndirectLookupNameSpaceBinding \$cell {{name binding4}
{nameInNameSpace myBindings/myIndirect}
{providerURL corbaloc::myCompany.com:9809/NameServiceServerRoot}
{jndiName jndi/name/for/EJB}}

Example output:

- binding4(cells/mycell:namebindings.xml#IndirectLookupNameSpaceBinding\_1)
- Save the changes with the following command: \$AdminConfig save

#### Example: Creating a cluster using wsadmin

An example creating a cluster using an existing server follows:

- Identify the server to convert to a cluster and assign it to the server variable: set server [\$AdminConfig getid /Cell:mycell/Node:mynode/Server:server1]
- Convert the existing server to a cluster by using the convertToCluster command passing in the existing server and the cluster name: \$AdminConfig convertToCluster \$server myCluster1

This command converts a cluster named myCluster with server1 as its member.

An example of this output follows:

myCluster1(cells/mycell/cluster/myCluster1:cluster.xml#ClusterMember\_1)

• Save the changes with the following command: \$AdminConfig save

#### Example: Creating a cluster member using wsadmin

An example creating a cluster member to an existing cluster follow:

 Identify the existing cluster and assign it to the cluster variable: set cluster [\$AdminConfig getid /ServerCluster:mycluster1/]

An example of this output follows:

myCluster1(cells/mycell/cluster/myCluster1:cluster.xml#ServerCluster\_1)

• Identify the node to create the new server and assign it to the node variable: set node [\$AdminConfig getid /Node:mynode/]

An example of this output follows: mynode(cells/mycell/nodes/mynode:node.xml#Node 1)

• (Optional) Identify the cluster member template and assign it to the clusterTemplate variable:

set clusterTemplate [\$AdminConfig listTemplates ClusterMember]

An example of this output follows: (templates/default:cluster-components.xml#ClusterMember\_1) • Create the new cluster member, by using the **createClusterMember** command. The following example creates the new cluster member, passing in the existing cluster configuration ID, existing node configuration ID, and the new member attributes:

\$AdminConfig createClusterMember \$cluster \$node {{memberName clusterMember1}}

The following example creates the new cluster member with a template, passing in the existing cluster configuration ID, existing node configuration ID, the new member attributes, and the template ID:

\$AdminConfig createClusterMember \$cluster \$node {{memberName clusterMember1}}
\$clusterTemplate

An example of this output follows:

myCluster1{cells/mycell/clusters/myCluster1:cluster.xml\$ClusterMember 2}}

#### Example: Configuring a JDBC provider using wsadmin

An example configuring a new JDBC provider follows:

 Identify the parent ID and assign it to the node variable. set node [\$AdminConfig getid /Cell:mycell/Node:mynode/]

This example uses the node configuration object as the parent. You can modify this example to use cell or server configuration object as the parent.

An example of this output follows: mynode(cells/mycell/nodes/mynode:node.xml#Node 1)

• Identify the required attributes: \$AdminConfig required JDBCProvider

An example of this output follows:

| Attribute               | Туре   |
|-------------------------|--------|
| name                    | String |
| implementationClassName | String |

• Set up the required attributes and assign it to the jdbcAttrs variable:

```
set n1 [list name JDBC1]
set implCN [list implementationClassName myclass]
set jdbcAttrs [list $n1 $implCN]
```

An example of this output follows: {name {JDBC1}} {implementationClassName {myclass}}

You can modify the example to setup non-required attributes for JDBC provider.

• Create a new JDBC provider using node as the parent: \$AdminConfig create JDBCProvider \$node \$jdbcAttrs

An example of this output follows: JDBC1(cells/mycell/nodes/mynode:resources.xml#JDBCProvider\_1)"

• Save the changes with the following command: \$AdminConfig save

#### Example: Configuring a new data source using wsadmin:

 Identify the parent ID: set newjdbc [\$AdminConfig getid /Cell:mycell/Node:mynode/JDBCProvider:JDBC1/]

JDBC1(cells/mycell/nodes/mynode:resources.xml#JDBCProvider\_1)

• Obtain the required attributes: \$AdminConfig required DataSource

Example output: Attribute Type name String

- Setting up required attributes: set name [list name DS1] set dsAttrs [list \$name]
- Create a data source: set newds [\$AdminConfig create DataSource \$newjdbc \$dsAttrs]

Example output: DS1(cells/mycell/nodes/mynode:resources.xml#DataSource\_1)

• Save the changes with the following command: \$AdminConfig save

## Example: Configuring a new connection pool using wsadmin:

• Identify the parent ID: set newds [\$AdminConfig getid /Cell:mycell/Node:mynode/JDBCProvider:JDBC1/DataSource:DS1/]

Example output: DS1(cells/mycell/nodes/mynode:resources.xml\$DataSource\_1)

 Creating connection pool: \$AdminConfig create ConnectionPool \$newds {}

Example output:

(cells/mycell/nodes/mynode:resources.xml#ConnectionPool\_1)

 Save the changes with the following command: \$AdminConfig save

## Example: Configuring a new data source custom property using wsadmin:

 Identify the parent ID: set newds [\$AdminConfig getid /Cell:mycell/Node:mynode/JDBCProvider:JDBC1/DataSource:DS1/]

Example output:

DS1(cells/mycell/nodes/mynode:resources.xml\$DataSource\_1)

 Create the J2EE resource property set: set newPropSet [\$AdminConfig create J2EEResourcePropertySet \$newds {}]

Example output:

(cells/mycell/nodes/mynode:resources.xml#J2EEResourcePropertySet\_8)

Get required attribute:
 \$AdminConfig required J2EEResourceProperty

Example output: Attribute Type name String

• Set up attributes:

```
set name [list name RP4]
set rpAttrs [list $name]
```

```
• Create a J2EE resource property:

$AdminConfig create J2EEResourceProperty $newPropSet $rpAttrs
```

RP4(cells/mycell/nodes/mynode:resources.xml#J2EEResourceProperty\_8)

 Save the changes with the following command: \$AdminConfig save

#### Example: Configuring a new J2CAuthentication data entry using wsadmin:

```
    Identify the parent ID:
set security [$AdminConfig getid /Cell:mycell/Security:/]
```

Example output: (cells/mycell:security.xml#Security\_1)

• Get required attributes: \$AdminConfig required JAASAuthData

Example output:

| Attribute | Туре   |
|-----------|--------|
| alias     | String |
| userId    | String |
| password  | String |
|           |        |

• Set up required attributes:

```
set alias [list alias myAlias]
set userid [list userId myid]
set password [list password secret]
set jaasAttrs [list $alias $userid $password]
```

Example output:

{alias myAlias} {userId myid} {password secret}

 Create JAAS auth data: \$AdminConfig create JAASAuthData \$security \$jaasAttrs

Example output:

(cells/mycell:security.xml#JAASAuthData\_2)

 Save the changes with the following command: \$AdminConfig save

#### Example: Configuring a new WAS40 data source using wsadmin:

```
    Identify the parent ID:
set newjdbc [$AdminConfig getid /JDBCProvider:JDBC1/]
```

Example output: JDBC1(cells/mycell/nodes/mynode:resources.xml\$JDBCProvider\_1) • Get required attributes:

\$AdminConfig required WAS40DataSource

Example output: Attribute Type name String

- Set up required attributes: set name [list name was4DS1] set ds4Attrs [list \$name]
- Create WAS40DataSource: set new40ds [\$AdminConfig create WAS40DataSource \$newjdbc \$ds4Attrs]

was4DS1(cells/mycell/nodes/mynode:resources.xml#WAS40DataSource\_1)

• Save the changes with the following command: \$AdminConfig save

#### Example: Configuring a new WAS40 connection pool using wsadmin:

- Identify the parent ID: set new40ds [\$AdminConfig getid /Cell:mycell/Node:mynode/ JDBCProvider:JDBC1/WAS40DataSource:was4DS1/] was4DS1(cells/mycell/nodes/mynodes:resources.xml\$WAS40DataSource 1)
- Get required attributes:
   \$AdminConfig required WAS40ConnectionPool

Example output:

| Attribute                  | Туре       |
|----------------------------|------------|
| <pre>minimumPoolSize</pre> | Integer    |
| <pre>maximumPoolSize</pre> | Integer    |
| connectionTimeou           | it Integer |
| idleTimeout                | Integer    |
| orphanTimeout              | Integer    |
| statementCacheSi           | ze Integer |

• Set up required attributes:

set mps [list minimumPoolSize 5]
set minps [list minimumPoolSize 5]
set maxps [list maximumPoolSize 30]
set conn [list connectionTimeout 10]
set idle [list idleTimeout 5]
set orphan [list orphanTimeout 5]
set scs [list statementCacheSize 5]
set 40cpAttrs [list \$minps \$maxps \$conn \$idle \$orphan \$scs]

Example output:

{minimumPoolSize 5} {maximumPoolSize 30} {connectionTimeout 10} {idleTimeout 5} {orphanTimeout 5} {statementCacheSize 5}

Create was40 connection pool:
 \$AdminConfig create WAS40ConnectionPool \$new40ds \$40cpAttrs

Example output:

(cells/mycell/nodes/mynode:resources.xml#WAS40ConnectionPool\_1)

• Save the changes with the following command:

\$AdminConfig save

#### Example: Configuring a new WAS40 custom property using wsadmin:

 Identify the parent ID: set new40ds [\$AdminConfig getid /Cell:mycell/Node:mynode/ JDBCProvider:JDBC1/WAS40DataSource:was4DS1/]

Example output:

was4DS1(cells/mycell/nodes/mynodes:resources.xml\$WAS40DataSource\_1)

 Get required attributes: set newPropSet [\$AdminConfig create J2EEResourcePropertySet \$newds {}]

```
Example output:
```

(cells/mycell/nodes/mynode:resources.xml#J2EEResourcePropertySet\_9)

• Get required attribute: \$AdminConfig required J2EEResourceProperty

Example output: Attribute Type name String

• Set up required attributes:

set name [list name RP5]
set rpAttrs [list \$name]

 Create J2EE Resource Property: \$AdminConfig create J2EEResourceProperty \$newPropSet \$rpAttrs

Example output:

RP5(cells/mycell/nodes/mynode:resources.xml#J2EEResourceProperty\_9)

 Save the changes with the following command: \$AdminConfig save

## Example: Configuring a new JMS provider using wsadmin

 Identify the parent ID: set node [\$AdminConfig getid /Cell:mycell/Node:mynode/]

Example output: mynode(cells/mycell/nodes/mynode:node.xml#Node 1)

• Get required attributes: \$AdminConfig required JMSProvider

Example output:

Attribute Type name String externalInitialContextFactory String externalProviderURL String

• Set up required attributes:

set name [list name JMSP1]
set extICF [list externalInitialContextFactory
"Put the external initial context factory here"]
set extPURL [list externalProviderURL
"Put the external provider URL here"]
set jmspAttrs [list \$name \$extICF \$extPURL]

Example output:

{name JMSP1} {externalInitialContextFactory
{Put the external initial context factory here }}
{externalProviderURL {Put the external provider URL here}}

 Create the JMS provider: set newjmsp [\$AdminConfig create JMSProvider \$node \$jmspAttrs]

Example output:

JMSP1(cells/mycell/nodes/mynode:resources.xml#JMSProvider\_1)

 Save the changes with the following command: \$AdminConfig save

Example: Configuring a new JMS destination using wsadmin:

 Identify the parent ID: set newjmsp [\$AdminConfig getid /Cell:mycell/Node:myNode /JMSProvider:JMSP1]

Example output:

JMSP1(cells/mycell/nodes/mynode:resources.xml#JMSProvider\_1)

• Get required attributes: \$AdminConfig required GenericJMSDestination

Example output: Attribute Type name String jndiName String externalJNDIName String

• Set up required attributes:

set name [list name JMSD1]
set jndi [list jndiName jms/JMSDestination1]
set extJndi [list externalJNDIName jms/extJMSD1]
set jmsdAttrs [list \$name \$jndi \$extJndi]

Example output:

{name JMSD1} {jndiName jms/JMSDestination1}
{externalJNDIName jms/extJMSD1}

 Create generic JMS destination: \$AdminConfig create GenericJMSDestination \$newjmsp \$jmsdAttrs

Example output: JMSD1(cells/mycell/nodes/ mynode:resources.xml#GenericJMSDestination\_1)

• Save the changes with the following command: \$AdminConfig save

Example: Configuring a new JMS connection using wsadmin:

 Identify the parent ID: set newjmsp [\$AdminConfig getid /Cell:mycell/ Node:myNode/JMSProvider:JMSP1]

Example output: JMSP1(cells/mycell/nodes/mynode:resources.xml#JMSProvider\_1)

• Get required attributes:

\$AdminConfig required GenericJMSConnectionFactory

Example output: Attribute Type name String jndiName String externalJNDIName String

• Set up required attributes:

set name [list name JMSCF1]
set jndi [list jndiName jms/JMSConnFact1]
set extJndi [list externalJNDIName jms/extJMSCF1]
set jmscfAttrs [list \$name \$jndi \$extJndi]

Example output:

{name JMSCF1} {jndiName jms/JMSConnFact1}
{externalJNDIName jms/extJMSCF1}

 Create generic JMS connection factory: \$AdminConfig create GenericJMSConnectionFactory \$newjmsp \$jmscfAttrs

Example output: JMSCF1(cells/mycell/nodes/ mynode:resources.xml#GenericJMSConnectionFactory\_1)

 Save the changes with the following command: \$AdminConfig save

# **Example: Configuring a new WebSphere queue connection factory using:** wsadmin

 Identify the parent ID: set newjmsp [\$AdminConfig getid /Cell:mycell/ Node:mynode/JMSProvider:JMSP1/]

Example output:

JMSP1(cells/mycell/nodes/mynode:resources.xml#JMSProvider\_1)

• Get required attributes: \$AdminConfig required WASQueueConnectionFactory

Example output:

Attribute Type name String jndiName String

 Set up required attributes: set name [list name WASQCF] set jndi [list jndiName jms/WASQCF] set mqcfAttrs [list \$name \$jndi]

Example output:

{name WASQCF} {jndiName jms/WASQCF}

Create was queue connection factories:

\$AdminConfig create WASQueueConnectionFactory
\$newjmsp \$mqcfAttrs

#### Example output:

WASQCF(cells/mycell/nodes/ mynode:resources.xml#WASQueueConnectionFactory\_1)

• Save the changes with the following command: \$AdminConfig save

**Example: Configuring a new WebSphere topic connection factory using:** wsadmin

Identify the parent ID:

set newjmsp [\$AdminConfig getid /Cell:mycell/ Node:mynode/JMSProvider:JMSP1/]

Example output: JMSP1(cells/mycell/nodes/ mynode:resources.xml#JMSProvider\_1)

Get required attributes:
 \$AdminConfig required WASTopicConnectionFactory

Example output:

| Attribute | Туре                 |
|-----------|----------------------|
| name      | String               |
| jndiName  | String               |
| port      | ENUM(DIRECT, QUEUED) |

• Set up required attributes:

set name [list name WASTCF]
set jndi [list jndiName jms/WASTCF]
set port [list port QUEUED]
set mtcfAttrs [list \$name \$jndi \$port]

#### Example output:

{name WASTCF} {jndiName jms/WASTCF} {port QUEUED}

• Create was topic connection factories:

\$AdminConfig create WASTopicConnectionFactory
\$newjmsp \$mtcfAttrs

Example output: WASTCF(cells/mycell/nodes/ mynode:resources.xml#WASTopicConnectionFactory\_1)

• Save the changes with the following command: \$AdminConfig save

#### Example: Configuring a new WebSphere queue using wsadmin:

 Identify the parent ID: set newjmsp [\$AdminConfig getid /Cell:mycell/ Node:mynode/JMSProvider:JMSP1/]

Example output: JMSP1(cells/mycell/nodes/ mynode:resources.xml#JMSProvider\_1)

• Get required attributes: \$AdminConfig required WASQueue

Example output:

```
Attribute Type
name String
jndiName String
```

 Set up required attributes: set name [list name WASQ1] set jndi [list jndiName jms/WASQ1] set wqAttrs [list \$name \$jndi]

Example output:
{name WASQ1} {jndiName jms/WASQ1}

 Create was queue: \$AdminConfig create WASQueue \$newjmsp \$wqAttrs

Example output: WASQ1(cells/mycell/nodes/mynode:resources.xml#WASQueue\_1)

 Save the changes with the following command: \$AdminConfig save

#### Example: Configuring a new WebSphere topic using wsadmin:

```
    Identify the parent ID:
set newjmsp [$AdminConfig getid /Cell:mycell/
Node:mynode/JMSProvider:JMSP1/]
```

Example output: JMSP1(cells/mycell/nodes/ mynode:resources.xml#JMSProvider\_1)

• Get required attributes: \$AdminConfig required WASTopic

Example output:

| Attribute | Туре   |
|-----------|--------|
| name      | String |
| jndiName  | String |
| topic     | String |
|           |        |

• Set up required attributes:

```
set name [list name WAST1]
set jndi [list jndiName jms/WAST1]
set topic [list topic "Put your topic here"]
set wtAttrs [list $name $jndi $topic]
```

#### Example output:

{name WAST1} {jndiName jms/WAST1}
{topic {Put your topic here}}

 Create was topic: \$AdminConfig create WASTopic \$newjmsp \$wtAttrs

Example output: WAST1(cells/mycell/nodes/ mynode:resources.xml#WASTopic\_1)

• Save the changes with the following command: \$AdminConfig save

#### Example: Configuring a new MQ queue connection factory using wsadmin:

 Identify the parent ID: set newjmsp [\$AdminConfig getid /Cell:mycell/ Node:mynode/JMSProvider:JMSP1/]

Example output: JMSP1(cells/mycell/nodes/ mynode:resources.xml#JMSProvider\_1)

• Get required attributes: \$AdminConfig required MQQueueConnectionFactory

Example output:

Attribute Type name String jndiName String

• Set up required attributes:

set name [list name MQQCF]
set jndi [list jndiName jms/MQQCF]
set mqqcfAttrs [list \$name \$jndi]

Example output:

{name MQQCF} {jndiName jms/MQQCF}

 Create was topic: \$AdminConfig create MQQueueConnectionFactory \$newjmsp \$mqqcfAttrs

Example output: MQQCF(cells/mycell/nodes/ mynode:resources.xml#MQQueueConnectionFactory\_1)

 Save the changes with the following command: \$AdminConfig save

### Example: Configuring a new MQ topic connection factory using wsadmin:

 Identify the parent ID: set newjmsp [\$AdminConfig getid /Cell:mycell/ Node:mynode/JMSProvider:JMSP1/]

Example output: JMSP1(cells/mycell/nodes/ mynode:resources.xml#JMSProvider\_1)

Get required attributes:
 \$AdminConfig required MQTopicConnectionFactory

```
Example output:
Attribute Type
name String
jndiName String
```

• Set up required attributes:

```
set name [list name MQTCF]
set jndi [list jndiName jms/MQTCF]
set mqtcfAttrs [list $name $jndi]
```

Example output:

{name MQTCF} {jndiName jms/MQTCF}

 Create mq topic connection factory: \$AdminConfig create MQTopicConnectionFactory \$newjmsp \$mqtcfAttrs

Example output: MQTCF(cells/mycell/nodes/ mynode:resources.xml#MQTopicConnectionFactory\_1)

• Save the changes with the following command: \$AdminConfig save

## Example: Configuring a new MQ queue using wsadmin:

• Identify the parent ID:

set newjmsp [\$AdminConfig getid /Cell:mycell/ Node:mynode/JMSProvider:JMSP1/]

Example output: JMSP1(cells/mycell/nodes/ mynode:resources.xml#JMSProvider\_1)

Get required attributes:
 \$AdminConfig required MQQueue

Example output:

Attribute Type name String jndiName String baseQueueName String

• Set up required attributes:

set name [list name MQQ]
set jndi [list jndiName jms/MQQ]
set baseQN [list baseQueueName
"Put the base queue name here"]
set mqqAttrs [list \$name \$jndi \$baseQN]

Example output:

{name MQQ} {jndiName jms/MQQ}
{baseQueueName {Put the base queue name here}}

 Create mq queue factory: \$AdminConfig create MQQueue \$newjmsp \$mqqAttrs

Example output:

MQQ(cells/mycell/nodes/mynode:resources.xml#MQQueue\_1)

Save the changes with the following command:\$AdminConfig save

#### Example: Configuring a new MQ topic using wsadmin:

 Identify the parent ID: set newjmsp [\$AdminConfig getid /Cell:mycell/ Node:mynode/JMSProvider:JMSP1/]

Example output: JMSP1(cells/mycell/nodes/ mynode:resources.xml#JMSProvider\_1)

• Get required attributes: \$AdminConfig required MQTopic

Example output:

| Attribute     | Туре   |
|---------------|--------|
| name          | String |
| jndiName      | String |
| baseTopicName | String |
|               |        |

• Set up required attributes:

set name [list name MQT]
set jndi [list jndiName jms/MQT]
set baseTN [list baseTopicName
"Put the base topic name here"]
set mqtAttrs [list \$name \$jndi \$baseTN]

Example output: {name MQT} {jndiName jms/MQT} {baseTopicName {Put the base topic name here}}

 Create mq topic factory: \$AdminConfig create MQTopic \$newjmsp \$mqtAttrs

Example output: MQT(cells/mycell/nodes/mynode:resources.xml#MQTopic 1)

 Save the changes with the following command: \$AdminConfig save

## Example: Configuring a new mail provider using wsadmin

```
    Identify the parent ID:
set node [$AdminConfig getid /Cell:mycell/Node:mynode/]
```

Example output: mynode(cells/mycell/nodes/mynode:node.xml#Node 1)

Get required attributes:
 \$AdminConfig required MailProvider

Example output: Attribute Type name String

- Set up required attributes: set name [list name MP1] set mpAttrs [list \$name]
- Create the mail provider: set newmp [\$AdminConfig create MailProvider \$node \$mpAttrs]

Example output:

MP1(cells/mycell/nodes/mynode:resources.xml#MailProvider\_1)

• Save the changes with the following command: \$AdminConfig save

Example: Configuring a new mail session using wsadmin:

 Identify the parent ID: set newmp [\$AdminConfig getid /Cell:mycell/Node:mynode/MailProvider:MP1/]

Example output:

MP1(cells/mycell/nodes/mynode:resources.xml#MailProvider\_1)

• Get required attributes: \$AdminConfig required MailSession

Example output: Attribute Type name String jndiName String

• Set up required attributes: set name [list name MS1] set jndi [list jndiName mail/MS1] set msAttrs [list \$name \$jndi]

{name MS1} {jndiName mail/MS1}

 Create the mail session: \$AdminConfig create MailSession \$newmp \$msAttrs

Example output:

MS1(cells/mycell/nodes/mynode:resources.xml#MailSession\_1)

 Save the changes with the following command: \$AdminConfig save

#### Example: Configuring a new protocol provider using wsadmin:

• Identify the parent ID:

set newmp [\$AdminConfig getid /Cell:mycell/ Node:mynode/MailProvider:MP1/]

Example output: MP1(cells/mycell/nodes/ mynode:resources.xml#MailProvider 1)

 Get required attributes: \$AdminConfig required ProtocolProvider

Example output:

| Attribute | Туре   |
|-----------|--------|
| protocol  | String |
| classname | String |

• Set up required attributes:

```
set protocol [list protocol "Put the protocol here"]
set classname [list classname "Put the class name here"]
set ppAttrs [list $protocol $classname]
```

Example output:

{protocol protocol1} {classname classname1}

 Create the protocol provider: \$AdminConfig create ProtocolProvider \$newmp \$ppAttrs

Example output:

(cells/mycell/nodes/mynode:resources.xml#ProtocolProvider\_4)

 Save the changes with the following command: \$AdminConfig save

#### Example: Configuring a new custom property using wsadmin:

Identify the parent ID:

```
set newmp [$AdminConfig getid /Cell:mycell/
Node:mynode/MailProvider:MP1/]
```

Example output:

MP1(cells/mycell/nodes/
mynode:resources.xml#MailProvider\_1)

 Create J2EE resource property set: set newPropSet [\$AdminConfig create J2EEResourcePropertySet \$newmp {}]

Example output:

(cells/mycell/nodes/ mynode:resources.xml#J2EEResourcePropertySet 2)

• Get required attributes: \$AdminConfig required J2EEResourceProperty

Example output: Attribute Type name String

• Set up the required attributes: set name [list name CP1] set cpAttrs [list \$name]

Example output: {name CP1}

 Create a J2EE resource property: \$AdminConfig create J2EEResourceProperty \$newPropSet \$cpAttrs

Example output:

CP1(cells/mycell/nodes/mynode:resources.xml#J2EEResourceProperty\_2)

• Save the changes with the following command: \$AdminConfig save

# Example: Configuring a new resource environment provider using wsadmin

An example configuring a new resource environment provider follows:

• Identify the parent ID and assign it to the node variable. set node [\$AdminConfig getid /Cell:mycell/Node:mynode/]

An example of this output follows:

mynode(cells/mycell/nodes/mynode:node.xml#Node\_1)

 Identify the required attributes: \$AdminConfig required ResourceEnvironmentProvider

An example of this output follows: Attribute Type name String

- Set up the required attributes and assign it to the repAttrs variable: set n1 [list name REP1] set repAttrs [list \$name]
- Create a new resource environment provider: set newrep [\$AdminConfig create ResourceEnvironmentProvider \$node \$repAttrs]

An example of this output follows:

REP1(cells/mycell/nodes/mynode:resources.xml#ResourceEnvironmentProvider\_1)

• Save the changes with the following command: \$AdminConfig save

# **Example: Configuring custom properties for a resource environment provider:** using wsadmin

An example configuring a new custom property for a resource environment provider follows:

Identify the parent ID and assign it to the newrep variable.
 set newrep [\$AdminConfig getid /Cell:mycell/Node:mynode/ResourceEnvironmentProvider:REP1/]

An example of this output follows: REP1(cells/mycell/nodes/mynode:resources.xml#ResourceEnvironmentProvider\_1)

 Identify the required attributes: \$AdminConfig required J2EEResourceProperty

An example of this output follows: Attribute Type name String

- Set up the required attributes and assign it to the repAttrs variable: set name [list name RP] set rpAttrs [list \$name]
- Create a J2EE resource property set: set newPropSet [\$AdminConfig create J2EEResourcePropertySet \$newrep {}]

An example of this output follows:

(cells/mycell/nodes/mynode:resources.xml#J2EEResourcePropertySet\_1)

Create a J2EE resource property: \$AdminConfig create J2EEResourceProperty \$newPropSet \$rpAttrs

An example of this output follows:

RP(cells/mycell/nodes/mynode:resources.xml#J2EEResourceProperty\_1)

• Save the changes with the following command: \$AdminConfig save

**Example: Configuring a new referenceable using wsadmin:** An example configuring a new referenceable follows:

Identify the parent ID and assign it to the newrep variable.
 set newrep [\$AdminConfig getid /Cell:mycell/Node:mynode/ResourceEnvironmentProvider:REP1/]

An example of this output follows: REP1(cells/mycell/nodes/mynode:resources.xml#ResourceEnvironmentProvider\_1)

• Identify the required attributes: \$AdminConfig required Referenceable

An example of this output follows:

| Attribute        | Туре   |
|------------------|--------|
| factoryClassname | String |
| classname        | String |

• Set up the required attributes:

set fcn [list factoryClassname REP1]
set cn [list classname NM1]
set refAttrs [list \$fcn \$cn]

An example of this output follows: {factoryClassname {REP1}} {classname {NM1}}

• Create a new referenceable: set newref [\$AdminConfig create Referenceable \$newrep \$refAttrs]

An example of this output follows:

(cells/mycell/nodes/mynode:resources.xml#Referenceable\_1)

 Save the changes with the following command: \$AdminConfig save

#### Example: Configuring a new resource environment entry using wsadmin: An

example configuring a new resource environment entry follows:

 Identify the parent ID and assign it to the newrep variable. set newrep [\$AdminConfig getid /Cell:mycell/Node:mynode/ResourceEnvironmentProvider:REP1/]

An example of this output follows:

REP1(cells/mycell/nodes/mynode:resources.xml#ResourceEnvironmentProvider\_1)

 Identify the required attributes: \$AdminConfig required ResourceEnvEntry

An example of this output follows:

AttributeTypenameStringjndiNameStringreferenceableReferenceable

Set up the required attributes:

```
set name [list name REE1]
set jndiName [list jndiName myjndi]
set newref [$AdminConfig getid /Cell:mycell/Node:mynode/Referenceable:/]
set ref [list referenceable $newref]
set reeAttrs [list $name $jndiName $ref]
```

Create the resource environment entry:

\$AdminConfig create ResourceEnvEntry \$newrep \$reeAttrs

An example of this output follows:

REE1(cells/mycell/nodes/mynode:resources.xml#ResourceEnvEntry\_1)

 Save the changes with the following command: \$AdminConfig save

**Example: Configuring custom properties for resource environment entries using wsadmin:** An example configuring a new custom property for a resource environment entry follows:

Identify the parent ID and assign it to the newree variable.
 set newree [\$AdminConfig getid /Cell:mycell/Node:mynode/ResourceEnvEntry:REE1/]

An example of this output follows:

REE1(cells/mycell/nodes/mynode:resources.xml#ResourceEnvEntry\_1)

 Create the J2EE custom property set: set newPropSet [\$AdminConfig create J2EEResourcePropertySet \$newree {}]

An example of this output follows:

(cells/mycell/nodes/mynode:resources.xml#J2EEResourcePropertySet\_5)

• Identify the required attributes:

\$AdminConfig required J2EEResourceProperty

An example of this output follows:

| ALLIIDULL | Type   |
|-----------|--------|
| name      | String |
|           |        |

• Set up the required attributes:

set name [list name RP1]
set rpAttrs [list \$name]

```
    Create the J2EE custom property:
$AdminConfig create J2EEResourceProperty $newPropSet $rpAttrs
```

An example of this output follows:

RPI(cells/mycell/nodes/mynode:resources.xml#J2EEResourceProperty\_1)

 Save the changes with the following command: \$AdminConfig save

#### Example: Configuring a new URL provider using wsadmin

An example configuring a new URL provider follows:

Identify the parent ID and assign it to the node variable.

set node [\$AdminConfig getid /Cell:mycell/Node:mynode/]

An example of this output follows:

mynode(cells/mycell/nodes/mynode:node.xml#Node\_1)

 Identify the required attributes: \$AdminConfig required URLProvider

An example of this output follows:

| Attribute              | Туре   |
|------------------------|--------|
| streamHandlerClassName | String |
| protocol               | String |
| name                   | String |
|                        |        |

• Set up the required attributes:

```
set name [list name URLP1]
set shcn [list streamHandlerClassName "Put the stream handler classname here"]
set protocol [list protocol "Put the protocol here"]
set urlpAttrs [list $name $shcn $protocol]
```

An example of this output follows:

{name URLP1} {streamHandlerClassName {Put the stream handler classname here}}
{protocol {Put the protocol here}}

 Create a URL provider: \$AdminConfig create URLProvider \$node \$urlpAttrs

An example of this output follows:

URLP1(cells/mycell/nodes/mynode:resources.xml#URLProvider\_1)

 Save the changes with the following command: \$AdminConfig save

# **Example: Configuring custom properties for URL providers using wsadmin:** An example configuring a new custom property for URL providers follows:

Identify the parent ID and assign it to the newurlp variable.
 set newurlp [\$AdminConfig getid /Cell:mycell/Node:mynode/URLProvider:URLP1/]

An example of this output follows:

URLP1(cells/mycell/nodes/mynode:resources.xml#URLProvider\_1)

 Create a J2EE resource property set: \$set newPropSet [\$AdminConfig create J2EEResourcePropertySet \$newurlp {}]

An example of this output follows:

(cells/mycell/nodes/mynode:resources.xml#J2EEResourcePropertySet\_7)

 Identify the required attributes: \$AdminConfig required J2EEResourceProperty

An example of this output follows: Attribute Type name String

- Set up the required attributes: set name [list name RP2] set rpAttrs [list \$name]
- Create a J2EE resource property: \$AdminConfig create J2EEResourceProperty \$newPropSet \$rpAttrs

An example of this output follows: RP2(cells/mycell/nodes/mynode:resources.xml#J2EEResourceProperty\_1)

• Save the changes with the following command: \$AdminConfig save

**Example: Configuring a new URL using wsadmin:** An example configuring a new URL follows:

Identify the parent ID and assign it to the newurlp variable.
 set newurlp [\$AdminConfig getid /Cell:mycell/Node:mynode/URLProvider:URLP1/]

An example of this output follows: URLP1(cells/mycell/nodes/mynode:resources.xml#URLProvider\_1)

• Identify the required attributes: \$AdminConfig required URL

An example of this output follows:

Attribute Type name String spec String

• Set up the required attributes:

set name [list name URL1]
set spec [list spec "Put the spec here"]
set urlAttrs [list \$name \$spec]

An example of this output follows: {name URL1} {spec {Put the spec here}}

• Create a URL: \$AdminConfig create URL \$newurlp \$urlAttrs

An example of this output follows: URL1(cells/mycell/nodes/mynode:resources.xml#URL\_1)

 Save the changes with the following command: \$AdminConfig save

**Example: Configuring custom properties for URLs using wsadmin:** An example configuring a new custom property for a URL follows:

 Identify the parent ID and assign it to the newurl variable. set newurl [\$AdminConfig getid /Cell:mycell/Node:mynode/URLProvider:URLP1/URL:URL1/] An example of this output follows: URL1(cells/mycell/nodes/mynode:resources.xml#URL\_1)

 Create a J2EE resource property set: set newPropSet [\$AdminConfig create J2EEResourcePropertySet \$newurl{}]

An example of this output follows: (cells/mycell/nodes/mynode:resources.xml#J2EEResourcePropertySet\_7)

 Identify the required attributes: \$AdminConfig required J2EEResourceProperty

An example of this output follows: Attribute Type name String

- Set up the required attributes: set name [list name RP3] set rpAttrs [list \$name]
- Create a J2EE resource property: \$AdminConfig create J2EEResourceProperty \$newPropSet \$rpAttrs

An example of this output follows: RP3(cells/mycell/nodes/mynode:resources.xml#J2EEResourceProperty\_7)

• Save the changes with the following command: \$AdminConfig save

# Example: Configuring a new J2C resource adapter using wsadmin

An example configuring a new J2C resource adapter follows:

 Identify the parent ID and assign it to the node variable. set node [\$AdminConfig getid /Cell:mycell/Node:mynode/]

An example of this output follows: mynode(cells/mycell/nodes/mynode:node.xml#Node 1)

• Identify the required attributes: \$AdminConfig required J2CResourceAdapter

An example of this output follows: Attribute Type name String

- Set up the required attributes: set rarFile c:/currentScript/cicseci.rar set option [list -rar.name RAR1]
- Create a resouce adapter: set newra [\$AdminConfig installResourceAdapter \$rarFile mynode \$option]

An example of this output follows: RAR1(cells/mycell/nodes/mynode:resources.xml#J2CResourceAdapter 1)

• Save the changes with the following command: \$AdminConfig save

**Example: Configuring custom properties for J2C resource adapters using:** wsadmin

An example configuring a new custom property for a J2C resource adapters follows:

Identify the parent ID and assign it to the newra variable.
 set newra [\$AdminConfig getid /Cell:mycell/Node:mynode/J2CResourceAdapter:RAR1/]

An example of this output follows:

- RAR1(cells/mycell/nodes/mynode:resources.xml#J2CResourceAdapter\_1)
- Create a J2EE resource property set: set newPropSet [\$AdminConfig create J2EEResourcePropertySet \$newra {}]

An example of this output follows:

(cells/mycell/nodes/mynode:resources.xml#J2EEResourcePropertySet\_8)

 Identify the required attributes: \$AdminConfig required J2EEResourceProperty

An example of this output follows: Attribute Type name String

- Set up the required attributes: set name [list name RP4] set rpAttrs [list \$name]
- Create a J2EE resource property: \$AdminConfig create J2EEResourceProperty \$newPropSet \$rpAttrs

An example of this output follows:

RP4(cells/mycell/nodes/mynode:resources.xml#J2EEResourceProperty\_8)

• Save the changes with the following command: \$AdminConfig save

# **Example: Configuring a new J2C connection factory using wsadmin:** An example configuring a new J2C resource factory follows:

Identify the parent ID and assign it to the newra variable.
 set newra [\$AdminConfig getid /Cell:mycell/Node:mynode/J2CResourceAdapter:RAR1/]

An example of this output follows:

RAR1(cells/mycell/nodes/mynode:resources.xml#J2CResourceAdapter\_1)

• Identify the required attributes: \$AdminConfig required J2CConnectionFactory

An example of this output follows: Attribute Type name String

• Set up the required attributes:

set name [list name J2CCF1]
set j2ccfAttrs [list \$name]

 Create a connection factory: \$AdminConfig create J2CConnectionFactory \$newra \$j2ccfAttrs

An example of this output follows:

J2CCF1(cells/mycell/nodes/mynode:resources.xml#J2CConnectionFactory\_1)

• Save the changes with the following command:

\$AdminConfig save

**Example: Configuring custom properties for J2C connection factories:** using wsadmin

An example configuring a new custom property for a J2C resource factories follows:

 Identify the parent ID and assign it to the newcf variable: set newcf [\$AdminConfig getid /J2CConnectionFactory:J2CCF1/]

An example of this output follows: J2CCF1(cells/mycell/nodes/mynode:resources.xml#J2CConnectionFactory\_1)

 Create a J2EE resource property set: set newPropSet [\$AdminConfig create J2EEResourcePropertySet \$newcf {}]

An example of this output follows: (cells/mycell/nodes/mynode:resources.xml#J2EEResourcePropertySet\_8)

• Identify the required attributes: \$AdminConfig required J2EEResourceProperty

An example of this output follows:

Attribute Type name String

• Set up the required attributes:

set name [list name RP4]
set rpAttrs [list \$name]

 Create a J2EE resource property: \$AdminConfig create J2EEResourceProperty \$newPropSet \$rpAttrs

An example of this output follows:

RP4(cells/mycell/nodes/mynode:resources.xml#J2EEResourceProperty\_8)

• Save the changes with the following command: \$AdminConfig save

**Example: Configuring new J2C authentication data entries using wsadmin:** An example configuring new J2C authentication data entries follows:

 Identify the parent ID and assign it to the security variable. set security [\$AdminConfig getid /Security:mysecurity/]

• Identify the required attributes: \$AdminConfig required JAASAuthData

An example of this output follows:

| Attribute | Туре   |
|-----------|--------|
| alias     | String |
| userId    | String |
| password  | String |

• Set up the required attributes:

```
set alias [list alias myAlias]
set userid [list userId myid]
set password [list password secret]
set jaasAttrs [list $alias $userid $password]
```

An example of this output follows:

{alias myAlias} {userId myid} {password secret}

 Create JAAS authentication data: \$AdminConfig create JAASAuthData \$security \$jaasAttrs

An example of this output follows:

(cells/mycell/nodes/mynode:resources.xml#JAASAuthData\_2)

 Save the changes with the following command: \$AdminConfig save

## Example: Enabling and disabling global security with a profile

The default profile sets up procedures so that you can enable and disable global security based on LocalOS registry.

 You can use the help command to find out the arguments that you need to provide with this call, for example: securityon help

An example of this output follows:

Syntax: securityon user password

• To enable global security based on the LocalOS registry, use the following procedure call and arguments:

securityon user1 password1

• To disable global security based on the LocalOS registry, use the following procedure call:

securityoff

#### **Example: Enabling and disabling Java 2 security using wsadmin** An example of enabling and disabling Java 2 security follows:

• Identify the security configuration object and assign it to the security variable: set security [\$AdminConfig list Security]

An example of this output follows: (cells/mycell:security.xml#Security\_1)

• Modify the enforceJava2Security attribute.

To enable Java 2 security:

\$AdminConfig modify \$security {{enforceJava2Security true}}

To disable Java 2 security:

\$AdminConfig modify \$security {{enforceJava2Security false}}

• Save the changes with the following command: \$AdminConfig save

# Managing running objects with scripting

Operation management scripts use the AdminControl object to communicate with the MBeans that represent running objects. You can use the AdminControl object to list running objects and their attributes, invoke actions on running objects, obtain help, and obtain dynamic information about running MBeans.

Steps for this task

1. Decide how you want to execute the script. If you want to run the script immediately from the command line, enter it surrounded by quotes as a parameter to the **wsadmin -c** command. To save the script for repeated use,

compose it in a file and execute it with the **wsadmin** -f command. If you want to compose and run the script interactively, issue the **wsadmin** command without the -c or -f flags. For more information about executing scripts, see Launching scripting clients

2. Write an AdminControl script command statement to perform a management task, for example:

\$AdminControl command

# Specifying running objects using the wsadmin tool

### Steps for this task

- 1. Invoke the AdminContol object commands interactively, in a script, or use the wsadmin -c command from an operating system command prompt.
- 2. Obtain the configuration ID with one of the following ways:
  - Obtain the object name with the **completeObjectName** command, for example:

set var [\$AdminControl completeObjectName template]

where:

| set                | is a Jacl command                                                                                                    |
|--------------------|----------------------------------------------------------------------------------------------------|
| var                | is a variable name                                                                                                    |
| \$AdminControl     | is an object that enables the manipulation of<br>MBeans running in a WebSphere server<br>process                                                                                                    |
|                    | 1                                                                                                    |
| completeObjectName | is an \$AdminControl command                                                                                                    |
| template           | <pre>is a string containing a segment of the object name to be matched. The template has the same format as an object name with the following pattern: [domainName]:property=value[,property=value]*.</pre> |
|                    | See Object name, Attribute, Attribute list for more information.                                                                                                    |

If there are several MBeans that match the template, the **completeObjectName** command only retuns the first match. The matching MBean object name is then assigned to a variable.

To look for *server1* MBean in *mynode*, use the following example: set server1 [\$AdminControl completeObjectName node=mynode,server1\*]

• Obtain the object name with the **queryNames** command, for example: set var [\$AdminControl queryNames template]

where:

| set            | is a Jacl command                             |
|----------------|-----------------------------------------------|
| var            | is a variable name                            |
| \$AdminControl | is an object that enables the manipulation of |
|                | MBeans running in a WebSphere Application     |
|                | server process.                               |
| queryNames     | is an \$AdminConfig command                   |

is a string containing a segment of the object name to be matched. The template has the same format as an object name with the following pattern: [domainName]:property=value[,property=value]\*

The difference between querNames and completeObjectName commands is the queryNames command returns a list of all the MBean object names that matches the template.

To look for all the MBeans, use the following example: set allMbeans [\$AdminControl gueryNames \*]

To look for all the server MBeans, use the following example: set servers [\$AdminControl queryNames type=Server,\*]

To look for all the server Mbeans in mynode, use the following example: set nodeServers [\$AdminControl queryNames node=mynode,type=Server,\*]

3. If there are more than one running objects returned from the queryNames command, the objects are returned in a list syntax. One simple way to retrieve a single element from the list is to use the **lindex** command. The following example retrieves the first running object from the server list:

set allServers [\$AdminControl queryNames type=Server,\*] set aServer [lindex \$allServers 0]

For other ways to manipulate the list and then perform pattern matching to look for a specified configuration object, refer to the Jacl syntax.

Results

You can now use the running object in with other AdminControl commands that require an object name as a parameter.

# Identifying attributes and operations for running objects with the wsadmin tool

Use the Help object attributes or operations commands to find information on a running MBean in the server.

Steps for this task

- 1. Invoke the AdminControl object commands interactively, in a script, or use the wsadmin -c tool from an operating system command prompt.
- 2. Specify a running object.
- 3. Use the **attributes** command to display the attributes of the running object: \$Help attributes MBeanObjectName

where:

\$Help

| +               |                                           |
|-----------------|-------------------------------------------|
|                 | information for running MBeans in the     |
|                 | connected server process                  |
| attributes      | is a \$Help command                       |
| MBeanObjectName | is the string representation of the MBean |
|                 | object name obtained in step 2            |

is the object that provides general help and

4. Use the **operations** command to find out the operations supported by the MBean:

\$Help operations MBeanObjectname

or

\$Help operations MBeanObjectname operationName

where:

| \$Help          | is the object that provides general help and<br>information for running MBeans in the<br>connected server process |
|-----------------|----------------------------------------------------------------------------------------------------|
| operations      | is a \$Help command                                                                                               |
| MBeanObjectname | is the string representation of the MBean object name obtained in step number 2                                   |
| operationName   | (optional) is the specified operation for which you want to obtain detailed information                           |

If you do not provide the operationName, all operations supported by the MBean return with the signature for each operation. If you specify operationName, only the operation that you specify returns and it contains details which include the input parameters and the return value.

To display the operations for the server MBean, use the following example: set server [\$AdminControl completeObjectName type=Server,name=server1,\*] \$Help operations \$serv

To display detailed information about the stop operation, use the following example:

\$Help operations \$server stop

# Performing operations on running objects using the wsadmin tool

Steps for this task

- 1. Invoke the AdminContol object commands interactively, in a script, or use the wsadmin -c command from an operating system command prompt.
- Obtain the object name of the running object with the following command: \$AdminControl completeObjectName name

where:

| \$AdminControl                                                                                                    | is an object that enables the manipulation of             |                                               |
|----------------------------------------------------------------------------------------------------|-----------------------------------------------------------|-----------------------------------------------|
|                                                                                                    | MBeans running in a WebSphere server                      |                                               |
|                                                                                                    | process                                                   |                                               |
| completeObjectName                                                                                                  | is an \$AdminControl command                              |                                               |
| name <samp></samp> <td class="base" valign="&lt;/td"><td>"top" align="left" rowspan="1" colstart=""&gt;is</td></td> | <td>"top" align="left" rowspan="1" colstart=""&gt;is</td> | "top" align="left" rowspan="1" colstart="">is |
| a fragment of the object name. It is used to fin                                                                    | d the matching object name. For example:                  |                                               |

a fragment of the object name. It is used to find the matching object name. For example: <samp>type=Server,name=serv1,\*. It can be any valid combination of domain and key properties. For example, type, name, cell, node, process, etc.

**3**. Issue the following command:

set s1 [\$AdminControl completeObjectName
type=Server,name=server1,\*]

where:

| set                | is a Jacl command                                             |
|--------------------|---------------------------------------------------------------|
| s1                 | is a variable name                                            |
| \$AdminControl     | is an object that enables the manipulation of                 |
|                    | MBeans running in a WebSphere server                          |
|                    | process                                                       |
| completeObjectName | is an \$AdminControl command                                  |
| type               | is the object name property key                               |
| Server             | is the name of the object                                     |
| name               | is the object name property key                               |
| server1            | is the name of the server where the operation will be invoked |
|                    |                                                               |

 Invoke the operation with the following command: \$AdminControl invoke \$s1 stop

| where:         |                                                                                                  |
|----------------|--------------------------------------------------------------------------------------------------|
| \$AdminControl | is an object that enables the manipulation of<br>MBeans running in a WebSphere server<br>process |
| invoke         | is an AdminControl command                                                                       |
| \$s1           | is the ID of the server specified in step<br>number 3                                            |
| stop           | is an attribute of invoke objects                                                                |

#### Usage scenario

The following example is for operations that require parameters:

```
set traceServ [$AdminControl completeObjectName
type=TraceService,process=server1,*]
$AdminControl invoke $traceServ appendTraceString
"com.ibm.ws.management.*=all=enabled"
```

# Modifying attributes on running objects with the wsadmin tool

Steps for this task

- 1. Invoke the AdminContol object commands interactively, in a script, or use the wsadmin -c command from an operating system command prompt.
- Obtain the name of the running object with the following command: \$AdminControl completeObjectName name

where:

| \$AdminControl     | is an object that enables the manipulation of   |
|--------------------|-------------------------------------------------|
|                    | MBeans running in a WebSphere server            |
|                    | process                                         |
| completeObjectName | is an AdminControl command                      |
| name               | is a fragment of the object name. It is used to |
|                    | find the matching object name. For example:     |
|                    | type=Server,name=serv1,*. It can be any         |
|                    | valid combination of domain and key             |
|                    | properties. For example, type, name, cell,      |
|                    | node, process, etc.                             |

3. Issue the following command:

set ts1 [\$AdminControl completeObjectName name]

where:

| set<br>ts1<br>\$AdminControl | is a Jacl command<br>is a variable name<br>is an object that enables the manipulation of<br>MBeans running in a WebSphere server                                                                                                    |
|------------------------------|----------------------------------------------------------------------------------------------------|
| completeObjectName<br>name   | process<br>is an \$AdminControl command<br>is a fragment of the object name. It is used to<br>find the matching object name. For example:<br>type=Server,name=serv1,*. It can be any<br>valid combination of domain and key<br>properties. For example, type, name, cell,<br>node, process, etc. |

 Modify the running object with the following command: \$AdminControl setAttribute \$ts1 ringBufferSize 10

| where:               |                                                                                                  |
|----------------------|--------------------------------------------------------------------------------------------------|
| \$AdminControl       | is an object that enables the manipulation of<br>MBeans running in a WebSphere server<br>process |
| setAttribute         | is an AdminControl command                                                                       |
| \$ts1                | evaluates to the ID of the server specified in step number 3                                     |
| ringBufferSize<br>10 | is an attribute of modify objects is the value of the ringBufferSize attribute                   |

You can also modify multiple attribute name and value pairs, for example: set ts1 [\$AdminControl completeObjectName type=TraceService,process=server1,\*] \$AdminControl setAttributes \$ts1 {{ringBufferSize 10} {traceSpecification com.ibm.\*=all=disabled}}

The new attribute values are returned to the command line.

## Operation management examples with wsadmin

There are examples that illustrate how to manage running objects using wsadmin. Use these examples to identify running objects, modify them and invoke actions on them with the AdminControl object. Basic knowledge of the syntax for the Jacl scripting language is helpful in order to understand and modify the examples.

# Example: Representing lists and javax.management.AttributeList objects with strings when scripting

Represent lists and javax.management.AttributeList objects using strings when scripting. These objects have different syntax conventions depending on the scripting language and whether the list or AttributeList object is input or output. The Java Management Extensions (JMX) Specification says the following about the Attribute and AttributeList classes:

- The Attribute class represents a single attribute-value pair
- The AttributeList class represents a list of attribute-value pairs

The Attribute and AttributeList objects are typically used for conveying the attribute values of an MBean, as the result of a getter operation, or as the argument of a setter operation.

#### Jacl

When using the Jacl interface, contruct lists using the standard Jacl list syntax. For example, a list of two attribute names might look like: {passivationDirectory inactivePoolCleanupInterval} On output, the wsadmin tool does not display the enclosing brackets, and you can manipulate the result as a Jacl list. An AttributeList object is represented by a Jacl lists. The outer, enclosing list represents the entire AttributeList class, and can have any number of interior lists. The interior lists each have a length of two, where the first element is the attribute name, and the second element is a string representation of the attribute value. For example, {{passivationDirectory c:/temp}} is an attribute list containing a single attribute name and value, and {{traceSpecification com.ibm.\*=all=enabled} {ringBufferSize 0}} contains two attributes. Enter input (in a script) string AttributeLists exactly like this. If the value of the attribute contains a space, then enclose the value in another set of curly braces, or in double quotes: {{passivationDirectory "c:/My Folder/temp"}} On output, the outer set of parenthesis does not display, which makes the output value a Jacl list that the script can easily manipulate.

## Example: Identifying running objects

In the WebSphere Application Server, MBeans represent running objects. You can interrogate the MBean server to see the objects it contains. Use the AdminControl object to interact with running MBeans.

• Use the **queryNames** command to see running MBean objects. For example: \$AdminControl queryNames \*

This command returns a list of all MBean types. Depending on the server to which your scripting client attaches, this list can contain MBeans that run on different servers:

- If the client attaches to a standalone WebSphere Application Server, the list contains MBeans that run on that server.
- If the client attaches to a node agent, the list contains MBeans that run in the node agent and MBeans that run on all application servers on that node.
- If the client attaches to a deployment manager, the list contains MBeans that run in the deployment manager, all of the node agents communicating with that deployment manager, and all application servers on the nodes served by those node agents.
- The list that the queryNames command returns is a string representation of JMX ObjectName objects. For example:

WebSphere:cell=MyCell,name=TraceService,mbeanIdentifier=TraceService, type=TraceService,node=MyNode,process=server1

This example represents a TraceServer object that runs in *server1* on *MyNode*.

• The single queryNames argument represents the ObjectName object for which you are searching. The asterisk ("\*") in the example means return all objects, but it is possible to be more specific. As shown in the example, ObjectName has two parts: a domain, and a list of key properties. For MBeans created by the WebSphere Application Server, the domain is WebSphere. If you do not specify a domain when you invoke queryNames, the scripting client assumes the domain is WebSphere. This means that the first example query above is equivalent to:

\$AdminControl queryNames WebSphere:\*

- WebSphere Application Server includes the following key properties for the ObjectName object:
  - name
  - type
  - cell
  - node
  - process
  - mbeanIdentifier

These key properties are common. There are other key properties that exist. You can use any of these key properties to narrow the scope of the **queryNames** command. For example:

\$AdminControl queryNames WebSphere:type=Server,node=myNode,\*

This example returns a list of all MBeans that represent server objects running the node *myNode*. The, \* at the end of the ObjectName object is a JMX wildcard designation. For example, if you enter the following:

\$AdminControl queryNames WebSphere:type=Server,node=myNode

you get an empty list back because the argument to queryNames is not a wildcard. There is no Server MBean running that has exactly these key properties and no others.

• If you want to see all the MBeans representing applications running on a particular node, invoke the following example:

\$AdminControl queryNames WebSphere:type=Application,node=myNode,\*

# Example: Turning traces on and off in a server process with the wsadmin tool

The following example turns on tracing in a server process:

- Identify the object name for the TraceService MBean running in the process: \$AdminControl completeObjectName type=Server,name=server1,\*
- Obtain the name of the object and set it to a variable: set ts [\$AdminControl completeObjectName type=TraceService,process=server1,\*]
- Turn on traces for the server:
   \$AdminControl setAttribute \$ts traceSpecification com.ibm.\*=all=enabled

For more information about tracing, go to enable tracing.

#### Example: Dumping threads in a server process

Use the AdminControl object to dump the Java threads of a running server.

• For example, in Jacl:

set jvm [\$AdminControl completeObjectName type=JVM,process=server1,\*]
\$AdminControl invoke \$jvm dumpThreads

This example produces a Java core file. You can use this file for problem determination.

# Example: Setting up profiles to make tracing easier when scripting

Set up a profile to make tracing easier. The following profile example turns tracing on and off:

```
proc ton {} {
  global AdminControl
  set ts [lindex [$AdminControl queryNames type=TraceService,*] 0]
  $AdminControl setAttribute $ts traceSpecification com.ibm.=all=enabled]
}
proc toff {} {
  global AdminControl
  set ts [lindex [$AdminControl queryNames type=TraceService,*] 0]
  $AdminControl setAttribute $ts traceSpecification com.ibm.*=all=disabled
}
proc dt {} {
  global AdminControl
  set jvm [lindex [$AdminControl queryNames type=JVM,*] 0]
  $AdminControl invoke $jvm dumpThreads
}
```

If you start the wsadmin tool with this profile, you can use the **ton** command to turn on tracing in the server, the **toff** command to turn off tracing, and the **dt** command to dump the Java threads. For more information about running scripting commands in a profile, see the Launching Scripting Clients article.

### Example: Starting a server using wsadmin

The following example starts an application server with the node specified.

• The following command starts server1 in mynode node:

\$AdminControl startServer server1 mynode

Example output:

WASX7319I: The serverStartupSyncEnabled attribute is set to false. A start will be attempted for server "server1" but the configuration information for node "mynode" may not be current. WASX7262I: Start completed for server "server1" on node "mynode"

• The **startServer** command has several command syntax options. If you have Network Deployment installation, you have to use one of following:

\$AdminControl startServer serverName nodeName

\$AdminControl startServer serverName nodeName waitTime

• If you have an application server base installation, you can use the following syntax in addition to the previous syntax:

\$AdminControl startServer serverName

\$AdminControl startServer serverName waitTime

#### Example: Stopping a server using wsadmin

The following example stops an application server with the node specified.

• The following command stops *server1* in node *mynode*.

\$AdminControl stopServer server1 mynode

Example output:

WASX7337I: Invoked stop for server "server1" Waiting for stop completion. WASX7264I: Stop completed for server "server1" on node "mynode"

• The stop command has serveral command syntaxes.

If you have Network Deployment installation, use the one of following command syntax:

\$AdminControl stopServer serverName nodeName

\$AdminControl stopServer serverName nodeName immediate

If you have application server base installation, you can use the following syntax, in addition to the previous syntax: \$AdminControl stopServer serverName

\$AdminControl stopServer serverName immediate

## Example: Querying the server state using the wsadmin tool

The following example queries the server state.

Identify the server and assign it to the server variable.
 set server [\$AdminControl completObjectName cell=mycell,node=mynode,name=server1,type=Server,\*]

This command returns the server MBean that matches the partial object name string.

Example output:

```
WebSphere:cell=mycell,name=server1,mbeanIdentifier=server.xml#Server_1,
type=Server,node=mynode,process=server1,processType=ManagedProcess
```

• Query for the state attribute. \$AdminControl getAttribute \$server state

The getAttribute command returns the value of a single attribute.

Example output: STARTED

### Example: Querying the product identification using wsadmin

The following example queries the product version information.

• Identify the server and assign it to the server variable.

set server [\$AdminControl completeObjectName type=Server,name=server1,node=mynode,\*]

Example output:

WebSphere:cell=mycell,name=server1,mbeanIdentifier=server.xml#Server\_1, type=Server,node=mynode,process=server1,processType=ManagedProcess

• Query the server version. The product information is stored in the serverVersion attribute. The **getAttribute** command returns the attribute value of a single attribute, passing in the attribute name.

\$AdminControl getAttribute \$server1 serverVersion

Example output for a Network Deployment installation follows:

IBM WebSphere Application Server Version Report

\_\_\_\_\_

\_\_\_\_\_

```
Platform Information
```

Name: IBM WebSphere Application Server Version: 5.0

Product Information

ID: BASE Name: IBM WebSphere Application Server Build Date: 9/11/02 Build Level: r0236.11 Version: 5.0.0

```
Product Information

ID: ND

Name: IBM WebSphere Application Server for

Network Deployment

Build Date: 9/11/02

Build Level: r0236.11

Version: 5.0.0

End Report
```

## Example: Starting a listener port using wsadmin

The following example starts a listener port on an application server.

• Identify the listener port MBeans for the application server and assign it to the lPorts variable.

```
set IPorts [$AdminControl queryNames type=ListenerPort,cell=mycell,
node=mynode,process=server1,*]
```

This command returns a list of listener port MBeans.

Example output:

```
WebSphere:cell=mycell,name=ListenerPort,mbeanIdentifier=
server.xml#ListenerPort_1,type=ListenerPort,node=mynode,process=server1
WebSphere:cell=mycell,name=listenerPort,mbeanIdentifier=ListenerPort,
type=server.xml#ListenerPort_2,node=mynode,process=server1
```

• Start the listener port if it is not started with the following example:

```
foreach lPort $lPorts {
   set state [$AdminControl getAttribute $lport started]
   if {$state == "false"} {
      $AdminControl invoke $lPort start
   }
}
```

This piece of Jacl code loops through the listener port MBeans. For each listener port MBean, get the attribute value for the started attribute. If the attribute value is set to false, then start the listener port by invoking the start operation on the MBean.

## Example: Testing data source connection using wsadmin

The following example tests a dataSource, to ensure a connection to the database.

Identify the DataSourceCfgHelper MBean and assign it to the dshelper variable.
 set dshelper [\$AdminControl queryNames type=DataSourceCfgHelper,process=server1\*]

Example output:

WebSphere:cell=mycell,name=DataSourceCfgHelper,mbeanIdentifier=DataSourceCfgHelper, type=DataSourceCfgHelper,node=mynode,process=server1

• Test the connection.

```
$AdminControl invoke $dshelper testConnectionToDataSource
"COM.ibm.db2.jdbc.DB2XADataSource dbuser1 dbpwd1 {{databaseName jtest1}}
c:/sqllib/java12/db \"\" \"\""
```

This example command invokes the testConnectionToDataSource operation on the MBean, passing in the classname, userid, password, database name, JDBC driver class path, language, and country.

DSRA8025I: Successfully connected to DataSource

# Example: Configuring transaction properties for a server using wsadmin

The following example configures the run-time transaction properties for an application server.

• Identify the transaction service MBean for the application server.

set ts [\$AdminControl completeObjectName cell=mycell,node=mynode,process=server1, type=TransactionService,\*]

This command returns the transaction service MBean for server1

Example output:

```
WebSphere:cell=mycell,name=TransactionService,mbeanIdentifier=
TransactionService,type=TransactionService,node=mynode,process=server1
```

Modify the attributes. The following example is for the Windows operating system:

```
$AdminControl invoke $ts {{transactionLogDirectory
c:/WebSphere/AppServer/tranlog/server1} {clientInactivityTimeout 30}
{totalTranLifetimeTimeout 180}}
```

The clientInactivityTimeout is in seconds. The totalTranLifetimeTimeout is in milliseconds. A value of 0 in either attribute means no timeout limit.

#### Example: Starting a cluster using wsadmin

The following example starts a cluster:

Identify the ClusterMgr MBean and assign it to the clusterMgr variable.
 set clusterMgr [\$AdminControl completeObjectName cell=mycell,type=ClusterMgr,\*]

This command returns the ClusterMgr MBean.

Example output:

```
WebSphere:cell=mycell,name=ClusterMgr,mbeanIdentifier=ClusterMgr,
type=ClusterMgr,process=dmgr
```

Refresh the list of clusters.
 \$AdminControl invoke \$clusterMgr retrieveClusters

This command calls the retrieveClusters operation on the ClusterMgr MBean.

Identify the Cluster MBean and assign it to the cluster variable.
 set cluster [\$AdminControl completeObjectName cell=mycell,type=Cluster,name=cluster]

This command returns the Cluster MBean.

Example output: WebSphere:cell=mycell,name=cluster1,mbeanIdentifier=Cluster, type=Cluster,process=cluster1

Start the cluster.
 \$AdminControl invoke \$cluster start

This command invokes the start operation on the Cluster MBean.

### Example: Stopping a cluster using wsadmin

The following example stops a cluster:

• Identify the Cluster MBean and assign it to the cluster variable. set cluster [\$AdminControl completeObjectName cell=mycell, type=Cluster,name=cluster1]

This command returns the Cluster MBean.

Example output:

WebSphere:cell=mycell,name=cluster1,mbeanIdentifier=Cluster, type=Cluster,process=cluster1

• Stop the cluster. \$AdminControl invoke \$cluster stop

This command invokes the stop operation on the Cluster MBean.

### Example: Querying cluster state using wsadmin

The following example queries the state of the cluster:

• Identify the Cluster MBean and assign it to the cluster variable.

```
set cluster [$AdminControl completeObjectName
cell=mycell,type=Cluster,name=cluster1]
```

This command returns the Cluster MBean.

Example output:

```
WebSphere:cell=mycell,name=cluster1,mbeanIdentifier=Cluster,
type=Cluster,process=cluster1
```

• Query the cluster state. \$AdminControl getAttribute \$cluster state

This command returns the value of the run-time state attribute.

## Example: Listing running applications on running servers using wsadmin

The following example lists all the running applications on all the running servers on each node of each cell.

• Provide this example as a Jacl script file and run it with the "-f" option:

| 1        | #                                                                                                    |
|----------|----------------------------------------------------------------------------------------------------|
| 2        | # lines 4 and 5 find all the cell and process them one at a time                                           |
| 3        | #set cells [\$AdminConfig list Cell]                                                                       |
| 4<br>5   | foreach cell \$cells {                                                                                     |
| 6        | #                                                                                                    |
| 7        | # lines 10 and 11 find all the nodes belonging to the cell and                                             |
| 8        | # process them at a time                                                                                   |
| 9        | #                                                                                                    |
| 10<br>11 | set nodes [\$AdminConfig list Node \$cell]<br>foreach node \$nodes {                                       |
| 12       | #                                                                                                    |
| 13       | # lines 16-20 find all the running servers belonging to the cell                                           |
| 14       | <pre># and node, and process them one at a time</pre>                                                      |
| 15       | #                                                                                                    |
| 16<br>17 | set cname [\$AdminConfig showAttribute \$cell name]<br>set nname [\$AdminConfig showAttribute \$node name] |
| 18       | set servs [\$AdminControl queryNames type=Server,cell=\$cname,node=\$nname,*]                              |
| 19       | puts "Number of running servers on node \$nname: [llength \$servs]"                                        |
| 20       | foreach server \$servs {                                                                                   |
| 21       | #                                                                                                    |

```
22
            # lines 25-31 get some attributes from the server to display:
 23
            # invoke an operation on the server JVM to display a property.
 24
            #-----
 25
            set sname [$AdminControl getAttribute $server name]
 26
            set ptype [$AdminControl getAttribute $server processType]
 27
            set pid [$AdminControl getAttribute $server pid]
 28
            set state [$AdminControl getAttribute $server state]
 29
            set jvm [$AdminControl gueryNames type=JVM,cell=$cname,
     node=$nname,process=$sname,*]
 30
            set osname [$AdminControl invoke $jvm getProperty os.name]
 31
            puts " $sname ($ptype) has pid $pid; state: $state; on $osname"
 32
 j3
            #_____
 34
            # line 37-42 find the applications running on this server and
 35
            # display the application name.
 35
            #-----
 37
            set apps [$AdminControl queryNames type=Application,cell=
     $cname,node=$nname,process=$sname,*]
 38
           puts " Number of applications running on $sname: [llength $apps]"
 39
            foreach app $apps {
 40
              set aname [$AdminControl getAttribute $app name]
              puts " $aname"
 41
 42
           }
          puts "------"
 43
           puts ""
 44
 45
 46
         }
    }
 47
 48 }

    Example output:

  Number of running servers on node mynode: 2
     mynode (NodeAgent) has pid 3592; state: STARTED; on Windows 2000
     Number of applications running on mynode: 0
    -----
     server1 (ManagedProcess) has pid 3972; state: STARTED; on Windows 2000
     Number of applications running on server1: 0
    -----
    Number of running servers on node mynodeManager: 1
     dmgr (DeploymentManager) has pid 3308; state: STARTED; on Windows 2000
     Number of applications running on dmgr: 2
       adminconsole
       filetransfer
    -----
```

### Example: Starting an application using wsadmin

The following example starts an application:

 Identify the application manager MBean for the server where the application resides and assign it the appManager variable.

```
set appManager [$AdminControl queryNames cell=mycell,node=mynode,
type=ApplicationManager,process=server1,*]
```

This command returns the application manager MBean.

Example output:

WebSphere:cell=mycell,name=ApplicationManager,mbeanIdentifier= ApplicationManager,type=ApplicationManager,node=mynode,process=server1

• Start the application.

\$AdminControl invoke \$appManager startApplication myApplication

This command invokes the startApplication operation on the MBean, passing in the application name to start.

## Example: Stopping running applications on a server using wsadmin

The following example stops all running applications on a server:

• Identify the application manager MBean for the server where the application resides, and assign it to the appManager variable.

set appManager [\$AdminControl queryNames cell=mycell,node=mynode, type=ApplicationManager,process=server1,\*]

This command returns the application manager MBean.

Example output:

WebSphere:cell=mycell,name=ApplicationManager,mbeanIdentifier= ApplicationManager,type=ApplicationManager,node=mynode,process=server1

• Query the running applications belonging to this server and assign the result to the apps variable.

```
set apps [$AdminControl queryNames cell=mycell,node=mynode,
type=Application,process=server1,*]
```

This command returns a list of application MBeans.

Example output:

```
WebSphere:cell=mycell,name=adminconsole,mbeanIdentifier=
deployment.xml#ApplicationDeployment_1,type=Application,node=mynode,
Server=server1,process=server1,J2EEName=adminconsole
WebSphere:cell=mycell,name=filetransfer,mbeanIdentifier=
deployment.xml#ApplicationDeployment_1,type=Application,node=mynode,
Server=server1,process=server1,J2EEName=filetransfer
```

• Stop all the running applications.

```
foreach app $apps {
    set appName [$AdminControl getAttribute $app name]
    $AdminControl invoke $appManager stopApplication $appName
}
```

This command stops all the running applications by invoking the stopApplication operation on the MBean, passing in the application name to stop.

#### Example: Querying application state using wsadmin

The following examples queries for the presence of Application MBean to find out whether the application is running.

\$AdminControl completeObjectName type=Application,name=myApplication,\*

If myApplication is running, then there should be an MBean created for it. Otherwise, the command returns nothing. If myApplication is running, the following is the example output:

```
WebSphere:cell=mycell,name=myApplication,mbeanIdentifier=cells/mycell/
applications/myApplication.ear/deployments/myApplication/
deployment.xml#ApplicationDeployment_1,type=Application,node=mynode,
Server=dmgr,process=dmgr,J2EEName=myApplication
```

## Example: Updating the Web server plug-in configuration files using wsadmin

This examples regenerates the web serer plugin configuration file.

• Identify the web server plugin configuration file generator MBean and assign it to the pluginGen variable.

set pluginGen [\$AdminControl completeObjectName type=PluginCfgGenerator,\*]

Example output:

WebSphere:cell=pongoNetwork,name=PluginCfgGenerator,mbeanIdentifier= PluginCfgGenerator,type=PluginCfgGenerator,node=pongoManager,process=dmgr

• Generate the updated plugin configuration file.

\$AdminControl invoke \$pluginGen generate "c:/WebSphere/DeploymentManager c:/WebSphere/DeploymentManager/config mycell null null plugin-cfg.xml"

This example command assumes a Windows system install. It invokes the generate operation on the MBean, passing in the install root directory, configuration root directory, cell name, node name, server name, and output file name. To pass in null as the value of an argument, enter null as given in the example. This is provided for operation that allows null as the value of its argument and processes null differently from an empty string. In this example, both node and server are set to null. The generate operation generates plugin configuration for all the nodes and servers resided in the cell. The output file plugin-cfg.xml is created in the config root directory.

You can modify this example command to generate plugin configuration for a particular node or server by specifying the node and server names.

## Managing applications with scripting

Application management scripts use the AdminApp object to manage applications in the application server configuration. You can use the AdminApp object to install and uninstall applications, list installed applications, edit application configurations and obtain help. It is important to save application configuration changes because the application configuration information is part of the server configuration.

Steps for this task

- Decide how you want to execute the script. If you want to run the script immediately from the command line, enter it surrounded by quotes as a parameter to the **wsadmin -c** command. To save the script for repeated use, compose it in a file and execute it with the **wsadmin -f** command. If you want to compose and run the script interactively, issue the **wsadmin** command without the -c or -f flags. For more information about executing scripts, see Launching scripting clients.
- Write an AdminApp script command statement to perform a task, for example: \$AdminApp command
- 3. Save the configuration changes with the following command:

\$AdminConfig save

Use the **reset** command of the AdminConfig object to undo changes that you made to your workspace since your last save.

## Installing applications with the wsadmin tool

Steps for using the AdminApp object commands to install an application into the run time follow:

Steps for this task

- 1. Invoke the AdminApp object commands interactively, in a script, or use the wsadmin -c command from an operating system command prompt.
- 2. Issue one of the following commands:

The following command uses the EAR file and the command option information to install the application:

\$AdminApp install c:/MyStuff/application1.ear {-server serv2}

where:

| \$AdminApp                  | is an object allowing application objects to be managed |
|-----------------------------|---------------------------------------------------------|
| install                     | is an AdminApp command                                  |
| c:/MyStuff/application1.ear | is the name of the application that to install          |
| server                      | is an installation option                               |
| serv2                       | is the value of the server option                       |
|                             |                                                         |

The following command changes the application information by prompting you through a series of installation tasks:

\$AdminApp installInteractive c:/MyStuff/application1.ear

where:

| \$AdminApp                  | is an object allowing application objects to be managed |
|-----------------------------|---------------------------------------------------------|
| installInteractive          | is an AdminApp command                                  |
| c:/MyStuff/application1.ear | is the name of the application to install               |

3. Save the configuration changes with the following command:

\$AdminConfig save

Use the **reset** command of the AdminConfig object to undo changes that you made to your workspace since your last save.

## Installing stand-alone Java archive and web archive files with wsadmin

Use the AdminApp object commands to install Java archive (JAR) and web archive (WAR) files. The archive must end in .jar or .war for the wsadmin tool to be able to install. The wsadmin tool uses these extensions to figure out the archive type.

Steps for this task

- 1. Invoke the AdminApp object commands interactively, in a script, or use wsadmin -c from an operating system command prompt.
- 2. Issue one of the following commands:

The following command uses the EAR file and the command option information to install the application:

\$AdminApp install c:/MyStuff/mymodule1.jar {-server serv2}

where:

| \$AdminApp               | is an object allowing application objects to be managed |
|--------------------------|---------------------------------------------------------|
| install                  | is an AdminApp command                                  |
| c:/MyStuff/mymodule1.jar | is the name of the application that will be installed   |
| server                   | is an installation option                               |
| serv2                    | is the value of the server option                       |

The following command allows you to change the application information by prompting you through a series of installation tasks: \$AdminApp installInteractive c:/MyStuff/mymodule1.jar

where:

| \$AdminApp               | is an object allowing application objects to be managed |
|--------------------------|---------------------------------------------------------|
| installInteractive       | is an \$AdminApp command                                |
| c:/MyStuff/mymodule1.jar | is the name of the application that will be installed   |

3. Save the configuration changes with the following command:

\$AdminConfig save

Use the reset command of the AdminConfig object to undo changes that you made to your workspace since your last save.

## Listing applications with the wsadmin tool

Before you begin

Use the AdminApp object commands to create a list of installed applications.

#### Steps for this task

- 1. Invoke the AdminApp object commands interactively, in a script, or use the wsadmin -c command from an operating system command prompt.
- Query the configuration and create a list, by issuing the following command: \$AdminApp list

where:

\$AdminApp is an object allowing application objects management ist is an AdminApp command

#### Usage scenario

The following is example output: DefaultApplication SampleApp applserv2

## Editing application configurations with the wsadmin tool

## Steps for this task

- 1. Invoke the AdminApp object commands interactively, in a script, or use the wsadmin -c command from an operating system command prompt.
- 2. Issue one of the following commands:

The following command uses the installed application and the command option information to edit the application: \$AdminApp edit app1 {options}

where:

\$AdminApp

edit

is an object allowing application objects management is an AdminApp command app1 {options} is the name of the application to edit is a list of edit options and tasks similar to the ones for the install command

The following command changes the application information by prompting you through a series of editing tasks: \$AdminApp editInteractive *app1* 

where:

| \$AdminApp      | is an object allowing application objects management |
|-----------------|------------------------------------------------------|
| editInteractive | is an AdminApp command                               |
| app1            | is the name of the application to edit               |

3. Save the configuration changes with the following command:

\$AdminConfig save

Use the **reset** command of the AdminConfig object to undo changes that you made to your workspace since your last save.

## Uninstalling applications with the wsadmin tool

Steps for this task

- 1. Invoke the AdminApp object commands interactively, in a script, or use the wsadmin -c command from an operating system command prompt.
- 2. Issue the following command:

\$AdminApp uninstall application1

where:

| \$AdminApp   | is an object supporting application objects management |
|--------------|--------------------------------------------------------|
| uninstall    | is an AdminApp command                                 |
| application1 | is the name of the application to uninstall            |

**Note:** Specify the name of the application you want to uninstall, not the name of the Enterprise ARchive (EAR) file.

3. Save the configuration changes with the following command:

\$AdminConfig save

Use the **reset** command of the AdminConfig object to undo changes that you made to your workspace since your last save.

#### Results

Uninstalling an application removes it from the WebSphere Application Server configuration and from all the servers that the application was installed on. The application binaries (EAR file contents) are deleted from the installation directory. This occurs when the configuration is saved for single server WebSphere Application Server editions or when the configuration changes are synchronized from deployment manager to the individual nodes for network deployment configurations.

## Application management examples with wsadmin

There are examples that illustrate how to manage applications using wsadmin. Use these examples to see how to install, identify, configure and deinstall applications and application modules with the AdminApp object. Basic knowledge of the syntax for the Jacl scripting language is helpful in order to understand and modify the examples.

## Example: Listing the modules in an installed application

Use the AdminApp object **listModules** command to list the modules in an installed application. For example, invoke the following command interactively in a script, or use wsadmin -c from an operating system command prompt: \$AdminApp listModules *DefaultApplication* 

This example produces the following output: wsadmin>\$AdminApp listModules DefaultApplication

DefaultApplication#IncCMP11.jar+META-INF/ejb-jar.xml DefaultApplication#DefaultWebApplication.war+WEB-INF/web.xml

### Example: Obtaining task information while installing applications

The **installInteractive** command of the AdminApp object prompts you through a series of tasks when you install an application. You are presented with the title of the task, a description of the task, and the current contents of the task that you can modify.

• Use the **install** command instead of the **installInteractive** command, provide updates for each task, but you must provide all of the information on the command line. The task name specifies each task and the information you need to update the task. You can treat the task information as a two-dimensional array of string data. For example:

```
-taskname {{item1a item2a item3a} {item1b item2b item3b} ...}
```

This example is a linear representation of rows and columns, where {item1a item2a item3a} represents the first row, and each row for the task name has three columns.

The number and type of the columns in this list depend on the task you specify.

Obtain information about the data needed for each task using the taskInfo command of the AdminApp object. For example, there is a task called *MapWebModToVH* used to map Web modules to virtual hosts. To specify this task as part of the option string on the command line, enter the following:
 -MapWebModToVH {{"JavaMail Sample WebApp" mtcomps.war,WEB-INF/web.xml default host}}

Using the **taskInfo** command, you can see which of the items you can change for a task. Supply the columns for each row you modify, and the columns that you are not allowed to change must match one of the existing rows. In this case, taskInfo tells you that there are three items in each row, called *webModule*, *uri*, and *virtualHost* and the current column values for every row.

• Obtain help while creating complex installation commands, by using a feature of the **installInteractive** command. Install the application interactively once and specify the updates that you need. Then look for message WASX7278I in the output log for the wsadmin tool. You can cut and paste the data in this message into a script, and modify it. For example:

WASX7278I: Generated command line: install c:/websphere/appserver/installableapps/jmsample.ear {-BindJndiForEJBNonMessageBinding {{deplmtest.jar MailEJBObject deplmtest. jar,META-INF/ejb-jar.xml ejb/JMSampEJB1 }} -MapResRefToEJB {{deplmtest.jar MailEJBObject deplmtest.jar,META-INF/ejb-jar.xml mail/MailSession9 javax.mail.Session mail/DefaultMailSessionX } {"JavaMail Sample WebApp" mtcomps.war,WEB-INF/web.xml mail/MailSession9 javax.mail.Session mail /DefaultMailSessionY }} -MapWebModToVH {{"JavaMail Sample WebApp" mtcomps.war,WEB-INF/web.xml newhost }} -nopreCompileJSPs -novalidateApp -installed.ear.destination c:/mylocation -distributeApp -nouseMetaDataFromBinary}

## Example: Identifying supported tasks and options for an Enterprise Archive file

The AdminApp object **install** command takes a set of options and tasks. The following examples use the AdminApp object to obtain a list of supported tasks and options for an Enterprise Archive (EAR) file:

• To identify supported options and tasks, use the AdminApp object **options** command:

\$AdminApp options c:/MyStuff/myapp1.ear

This command displays a list of tasks and options.

- To identify supported options only, use the following command: \$AdminApp options
- To learn more about any of the tasks or options, use the AdminApp object **help** command. For example:

\$AdminApp help deployejb

## Example: Configuring applications for enterprise bean modules using the wsadmin tool

You can use the AdminApp object to set configurations in an application. Some configuration settings are not available through the AdminApp object. This example uses the AdminConfig object to configure enterprise bean modules for all the JARs in the application.

• Get the deployment object for the application and assign it to the deployments variable:

set deployments [\$AdminConfig getid /Deployment:myApp/]

Example output:

myApp(cells/mycell/applications/myApp.ear/deployments/myApp:deployment.xml#Deployment\_1)

• Get all the modules in the application and assign it to the modules variable:

```
set deploymentObject [$AdminConfig showAttribute $deployments deployedObject]
set modules [lindex [$AdminConfig showAttribute $deploymentObject modules] 0]
```

#### Example output:

```
(cells/mycell/applications/myApp.ear/deployments/myApp:deployment.xml#WebModuleDeployment_1)
(cells/mycell/applications/myApp.ear/deployments/myApp:deployment.xml#EJBModuleDeployment_1)
(cells/mycell/applications/myApp.ear/deployments/myApp:deployment.xml#EJBModuleDeployment_2)
```

• Create an enterprise bean module configuration object for each JAR and set the timeout attribute:

```
foreach module $modules {
    if ([regexp EJBModuleDeployment $module] == 1} {
        $AdminConfig create EJBModuleConfiguration $module
        {{name myejbModuleConfig}
        {description "EJB Module Config post created"}
        {enterpriseBeanConfigs:StatefulSessionBeanConfig
        {{{ejbName myejb} {timeout 10000}}}}
   }
}
```

You can modify this example to set other attributes for the enterprise bean module configuration.

Example output:

```
myejbModuleConfig(cells/mycell/applications/myApp.ear/deployments
/myApp:deployment.xml#EJBModuleConfiguration_1)
```

• Save the changes with the following command: \$AdminConfig save

## Example: Configuring applications for session management using the wsadmin tool

You can use the AdminApp object to set configurations in an application. Some configuration settings are not available through the AdminApp object. This example uses the AdminConfig object to configure session manager for the application.

• Identify the deployment configuration object for the application and assign it to the deployment variable:

set deployment [\$AdminConfig getid /Deployment:myApp/]

Example output:

```
myApp(cells/mycell/applications/myApp.ear/deployments/
myApp:deployment.xml#Deployment_1)
```

• Retrieve the applicaton deployment and assign it to the appDeploy variable: set appDeploy [\$AdminConfig showAttribute \$deployment deployedObject]

Example output:

```
(cells/mycell/applications/myApp.ear/deployments/
myApp:deployment.xml#ApplicationDeployment 1)
```

• To obtain a list of attributes you can set for session manager, use the attributes command:

\$AdminConfig attributes SessionManager

Example output:

```
"accessSessionOnTimeout Boolean"
  "allowSerializedSessionAccess Boolean"
  "context ServiceContext@"
  "defaultCookieSettings Cookie"
  "enable Boolean"
  "enableCookies Boolean"
  "enableProtocolSwitchRewriting Boolean"
  "enableSSLTracking Boolean"
  "enableSecurityIntegration Boolean"
  "enableUrlRewriting Boolean"
  "maxWaitTime Integer"
  "properties Property(TypedProperty)*"
  "sessionDRSPersistence DRSSettings"
  "sessionDatabasePersistence SessionDatabasePersistence"
  "sessionPersistenceMode ENUM(DATABASE, DATA_REPLICATION, NONE)"
  "tuningParams TuningParams"
• Set up the attributes for the session manager:
  set attr1 [list enableSecurityIntegration true]
  set attr2 [list maxWaitTime 30]
  set attr3 [list sessionPersistenceMode NONE]
  set attrs [list $attr1 $attr2 $attr3]
```

```
set sessionMgr [list sessionManagement $attrs]
```

This example sets three top level attributes in the session manager. You can modify the example to set other attributes of session manager including the nested attributes in Cookie, DRSSettings, SessionDataPersistence, and TuningParms object types. To list the attributes for those object types, use the attribute command in AdminConfig object.

#### Example output:

sessionManagement {{enableSecurityIntegration true} {maxWaitTime 30}
{sessionPersistenceMode NONE}}

 Create the session manager for the application: \$AdminConfig create ApplicationConfig \$appDeploy [list \$sessionMgr]

#### Example output:

(cells/mycell/applications/myApp.ear/deployments/myApp:deployment.xml#ApplicationConfig\_1)

• Save the changes with the following command:

\$AdminConfig save

## Example: Configuring applications for session management in Web modules using the wsadmin tool

You can use the AdminApp object to set configurations in an application. Some configuration settings are not available through the AdminApp object. This example uses the AdminConfig object to configure session manager for Web module in the application.

• Identify the deployment configuration object for the application and assign it to the deployment variable:

set deployment [\$AdminConfig getid /Deployment:myApp/]

#### Example output:

myApp(cells/mycell/applications/myApp.ear/deployments/myApp:deployment.xml#Deployment\_1)

• Get all the modules in the application and assign it to the modules variable:

set appDeploy [\$AdminConfig showAttribute \$deployments deployedObject]
set modules [lindex [\$AdminConfig showAttribute \$appDeploy modules] 0]

#### Example output:

(cells/mycell/applications/myApp.ear/deployments/myApp:deployment.xml#WebModuleDeployment\_1) (cells/mycell/applications/myApp.ear/deployments/myApp:deployment.xml#EJBModuleDeployment\_1) (cells/mycell/applications/myApp.ear/deployments/myApp:deployment.xml#WebModuleDeployment\_2)

• To obtain a list of attributes you can set for session manager, use the attributes command.:

\$AdminConfig attributes SessionManager

#### Example output:

```
"accessSessionOnTimeout Boolean"
```

"allowSerializedSessionAccess Boolean"

```
"context ServiceContext@"
```

"defaultCookieSettings Cookie"

```
"enable Boolean"
```

```
"enableCookies Boolean"
"enableProtocolSwitchRewriting Boolean"
```

```
"enableSSLTracking Boolean"
```

```
"enableSecurityIntegration Boolean"
```

```
"enableUrlRewriting Boolean"
```

```
"maxWaitTime Integer"
```

```
"properties Property(TypedProperty)*"
```

"sessionDRSPersistence DRSSettings" "sessionDatabasePersistence SessionDatabasePersistence" "sessionPersistenceMode ENUM(DATABASE, DATA\_REPLICATION, NONE)" "tuningParams TuningParams"

• Set up the attributes for session manager:

set attr1 [list enableSecurityIntegration true] set attr2 [list maxWaitTime 30] set attr3 [list sessionPersistenceMode NONE] set attr4 [list enabled true] set attrs [list \$attr1 \$attr2 \$attr3 \$attr4] set sessionMgr [list sessionManagement \$attrs]

This example sets four top level attributes in the session manager. You can modify the example to set other attributes in the seesion manager including the nested attributes in Cookie, DRSSettings, SessionDataPersistence, and TuningParms object types. To list the attributes for those object types, use the attribute command in AdminConfig object.

#### Example output:

sessionManagement {{enableSecurityIntegration true} {maxWaitTime 30}
{sessionPersistenceMode NONE} {enabled true}}

• Set up the attributes for Web module:

set nameAttr [list name myWebModuleConfig]
set descAttr [list description "Web Module config post create"]
set webAttrs [list \$nameAttr \$descAttr \$sessionMgr]

Example output:

```
{name myWebModuleConfig} {description {Web Module config post create}}
{sessionManagement {{enableSecurityIntegration true} {maxWaitTime 30}
{sessionPersistenceMode NONE} {enabled true}}}
```

• Create the session manager for each Web module in the application:

```
foreach module $modules {
```

```
if ([regexp WebModuleDeployment $module] == 1} {
    $AdminConfig create WebModuleConfig $module $webAttrs
}
```

You can modify this example to set other attributes of session manager in Web module configuration.

Example output:

```
myWebModuleConfig(cells/mycell/applications/myApp.ear/
deployments/myApp:deployment.xml#WebModuleConfiguration_1)
```

• Save the changes with the following command:

\$AdminConfig save

#### Example: Exporting applications using the wsadmin tool

Exporting applications enables you to back them up and preserve their binding information. You can export your applications before you update installed applications or before you migrate to a different version of the WebSphere Application Server product.

• Export an enterprise application to a location of your choice, for example: \$AdminApp export app1 C:/mystuff/exported.ear

where *app1* is the name of the application that will be exported and *C:/mystuff/exported.ear* is the name of the file where the exported application will be stored.

Export Dynamic Link Library (DLL) files in the enterprise bean module of an application to a destination directory, for example:
 \$AdminApp exportDDL app1 C:/mystuff

where *app1* is the name of the application whose DLL files will be exported and *C:/mystuff* is the name of the directory where the DLL files export from the application.

## Example: Configuring a shared library for an application

You can use the AdminApp object to set certain configurations in the application. This example uses the AdminConfig object to configure a shared library for an application.

- Identify the shared library and assign it to the library variable.
  - To create a new shared library, perform the following steps:
    - Idenitfy the node and assign it to a variable, for example: set node [\$AdminConfig getid /Cell:mycell/Node:mynode/]

Example output:

mynode(cells/mycell/nodes/mynode:node.xml#Node\_1)

2. Create the shared library in the node, for example: set library [\$AdminConfig create Library \$node {{name mySharedLibrary} {classPath c:/mySharedLibraryClasspath}}]

Example output: MySharedLibrary(cells/mycell/nodes/mynode:libraries.xml#Library 1)

This example creates a new shared library in the node scope. You can modify it to use the cell or server scope.

 To use an existing shared library, issue the following command: set library [\$AdminConfig getid /Library:mySharedLibrary/]

Example output:

MySharedLibrary(cells/mycell/nodes/mynode:libraries.xml#Library\_1)

• Identify the deployment configuration object for the application and assign it to the deployment variable:

set deployment [\$AdminConfig getid /Deployment:myApp/]

Example output:

myApp(cells/mycell/applications/myApp.ear/deployments/ myApp:deployment.xml#Deployment\_1)

• Retrieve the applicaton deployment and assign it to the appDeploy variable: set appDeploy [\$AdminConfig showAttribute \$deployment deployedObject]

Example output:

(cells/mycell/applications/myApp.ear/deployments/ myApp:deployment.xml#ApplicationDeployment\_1)

• Idenitfy the class loader in the application deployment and assign it to the classLoader variable:

set classLoader [\$AdminConfig showAttribute \$appDeploy classloader]

Example output:

(cells/mycell/applications/myApp.ear/deployments/ myApp:deployment.xml#Classloader\_1)  Associate the shared library in the application through the class loader: \$AdminConfig create LibraryRef \$classLoader {{libraryName MyshareLibrary} {sharedClassloader true}}

Example output: (cells/mycell/applications/myApp.ear/deployments/ myApp:deployment.xml#LibraryRef\_1)

 Save the changes: \$AdminConfig save

## wsadmin scripting environment

The wsadmin tool contains facilities so that you can manage and customize the scripting environment. You can make temporary alterations to the scripting environment with the following wsadmin command options:

• -profile - Use this option to run one or more script files after you start the scripting tool.

Profile files are wsadmin scripts that initialize variables and define functions for the mainline scripts executed with the wsadmin tool. You can specify multiple profile options. They are executed in the order listed.

• -p - Use this option to specify scripting properties defined in a file.

Edit one or more properties files to make more persistent alterations to the scripting environment. The wsadmin tool loads the following levels of properties files:

- The properties in the \$WAS\_ROOT/properties/wsadmin.properties file.
- The properties in the \$user\_home/wsadmin.properties file.
- The properties indicated by the WSADMIN\_PROPERTIES file.
- Any properties files specified on the command line.

The properties files load in this order. The properties file loaded last takes precedence over the one loaded before it.

The properties files include specifications for the connection type, the port and host used when attempting a connection, the location where trace and logging output are directed, the temporary directory to access files while installing applications and modules, class path information to append to the list of paths to search for classes and resources, and so on.

- -wsadmin\_classpath Use this option to add class path information to the wsadmin class path.
- -conntype Use this option to specify the type of connection between the scripting client and the server.

## wsadmin traces

The default properties file, wsadmin.properties, specifies that the tracing and logging information goes to the wsadmin.traceout file in the WebSphere logs directory.

It is recommended that trace output go to this or some other file. In the event of a script problem, you can examine this file for errors, or foward the file to IBM Support if necessary. The wsadmin tool also creates a log entry for each command you issue interactively or with the -c option, and logs the script names that the -f option invokes. If the com.ibm.ws.scripting.traceString property is set in the properties file, diagnostic information also logs to this file. If the

com.ibm.ws.scripting.traceFile property is not set in the properties file, this information goes to the console. You can turn on traces of the WebSphere Application Server code running inside the scripting process by either specifying the com.ibm.ws.scripting.traceString property, or by using the AdminControl object trace method. If IBM Support personnel direct you to turn on such a trace, the output also goes to the file specified by the com.ibm.ws.scripting.traceFile property, or to the console, if that property is not in effect. You should use the trace command and the traceString property for setting up client traces only.

## Tracing operations with the wsadmin tool

Steps for this task

- 1. Invoke the AdminControl object commands interactively, in a script, or use the wsadmin -c command from an operating system command prompt.
- 2. Enable tracing with the following command:

```
$AdminControl trace com.ibm.*=all=enable
```

where:

| \$AdminControl       | is an object that enables the manipulation of |
|----------------------|-----------------------------------------------|
|                      | MBeans running in a WebSphere server          |
|                      | process                                       |
| trace                | is an AdminControl command                    |
| com.ibm.*=all=enable | indicates to turn on tracing                  |

The following command disables tracing: \$AdminControl trace com.ibm.\*=all=disable

where:

| \$AdminControl        | is an object that enables the manipulation of |
|-----------------------|-----------------------------------------------|
|                       | MBeans running in a WebSphere server          |
|                       | process                                       |
| trace                 | is an AdminControl command                    |
| com.ibm.*=all=disable | indicates to turn off tracing                 |

The trace command changes the trace settings for the current session. You can change this setting persistently by editting the wsadmin.properties file. The property com.ibm.ws.scripting.traceString is read by the launcher during initialization. If it has a value, the value is used to set the trace.

A related property, com.ibm.ws.scripting.traceFile, designates a file to receive all trace and logging information. The wsadmin.properties file contains a value for this property. Run the wsadmin tool with a value set for this property. It is possible to run without this property set, where all logging and tracing goes to the administrative console.

## **Profiles and scripting**

Scripting provides the capability to customize the environment in which scripts run by using the profile script. You can specify a profile in the following ways:

• Specify the **-profile** command option with wsadmin. You can specify more than one profile with the use of the multiple **-profile** option. The profile is invoked in the order given. An example on the Windows system follows:

wsadmin -profile c:\myprofile1.jacl -profile c:\myprofile2.jacl

myprofile1.jacl is run before myprofile2.jacl

• Specify the profile scripts using the com.ibm.ws.scripting.profiles property in the properties file. You can specify multiple profiles by separating each profile script with a ;. The profiles are invoked in the order given. An example of this property in the Windows system follows:

com.ibm.ws.scriptng.profiles=c:/myprofile1.jacl;c:/myprofile2.jacl

If profile is set in both the **-profile** option and as a property in the properties file, the profiles listed in the property file are invoked before the profiles in the command option.

If profile is specified, the profile is run when the scripting process starts. Any command specified with the **-c** command option and script file specified with the **-f** command option runs after the profiles are executed. In this way, the command and script file can use anything set up by the profiles. If the scripting process brings up an interactive session, then any procedures and variables defined in the profiles are available to the interactive session.

## Properties used by scripted administration

Specifies the Java properties used by scripting administration.

There are three levels of default property files that load before any property file specified on the command line. The first level represents an installation default, located in the WebSphere Application Server properties directory called wsadmin.properties. The second level represents a user default, and is located in the Java user.home property just as .wscprc was in the WebSphere Application Server V4.0. This properties file is also called wsadmin.properties. The third level is a properties file pointed to by the WSADMIN\_PROPERTIES environment variable. This environment variable is defined in the environment where the wsadmin tool starts. If one or more of these property files is present, they are interpreted before any properties file present on the command line. These three levels of property files load in the order that they are specified. The properties file loaded last, overrides the ones loaded earlier.

The following Java properties are used by scripting:

#### com.ibm.ws.scripting.classpath

Searches for classes and resources, and is appended to the list of paths.

### com.ibm.ws.scripting.connectionType

Determines the connector to use. This value can either be SOAP, RMI, or NONE. The wsadmin.properties file specifies SOAP as the connector.

#### com.ibm.ws.scripting.host

Determines the host to use when attempting a connection. If not specified, the default is the local machine.

#### com.ibm.ws.scripting.port

Specifies the port to use when attempting a connection. The wsadmin.properties file specifies 8879 as the SOAP port for a single server installation.

#### com.ibm.ws.scripting.defaultLang

Indicates the language to use when executing scripts. The wsadmin.properties file specifies Jacl as the scripting language.

The supported scripting language is Jac1. Other scripting languages that the Bean Scripting Framework (BSF) supports might work, but have not been tested.

#### com.ibm.ws.scripting.traceString

Turns on tracing for the scripting process. Tracing turned off is the default.

#### com.ibm.ws.scripting.traceFile

Determines where trace and log output is directed. The wsadmin.properties file specifies the wsadmin.traceout file located in the WebSphere Application Server properties directory as the value of this property.

If multiple users work with the wsadmin tool simultaneously, set different traceFile properties in the user properties files. If the file name contains double byte character set (DBCS) characters, use unicode format, such as \uxxxx, where xxxx is a number.

#### com.ibm.ws.scripting.validationOutput

Determines where the validation reports are directed. The default file is wsadmin.valout located in the WebsSphere Application Server logs directory.

If multiple users work with the wsadmin tool simultaneously, set different validationOutput properties in the user properties files. If the file name contains double byte character set (DBCS) characters, use unicode format, such as \uxxxx, where xxxx is a number.

#### com.ibm.ws.scripting.emitWarningForCustomSecurityPolicy

Controls whether message WASX7207W is emitted when custom permissions are found.

The possible values are true and false. The default value is true.

#### com.ibm.ws.scripting.tempdir

Determines the directory to use for temporary files when installing applications.

The Java virtual machine API uses java.io.temp as the default value.

#### com.ibm.ws.scripting.validationLevel

Determines the level of validation to use when configuration changes are made from the scripting interface.

Possible values are: NONE, LOW, MEDIUM, HIGH, HIGHEST. The default is HIGHEST.

#### com.ibm.ws.scripting.crossDocumentValidationEnabled

Determines whether the validation mechanism examines other documents when changes are made to one document.

Possible values are true and false. The default value is true.

### com.ibm.ws.scripting.profiles

Specifies a list of profiles to run automatically before running user commands, scripts, or an interactive shell.

# The wsadmin.properties file specifies securityProcs.jacl and LTPA\_LDAPSecurityProcs.jacl as the values of this property. Use the default to make security configuration easier.

## Connectors

Java Management Extensions (JMX) connectors communicate with the WebSphere Application Server when you invoke a scripting process.

There is no default for the type and parameters of a connector. The wsadmin.properties file specifies the Simple Object Access Protocal (SOAP) connector and an appropriate port number. You can also use the Remote Method Invocation (RMI) connector.

Use one of the following methods to select the connector type and attributes:

- Specify properties in a properties file.
- · Indicate options on the command line.

## Security and scripting

• Enabling and disabling security:

The wsadmin tool has two security related profiles by default that make security configuration easier. These profiles set up procedures that you can call to enable and disable security. The available procedures are:

| securityon           | turns global security on using LocalOS security                 |
|----------------------|-----------------------------------------------------------------|
| securityoff          | turns global security off                                       |
| LTPA_LDAPSecurity0   | turns LTPA/LDAP global security on using the LDAP user registry |
| LTPA_LDAPSecurityOff | turns LTPA/LDAP global security off                             |

Enter the **securityon help** command or **LTPA\_LDAPSecurityOn help** command to find out the parameters required for these procedures. For the procedures that turn security off, no parameters are required.

Supplying user and password information:

If you enable security for a WebSphere Application Server cell, you need to supply authentication information in order to communicate with servers.

You can specify user and password information on a wsadmin command line or the sas.client.props file located in the properties directory.

Use the **-user** and **-password** command options on the wsadmin tool to specify the user and password information.

The properties file updates required for running in secure mode will depend on whether a Remote Method Invocation (RMI) or Simple Object Access Protocol (SOAP) connector is being used to connect.

If you are using a Remote Method Invocation (RMI) connector, set the following properties in the sas.client.props file with the appropriate values:

com.ibm.CORBA.loginUserid= com.ibm.CORBA.loginPasswor

Change the value of the following property from prompt to properties: com.ibm.CORBA.loginSource=properties

The default value for this property is prompt in the sas.client.props file. If you leave the default value, a dialog box appears with a password prompt. If the script is running unattended, if will appear to hang.

If you are using a Simple Object Access Protocol (SOAP) connector, set the following properties in the soap.client.props file with the appropriate values:

com.ibm.SOAP.loginUserid= com.ibm.SOAP.loginPassword=

There is no corresponding com.ibm.SOAP.loginSource property for a SOAP connector.

If you specify user and password information on a command line and in the properties file, the command line information will override the information in the properties file.

## Scripting management examples with wsadmin

There are examples that illustrate how to customize the scripting environment using wsadmin. Basic knowledge of the syntax for the Jacl scripting language is helpful in order to understand and modify the examples.

Example: Using the wsadmin tool in a secure environment

If you enable security for a WebSphere Application Server cell, supply authentication information to communicate with servers.

The nature of the properties file updates required for running in secure mode depend on whether you connect with a Remote Method Invocation (RMI) connector, or a Simple Object Access Protocol (SOAP) connector:

 If you use a Remote Method Invocation (RMI) connector, set the following properties in the sas.client.props file with the appropriate values: com.ibm.CORBA.loginUserid= com.ibm.CORBA.loginPassword=

Also, set the following property: com.ibm.CORBA.loginSource=properties

The default value for this property is prompt in the sas.client.props file. If you leave the default value, a dialog box appears with a password prompt. If the script is running unattended, it appears to hang.

 If you use a Simple Object Access Protocol (SOAP) connector, set the following properties in the soap.client.props file with the appropriate values: com.ibm.SOAP.loginUserid= com.ibm.SOAP.loginPassword=

To specify user and password information, choose one of the following methods:

• Specify user name and password on a command line, using the **-user** and **-password** commands. For example:

```
wsadmin -conntype RMI -port 2809 -user u1 -password secret1
```

• Specify user name and password in the sas.client.props file for a RMI connector or the soap.client.props file for a SOAP connector.

If you specify user and password information on a command line and in the sas.client.props file or the soap.client.props file, the command line information overrides the information in the props file.

## Example: Enabling and disabling LTPA\_LDAP security with a profile using wsadmin

The following example calls the procedures set up by the default profile to enable and disable LTPA/LDAP security, based on single sign-on using LDAP user registry.

Enabling LTPA/LDAP global security:

 Use help to find out what arguments you need to provide: LTPA\_LDAPSecurityOn help

Example output:

Syntax: LTPA\_LDAPSecurityOn server user password port domain

• Issue the call with the arguments provided to turn on LTPA/LDAP security: LTPA\_LDAPSecurityOn ldpaServer1 user1 password1 660 ibm.com

Example output:

PLEASE READ BELOW:

Done with LTPA/LDAP security turning on process, now you need to restart all the processes to make it affected. Then you can start using the client with SOAP or RMI connector.

 If you use the SOAP connector to connect to the server, you need to modify the soap.client.props file in your <install\_root>/properties directory. Update as below for SOAP connector:

com.ibm.SOAP.loginUserid=user1
com.ibm.SOAP.loginPassword=password1

 If you use the RMI connector to connect to the server, you are prompted to enter the user ID and the password. If you want to bypass the login process, you can modify sas.client.props file in your <install\_root>/properties directory. Update as below for RMI connector:

com.ibm.CORBA.loginSource=properties
com.ibm.CORBA.loginUserid=user1
com.ibm.CORBA.loginPassword=password1

Disabling LTPA/LDAP global security:

 Issue the call below to turn on LTPA/LDAP global security LTPA\_LDAPSecurityOff

Example output:

 $\ensuremath{\mathsf{LTPA/LDAP}}$  security is off now but you need to restart all the processes to make it affected.

## wsadmin tool performance tips

The following performance tips are for the wsadmin tool:

When you launch a script using the wsadmin.bat or wsadmin.sh files, a new process is created with a new Java virtual machine (JVM) API. If you use scripting with multiple wsadmin -c commands from a batch file or a shell script, these commands execute slower than if you use a single wsadmin -f command. The -f option runs faster because only one process and JVM API are created for installation and the Java classes for the installation only load once.

The following example executes multiple application installation commands from a batch file:

```
wsadmin -c "$AdminApp install c:\\myApps\App1.ear {-appname appl1}"
wsadmin -c "$AdminApp install c:\\myApps\App2.ear {-appname appl2}"
wsadmin -c "$AdminApp install c:\\myApps\App3.ear {-appname appl3}"
```

Or, for example, you can create the following file, *appinst.jacl*, that contains the commands:

\$AdminApp install c:\\myApps\App1.ear {-appname appl1} \$AdminApp install c:\\myApps\App2.ear {-appname appl2} \$AdminApp install c:\\myApps\App3.ear {-appname appl3} Then invoke this file using: wsadmin -f appinst.jacl

- Use the AdminControl queryNames and completeObjectName commands carefully with a large installation. For example, if there are only a few beans on a single machine, the \$AdminControl queryNames \* command performs well. If a scripting client connects to the deployment manager in a multiple machine environment, use a command only if it is necessary for the script to obtain a list of all the Mbeans in the system. If you need the Mbeans on a node, it is easier to invoke "\$AdminControl queryNames node=mynode,\*". The JMX system management infrastructure forwards requests to the system to fulfill the first query, \*. The second query, node=mynode,\* is targeted to a specific machine.
- The WebSphere Application Server is a distributed system, and scripts perform better if you minimize remote requests. If some action or interrogation is required on several items, for example, servers, it is more efficient to obtain the list of items once and iterate locally. This procedure applies to actions that the AdminControl command performs on running MBeans, and actions that the AdminConfig command performs on configuration objects.

## Chapter 4. Managing using command line tools

There are several command line tools that you can use to start, stop, and monitor WebSphere server processes and nodes. These tools only work on local servers and nodes. They cannot operate on a remote server or node. To administer a remote server, you can use the wsadmin scripting program connected to the deployment manager for the cell in which the target server or node is configured. See Deploying and managing using scripting for more information about using the wsadmin scripting program. You can also use the V5.0 administrative console which runs in the deployment manager for the cell. For more information about using the administrative console, see Deploying and managing with the GUI.

To manage using command line tools, perform the following steps:

#### Steps for this task

- 1. Open a system command prompt.
- 2. Change to the bin directory.
- **3**. Run the command.

#### Results

The command executes the requested function and produces a log file that records useful information about the parameters passed to the command and the output produced by the command. When you use the -trace option for the command, the additional trace data is captured in the command log file. The directory location for the log files is under the default system log root directory except for commands related to a specific server instance, in which case the log directory for that server is used. You can override the default location for the command log file using the -logfile option for the command.

## Example: Security and the command line tools

If you want enable WebSphere Application Server security, you need to provide the command line tools with authentication information. Without authentication information, the command line tools will receive an AccessDenied exception when you attempt to use them with security enabled. There are multiple ways to provide authentication data:

- Most command line tools support a -username and -password option for providing basic authentication data. The userid and password that you specify should be an administrative user. For example, you can use a member of the administrative console users with operator or administrator privileges, or the administrative userid configured in the user registry. The following example demonstrates the stopNode command which specifies command line parameters: stopNode -username adminuser -password adminpw
- You can place the authentication data in a properties file that the command line tools read. The default file for this data is the sas.client.props file in the properties directory for the WebSphere Application Server.

## startServer command

The **startServer** command reads the configuration file for the specified server process and starts the server. Depending on the options you specify, you can launch a new Java Virtual Machine (JVM) API to run the server process, or write the launch command data to a file. You can run this command from the install\_root/bin directory of a WebSphere Application Server installation, or a network deployment installation.

#### Syntax

startServer <server> [options]

where server is the name of the configuration directory of the server you want to start. This argument is required.

#### Parameters

The options for the **startServer** command follow:

#### -nowait

Tells the **startServer** command not to wait for successful initialization of the launched server process.

-quiet Suppresses the progress information that startServer prints in normal mode.

#### -logfile <filename>

Specifies the location of the log file to which information is written.

#### -replacelog

Replaces the log file instead of appending to the current log.

-trace Generates trace information to the log file for debugging purposes.

#### -timeout <seconds>

Specifies the waiting time before server initialization times out and returns an error.

#### -statusport <portnumber>

Specifies that an administrator can set the port number for server status callback.

#### -script [<script filename>]

Generates a launch script with the **startServer** command, instead of launching the server process directly. The launch script name is an optional argument. If you do not supply the launch script name, the default script file name is start\_<server> based on the <server> name passed as the first argument to the **startServer** command.

#### -J <java\_option>

Specifies options to pass through to the Java interpreter.

#### -username <name>

Specifies the user name for authentication if security is enabled in the server. Acts the same as the -user option.

#### -user <name>

Specifies the user name for authentication if security is enabled in the server. Acts the same as the -username option.

#### -password <password>

Specifies the password for authentication if security is enabled in the server.

- -help Prints a usage statement.
- -? Prints a usage statement.

#### Examples

The following example demonstrates correct syntax: startServer server1 startServer server1 -script (produces start\_server1.bat or .sh) startServer server1 -trace (produces startserver.log file)

## stopServer command

The **stopServer** command reads the configuration file for the specified server process. This command sends a Java Management Extensions (JMX) command to the server telling it to shut down. By default, the **stopServer** utility does not return control to the command line until the server completes shutting down. There is a -nowait option to return immediately, as well as other options to control the behavior of the **stopServer** utility. You can run this command from the install\_root/bin directory of a WebSphere Application Server installation or a network deployment installation.

#### Syntax

stopServer <server> [options]

where server is the name of the configuration directory of the server you want to stop. This argument is required.

#### Parameters

The options for the **stopServer** command follow:

#### -nowait

Tells the **stopServer** command not to wait for successful shutdown of the server process.

-quiet Suppresses the progress information that the **stopServer** command prints in normal mode.

#### -logfile <filename>

Specifies the location of the log file to which information is written.

#### replacelog

Replaces the log file instead of appending to the current log.

-trace Generates trace information into a file for debugging purposes.

#### -timeout <seconds>

Specifies the time to wait for server shutdown before timing out and returning an error.

#### -statusport <portnumber>

Allows an administrator to set the port number for server status callback.

#### -port <portnumber>

Specifies the server Java Management Extensions (JMX) port to use explicitly, so that you can avoid reading the configuration files to obtain the information.

#### -username <name>

Specifies the username for authentication if security is enabled in the server. Acts the same as the -user option.

#### -user <name>

Specifies the username for authentication if security is enabled in the server. Acts the same as the -username option.

#### -password <password>

Specifies the password for authentication if security is enabled in the server.

#### -conntype <type>

Specifies the Java Management Extensions (JMX) connector type to use for connecting to the deployment manager. Valid types are Simple Object Access Protocol (SOAP), or Remote Method Invocation (RMI).

-help Prints a usage statement.

-? Prints a usage statement.

#### Examples

The following examples demonstrate correct syntax: stopServer server1 stopServer server1 -nowait

stopServer server1 -trace (produces stopserver.log file)

## addNode command

The **addNode** command incorporates a WebSphere Application Server installation into a cell. You must run this command from the install\_root/bin directory of a WebSphere Application Server installation. Depending on the size and location of the new node you incorporate into the cell, this command can take a few minutes to complete.

**Note:** If you recycle the system that hosts an application server node, you must issue a startNode command to re-establish the node as a member of the deployment cell.

#### Syntax

addNode <deploymgr host> <deploymgr port> [options]

where the first two arguments are required. The default port number is 8879.

#### Parameters

The options for the **addNode** command follow:

#### -nowait

Tells the **addNode** command not to wait for successful initialization of the launched node agent process.

-quiet Suppresses the progress information that the **addNode** command prints in normal mode.

#### -logfile <filename>

Specifies the location of the log file to which information gets written.

#### -replacelog

Replaces the log file instead of appending to the current log.

-trace Generates trace information into a file for debugging purposes.

#### -newtracefile

By default the **addNode** program appends to the existing trace file. This option causes the **addNode** command to overwrite the trace file.

#### -noagent

Tells **addNode** not to launch the node agent process for the new node.

#### -username <name>

Specifies the user name for authentication if security is enabled. Acts the same as the -user option.

#### -user <name>

Specifies the user name for authentication if security is enabled. Acts the same as the -username option.

#### -password <password>

Specifies the password for authentication if security is enabled.

#### -conntype <type>

Specifies the Java Management Extensions (JMX) connector type to use for connecting to the deployment manager. Valid types are Simple Object Access Protocol (SOAP) or Remote Method Invocation (RMI).

#### -includeapps

By default the **addNode** program does not carry over applications from the standalone servers on the new node to the cell. This option tells **addNode** to attempt to include applications from the new node. If the application already exists in the cell, a warning is printed and the application is not installed into the cell.

#### -startingport <portnumber>

Allows you to specify a port number to use as the base port number for all node agent and jms server ports created during **addNode**. This allows you to control which ports are defined for these servers, rather than using the default port values. The starting port number is incremented in order to calculate the port number for every node agent port and jms server port configured during **addNode**.

- -help Prints a usage statement.
- -? Prints a usage statement.

#### Examples

This program does the following:

- It copies the base WebSphere Application Server cell configuration to a new cell structure. This new cell structure matches the structure of deployment manager.
- It creates a new node agent definition for the node that the cell incorporates.
- It sends commands to the deployment manager to add the documents from the new node to the cell repository.

- It performs the first configuration synchronization for the new node (ensures it is in sync with the cell).
- It launches the node agent process for the new node.

**Note:** The default Red Hat installation creates an association between the hostname of the machine and the loopback address — 127.0.0.1. In addition, the /etc/nsswitch.conf file is set up to use /etc/hosts before trying to look up the server using a name server. This can cause failures when trying to add nodes when the deployment manager is running on Red Hat. To avoid these problems perform one of the following options:

- Remove the 127.0.0.1 mapping to the local host in /etc/hosts
- Edit /etc/nsswitch.conf so that the hosts line reads: hosts: dns files

The following examples demonstrate correct syntax: addNode testhost 8879

addNode deploymgr 8879 -trace (produces addNode.log file)

addNode host25 8879 -nowait (does not wait for node agent process)

where 8879 is the default port.

## serverStatus command

Use the **serverStatus** command to obtain the status of one or all of the servers configured on a node. You can run this command from the install\_root/bin directory of a WebSphere Application Server installation or a network deployment installation.

#### Syntax

serverStatus <server>|-all [options]

The first argument is required. The argument is either the name of the configuration directory of the server for which status is desired, or the **-all** keyword which requests status for all servers defined on the node.

#### Parameters

The options for the serverStatus command follow:

-quiet Suppresses the progress information that serverStatus prints in normal mode.

#### -logfile <filename>

Specifies the location of the log file to which information gets written.

#### replacelog

Replaces the log file instead of appending to the current log.

-trace Generates trace information into a file for debugging purposes.

#### -username <name>

Specifies the user name for authentication if security is enabled. Acts the same as the -user option.

#### -user <name>

Specifies the user name for authentication if security is enabled. Acts the same as the -username option.

#### -password <password>

Specifies the password for authentication if security is enabled.

- -help Prints a usage statement.
- -? Prints a usage statement.

#### Examples

The following examples demonstrate correct syntax: serverStatus server1 serverStatus -all (returns status for all defined servers) serverStatus -trace (produces serverStatus.log file)

## removeNode command

The **removeNode** command returns a node from a network deployment distributed administration cell to a base WebSphere Application Server installation. You must run this command from the install\_root/bin directory of a WebSphere Application Server installation.

The **removeNode** command only removes the node specific configuration from the cell. It does not uninstall any applications that were installed as the result of executing an **addNode** command, because such applications may subsequently be deployed on additional servers in the network deployment cell. As a consequence, an **addNode** command with -includeapps executed after a **removeNode** command will not move the applications into the cell because they already exist from the first **addNode** command. The resulting application servers on the node being added will not contain any applications. To deal with this situation, add the node and use the deployment manager to manage the applications. Add the applications to the servers on the node after it has been incorporated into the cell.

**Note:** Depending on the size and location of the new node you remove from the cell, this command can take a few minutes to complete.

#### Syntax

removeNode [options]

All arguments are optional.

#### Parameters

The options for the **removeNode** command follow:

-quiet Suppresses the progress information the removeNode command prints in normal mode.

#### -logfile <filename>

Specifies the location of the log file to which information is written.

#### -replacelog

Replaces the log file instead of appending to the current log.

-trace Generates trace information into a file for debugging purposes.

#### -timeout <seconds>

Specifies the waiting time before node agent shutdown times out and returns an error.

#### -statusport <portnumber>

Specifies that an administrator can set the port number for node agent status callback.

#### -username <name>

Specifies the user name for authentication if security is enabled. Acts the same as the -user option.

#### -user <name>

Specifies the user name for authentication if security is enabled. Acts the same as the -username option.

#### -password <password>

Specifies the password for authentication if security is enabled.

#### -conntype <type>

Specifies the Java Management Extension (JMX) connector type to use for connecting to the deployment manager. Valid types are Simple Object Access Protocol (SOAP) or Remote Method Invocation (RMI).

- -force Cleans up the local node configuration regardless of whether you can reach the deployment manager for cell repository cleanup.
- -help Prints a usage statement.
- -? Prints a usage statement.

#### Examples

This program does the following:

- It stops all of the running server processes in the node, including the node agent process.
- It removes the configuration documents for the node from the cell repository by sending commands to the deployment manager.
- It copies the original application server cell configuration into the active configuration.

The following examples demonstrate correct syntax: removeNode -quiet

removeNode -trace (produces removeNode.log file)

## cleanupNode command

The **cleanupNode** command cleans up a node configuration from the cell repository. Only use this command to clean up a node if you have a node defined in the cell configuration, but the node no longer exists. You must run this command from the install\_root/bin directory of a network deployment installation.

#### Syntax

cleanupNode <node name> <deploymgr host> <deploymgr port> [options]

where the first argument is required.

#### Parameters

The options for the **cleanupNode** command follow:

- -quiet Suppresses the progress information that the cleanupNode command prints in normal mode.
- -trace Generates trace information into a file for debugging purposes.

#### Examples

The following examples demonstrate correct syntax: cleanupNode myNode

cleanupNode myNode -trace

## startManager command

The **startManager** command reads the configuration file for the network deployment manager process and constructs a launch command. Depending on the options you specify, the **startManager** command launches a new Java Virtual Machine (JVM) API to run the manager process, or writes the launch command data to a file. You must run this command from the install\_root/bin directory of a network deployment installation.

#### Syntax

startManager [options]

#### Parameters

The options for the startManager command follow:

#### -nowait

Tells the **startManager** command not to wait for successful initialization of the deployment manager process.

-quiet Suppresses the progress information the startManager command prints in normal mode.

### -logfile <filename>

Specifies the location of the log file to which information gets written.

#### -replacelog

Replaces the log file instead of appending to the current log.

-trace Generates trace information into a file, using the startManager command, for debugging purposes.

#### -timeout <seconds>

Specifies the waiting time before deployment manager initialization times out and returns an error.

#### -statusport <portnumber>

Specifies that an administrator can set the port number for deployment manager status callback.

#### -script [<script filename>]

Generates a launch script with the **startManager** command instead of launching the deployment manager process directly. The launch script name is an optional argument. If you do not provide the launch script name, the default script file name is start\_dmgr>.

#### -J-<java\_option>

Specifies options to pass through to the Java interpreter.

#### -username <name>

Specifies the user name for authentication if security is enabled in the server. Acts the same as the -user option.

#### -user <name>

Specifies the user name for authentication if security is enabled in the server. Acts the same as the -username option.

#### -password <password>

Specifies the password for authentication if security is enabled in the server.

- -help Prints a usage statement.
- -? Prints a usage statement.

#### Examples

The following example demonstrates correct syntax:

startManager

startManager -script (produces start\_dmgr.bat or .sh)

startManager -trace (produces startmanager.log file)

## startNode command

The **startNode** command reads the configuration file for the node agent process, and constructs a launch command. Depending on the options that you specify, the **startNode** command creates a new Java Virtual Machine (JVM) API to run the agent process, or writes the launch command data to a file. You must run this command from the install\_root/bin directory of a WebSphere Application Server installation.

#### Syntax

startNode [options]

#### Parameters

The options for the startNode command follow:

#### -nowait

Tells the **startNode** command not to wait for successful initialization of the node agent process.

-quiet Suppresses the progress information the startNode command prints in normal mode.

### -logfile <filename>

Specifies the location of the log file to which information gets written.

#### -replacelog

Replaces the log file instead of appending to the current log.

-trace Generates trace information into a file for debugging purposes.

#### -timeout <seconds>

Specifies the waiting time before node agent initialization times out and returns an error.

#### -statusport <portnumber>

Specifies that an administrator can set the port number for node agent status callback.

#### -script [<script filename>]

Generates a launch script with the **startNode** command instead of launching the node agent process directly. The launch script name is an optional argument. If you do not provide the launch script name, the default script file name is start\_<nodename> based on the name of the node.

#### -J-<java\_option>

Specifies options to be passed through to the Java interpreter.

#### -username <name>

Specifies the username for authentication if security is enabled in the server. Acts the same as the -user option.

#### -user <name>

Specifies the username for authentication if security is enabled in the server. Acts the same as the -username option.

#### -password <password>

Specifies the password for authentication if security is enabled in the server.

- -help Prints a usage statement.
- -? Prints a usage statement.

#### Examples

The following example demonstrates correct syntax: startNode

startNode -script (produces start\_node.bat or .sh)

startNode -trace (produces startnode.log file)

## stopManager command

The **stopManager** command reads the configuration file for the network deployment manager process. It sends a Java Management Extensions (JMX) command to the manager telling it to shut down. By default, the **stopManager** utility waits for the manager to complete shutdown before it returns control to the command line. There is a -nowait option to return immediately, as well as other options to control the behavior of the **stopManager** command. You must run this command from the install\_root/bin directory of a network deployment installation.

#### Syntax

stopManager [options]

#### Parameters

The options for the **stopManager** command follow:

#### -nowait

Tells the **stopManager** command not to wait for successful shutdown of the deployment manager process.

-quiet Suppresses the progress information the stopManager command prints in normal mode.

#### -logfile <filename>

Specifies the location of the log file to which information is written.

#### -replacelog

Replaces the log file instead of appending to the current log.

-trace Generates trace information to a file for debugging purposes.

#### -timeout <seconds>

Specifies the waiting time for the manager to complete shutdown before timing out and returning an error.

#### -statusport <portnumber>

Specifies that an administrator can set the port number for server status callback.

#### -port <portnumber>

Specifies the deployment manager JMX port to use explicitly, so that you can avoid reading the configuration files to obtain information.

#### -username <name>

Specifies the user name for authentication if security is enabled in the deployment manager. Acts the same as the -user option.

#### -user <name>

Specifies the user name for authentication if security is enabled in the deployment manager. Acts the same as the -username option.

#### -password <password>

Specifies the password for authentication if security is enabled in the deployment manager.

#### -conntype <type>

Specifies the Java Management Extensions (JMX) connector type to use for connecting to the deployment manager. Valid types are Simple Object Access Protocol (SOAP) or Remote Method Invocation (RMI).

- -help Prints a usage statement.
- -? Prints a usage statement.

#### Examples

The following examples demonstrate correct syntax: stopManager

stopManager -nowait

stopManager -trace (produces stopmanager.log file)

## stopNode command

The **stopNode** command reads the configuration file for the network deployment node agent process. It sends a Java Management Extensions (JMX) command to the node agent telling it to shut down. By default, the **stopNode** utility waits for the node agent to complete shutdown before it returns control to the command line. There is a -nowait option to return immediately, as well as other options to control the behavior of the **stopNode** command. You must run this command from the install root/bin directory of a WebSphere Application Server installation.

#### Syntax

stopNode [options]

#### Parameters

The options for the **stopNode** command follow:

#### -nowait

Tells the **stopNode** command not to wait for successful shutdown of the node agent process.

-quiet Suppresses the progress information the **stopNode** command prints in normal mode.

#### -logfile <filename>

Specifies the location of the log file to which information gets written.

#### -replacelog

Replaces the log file instead of appending to the current log.

-trace Generates trace information into a file for debugging purposes.

#### -timeout <seconds>

Specifies the waiting time for the agent to shut down before timing out and returning an error.

#### -statusport <portnumber>

Specifies that an administrator can set the port number for server status callback.

#### -port <portnumber>

Specifies the node agent JMX port to use explicitly, so that you can avoid reading configuration files to obtain the information.

#### -username <name>

Specifies the user name for authentication if security is enabled in the node agent. Acts the same as the -user option.

#### -user <name>

Specifies the user name for authentication if security is enabled in the node agent. Acts the same as the -username option.

### -password <password>

Specifies the password for authentication if security is enabled in the node agent.

#### -conntype <type>

Specifies the Java Management Extensions (JMX) connector type to use for connecting to the deployment manager. Valid types are Simple Object Access Protocol (SOAP) or Remote Method Invocation (RMI).

- -help Prints a usage statement.
- -? Prints a usage statement.

#### Examples

The following examples demonstrate correct syntax:

```
stopNode
```

```
stopNode -nowait
```

```
stopNode -trace (produces stopnode.log file)
```

## syncNode command

The **syncNode** command forces a configuration synchronization to occur between the node and the deployment manager for the cell in which the node is configured. Only use this command when you cannot run the node agent because the node configuration does not match the cell configuration. You must run this command from the install\_root/bin directory of a WebSphere Application Server installation.

#### Syntax

syncNode <deploymgr host> <deploymgr port> [options]

where the first two arguments are required.

#### Parameters

The options for the **syncNode** command follow:

#### -stopservers

Tells the **syncNode** program to stop all servers on the node, including the node agent, before performing configuration synchronization with the cell.

#### -restart

Tells the **syncNode** command to launch the node agent process after configuration synchronization completes.

#### -nowait

Tells the **syncNode** command not to wait for successful initialization of the launched node agent process.

-quiet Suppresses the progress information that the syncNode command prints in normal mode.

#### -logfile <filename>

Specifies the location of the log file to which information gets written.

#### -replacelog

Replaces the log file instead of appending to the current log.

**-trace** Generates trace information into a file for debugging purposes.

#### -timeout <seconds>

Specifies the waiting time before node agent initialization times out and returns an error.

#### -statusport <portnumber>

Specifies that an administrator can set the port number for node agent status callback.

#### -username <name>

Specifies the user name for authentication if security is enabled. Acts the same as the -user option.

#### -user <name>

Specifies the user name for authentication if security is enabled. Acts the same as the -username option.

#### -password <password>

Specifies the password for authentication if security is enabled.

#### -conntype <type>

Specifies the Java Management Extensions (JMX) connector type to use for

connecting to the deployment manager. Valid types are Simple Object Access Protocol (SOAP) or Remote Method Invocation (RMI).

- -help Prints a usage statement.
- -? Prints a usage statement.

#### Examples

The following examples demonstrate correct syntax: syncNode testhost 8879

syncNode deploymgr 8879 -trace (produces syncNode.log file)

syncNode host25 4444 -stopservers -restart (assumes that the deployment manager JMX port is 4444)

# backupConfig command

The **backupConfig** command is a simple utility to back up the configuration of your node to a file. By default, all servers on the node stop before the backup is made so that partially syncronized information is not saved. You can run this command from the install\_root/bin directory of a WebSphere Application Server installation or a network deployment installation.

#### Syntax

backupConfig <backup\_file> [options]

where backup\_file specifies the file to which the backup is written. If you do not specify one, a unique name is generated.

#### Parameters

The options for the **backupConfig** command are:

#### -nostop

Tells the **backupConfig** command not to stop the servers before backing up the configuration.

-quiet Suppresses the progress information that the **backupConfig** command prints in normal mode.

#### -logfile <filename>

Specifies the location of the log file to which information gets written.

#### -replacelog

Replaces the log file instead of appending to the current log.

-trace Generates trace information into the log file for debugging purposes.

#### -username <name>

Specifies the user name for authentication if security is enabled in the server. Acts the same as the -user option.

#### -user <name>

Specifies the user name for authentication if security is enabled in the server. Acts the same as the -username option.

#### -password <password>

Specifies the password for authentication if security is enabled in the server.

-help Prints a usage statement.

-? Prints a usage statement.

#### Examples

The following example demonstrates correct syntax: backupConfig name backupConfig name -nostop

### restoreConfig command

The **restoreConfig** command is a simple utility to restore the configuration of your node after backing up the configuration using the **backupConfig** command. By default, all servers on the node stop before the configuration restores so that a node syncronization does not occur during the restoration. If the configuration directory already exists, it will be renamed before the restoration occurs. You can run this command from the install\_root/bin directory of a WebSphere Application Server installation or a network deployment installation.

#### Syntax

restoreConfig <backup\_file> [options]

where backup\_file specifies the file the backup is written to. If you do not specify one, a unique name is generated.

#### Parameters

The options for the **restoreConfig** command follow:

#### -nostop

Tells the **restoreConfig** command not to stop the servers before backing up the configuration.

- -quiet Suppresses the progress information that the **restoreConfig** command prints in normal mode.
- -logfile <filename>

Specifies the location of the log file to which information gets written.

#### -replacelog

Replaces the log file instead of appending to the current log.

-trace Generates trace information into the log file for debugging purposes.

#### -username <name>

Specifies the user name for authentication if security is enabled in the server. Acts the same as the -user option.

#### -user <name>

Specifies the user name for authentication if security is enabled in the server. Acts the same as the -username option.

#### -password <password>

Specifies the password for authentication if security is enabled in the server.

- -help Prints a usage statement.
- -? Prints a usage statement.

#### Examples

The following example demonstrates correct syntax: restoreConfig name restoreConfig name -nostop

# EARExpander command

The **EARExpander** command allows you to expand an EAR file into a directory to run the application in that EAR file. It also allows you to collapse a directory containing application files into a single EAR file. You can type EARExpander with no arguments to learn more about its options.

#### Parameters

The options for the EARExpander command are:

-ear Specifies the name of the input ear file for expand operation or name of the output ear file for collapse operation.

#### -operationDir

Specifies the directory where the EAR file is expanded or specifies the directory from where files are collapsed.

# Chapter 5. Deploying and managing using programming

This section describes how to use Java administrative APIs for customizing the WebSphere Application Server administrative system. WebSphere Application Server supports access to the administrative functions through a set of Java classes and methods. You can write a Java program that performs any of the administrative features of the WebSphere Application Server administrative tools. You can also extend the basic WebSphere Application Server administrative system to include your own managed resources.

#### Steps for this task

1. Decide that you want to write a Java administrative program.

Instead of writing a Java administrative program, consider several other options that you can use to manage WebSphere Application Server processes. These options include: wsadmin, the administrative console, or the administrative command line tools. The administrative tools provide most of the functions you might need to manage the product and the applications that run in the WebSphere Application Server. You can use the command line tools from automation scripts to control the servers. Scripts written for the wsadmin scripting tool offer a wide range of possible custom solutions that you can develop quickly.

You might have management features for your application or operating environment that are not implemented in the basic WebSphere Application Server administrative system. In this case, you can use the administrative classes and methods to add newly managed objects to the administrative system. You can also incorporate WebSphere Application Server administration into other Java programs by using the Java administrative APIs.

- 2. Create a custom Java administrative client program using the Java administrative APIs. (Optional)
- **3**. Extend the WebSphere Application Server administrative system with custom MBeans. (Optional)

# Creating a custom Java administrative client program using WebSphere Application Server administrative Java APIs

This section describes how to develop a Java program using the WebSphere Application Server administrative APIs for accessing the WebSphere administrative system.

Steps for this task

- 1. Develop an administrative client program.
- Build the administrative client program by compling it with javac and providing the location of the necessary JAR files in the class path argument. For example, if your installation directory is w:\DeploymentManager a typical command would look like the following example:

javac -classpath w:\DeploymentManager\lib\admin.jar;w:\DeploymentManager\lib\wsexception.jar;w: \DeploymentManager\lib\jmxc.jar MyAdminClient.java **3**. Run the administrative client program by setting up the run-time environment so that the program can find all of the necessary requirements.

Many of the batch or script files in the bin directory under the installation root perform a similar function. An example of a batch file that runs an administrative client program named MyAdminClient follows: @echo off

setlocal

call "%~dp0setupCmdLine.bat"

@REM CONSOLE\_ENCODING controls the output encoding used for stdout/stderr @REM DEBUG allows attaching with a remote debugger. @REM console - encoding is correct for a console window @REM file - encoding is the default file encoding for the system @REM <other> - the specified encoding is used. e.g. Cp1252, Cp850, SJIS

SET CONSOLE\_ENCODING=-Dws.output.encoding=console
@REM SET DEBUG=-Djava.compiler=NONE -Xdebug -Xnoagent
-Xrunjdwp:transport=dt\_socket,server=y,suspend=y,address=7777

set TRACE=com.ibm.\*=all=disabled
set TRACEFILE=%WAS HOME%/logs/client.log

```
"%JAVA_HOME%\bin\java" %DEBUG% %CONSOLE_ENCODING% "%CLIENTSAS%"
"-Dwas.install.root=%WAS_HOME%" "-Dwas.repository.root=%CONFIG_ROOT%"
"-Dws.ext.dirs=%WAS_EXT_DIRS%" -Dcom.ibm.CORBA.BootstrapHost=%COMPUTERNAME%
-Dtrace=%TRACE% "-DtraceFile=%TRACEFILE%" -classpath "%WAS_CLASSPATH%"
com.ibm.ws.bootstrap.WSLauncher MyAdminClient %*
```

endlocal

### Developing an administrative client program

This page contains examples of key features of an administrative client program that utilizes WebSphere Application Server administrative APIs and Java Management Extentions (JMX). WebSphere Application Server administrative APIs provide control of the operational aspects of your distributed system as well as the ability to update your configuration. This page also demonstrates examples of operational control.

Steps for this task

1. Create an AdminClient instance.

An administrative client program needs to invoke methods on the AdminService object that is running in the deployment manager (or the application server in the base installation). The AdminClient class provides a proxy to the remote AdminService object through one of the supported Java Management Extensions (JMX) connectors. The following example shows how to create an AdminClient instance:

```
Properties connectProps = new Properties();
connectProps.setProperty(AdminClient.CONNECTOR_TYPE, AdminClient.CONNECTOR_TYPE_SOAP);
connectProps.setProperty(AdminClient.CONNECTOR_HOST, "localhost");
connectProps.setProperty(AdminClient.CONNECTOR_PORT, "8879");
AdminClient adminClient = null;
try
{
    adminClient = AdminClientFactory.createAdminClient(connectProps);
}
```

```
catch (ConnectorException e)
{
    System.out.println("Exception creating admin client: " + e);
}
```

2. Find an MBean

Once you obtain an AdminClient instance, you can use it to access managed resources in the administration servers and application servers. Each managed resource registers an MBean with the AdminService through which you can access the resource. The MBean is represented by an ObjectName instance that identifies the MBean. An ObjectName consists of a domain name followed by an unordered set of one or more key properties. For the WebSphere Application Server, the domain name is WebSphere and the key properties defined for administration are as follows:

| type    | The type of MBean. For example: Server,<br>TraceService, Java Virtual Machine (JVM). |
|---------|--------------------------------------------------------------------------------------|
| name    | The name identifier for the individual instance of the MBean.                        |
| cell    | The name of the cell that the MBean is executing.                                    |
| node    | The name of the node that the MBean is executing.                                    |
| process | The name of the process that the MBean is executing.                                 |

You can locate an MBean by querying for them with ObjectNames that match desired key properties. The following example shows how to find the MBean for the NodeAgent of node MyNode:

```
String nodeName = "MyNode";
String query = "WebSphere:type=NodeAgent,node=" + nodeName + ",*";
ObjectName queryName = new ObjectName(query);
ObjectName nodeAgent = null;
Set s = adminClient.queryNames(queryName, null);
if (!s.isEmpty())
    nodeAgent = (ObjectName)s.iterator().next();
else
    System.out.println("Node agent MBean was not found");
```

3. Use the MBean.

What a particular MBean allows you to do depends on that MBean's management interface. It may declare attributes that you can obtain or set. It may declare operations that you can invoke. It may declare notifications for which you can register listeners. For the MBeans provided by the WebSphere Application Server, you can find information about the interfaces they support in the MBean javadoc.

The following example invokes one of the operations available on the NodeAgent MBean that we located above. The following example will start the *MyServer* application server:

```
String opName = "launchProcess";
String signature[] = { "java.lang.String" };
String params[] = { "MyServer" };
try
{
    adminClient.invoke(nodeAgent, opName, params, signature);
}
catch (Exception e)
{
    System.out.println("Exception invoking launchProcess: " + e);
}
```

4. Register for events.

In addition to managing resources, the Java Management Extensions (JMX) API also supports application monitoring for specific administrative events. Certain events produce notifications, for example, when a server starts. Administrative applications can register as listeners for these notifications. The WebSphere Application Server provides a full implementation of the JMX notification model, and provides additional function so you can receive notifications in a distributed environment.

For a complete list of the notifications emitted from WebSphere Application Server MBeans, refer to the

com.ibm.websphere.management.NotificationConstants class in the Javadoc.

The following is an example of how an object can register itself for event notifications emitted from an MBean using the node agent ObjectName: adminClient.addNotificationListener(nodeAgent, this, null, null);

In this example, the null value will result in receiving all of the node agent MBean event notifications. You can also use the null value with the handback object.

5. Handle the events.

}

Objects receive JMX event notifications via the handleNotification method which is defined by the NotificationListener interface and which any event receiver must implement. The following example is an implementation of handleNotification that reports the notifications that it receives:

public void handleNotification(Notification n, Object handback)

#### Administrative client program example

The following example is a complete administrative client program. Copy the contents to a file named AdminClientExample.java. After changing the node name and server name to the appropriate values for your configuration, you can compile and run it using the instructions from Creating a custom Java administrative client program using WebSphere Application Server administrative Java APIs

```
import java.util.Date;
import java.util.Properties;
import java.util.Properties;
import java.util.Set;
import javax.management.InstanceNotFoundException;
import javax.management.MalformedObjectNameException;
import javax.management.Notification;
import javax.management.NotificationListener;
import javax.management.ObjectName;
import com.ibm.websphere.management.AdminClient;
import com.ibm.websphere.management.AdminClientFactory;
import com.ibm.websphere.management.exception.ConnectorException;
public class AdminClientExample implements NotificationListener
```

```
private AdminClient adminClient;
private ObjectName nodeAgent;
private long ntfyCount = 0;
public static void main(String[] args)
   AdminClientExample ace = new AdminClientExample();
   // Create an AdminClient
   ace.createAdminClient();
   // Find a NodeAgent MBean
   ace.getNodeAgentMBean("ellington");
   // Invoke launchProcess
   ace.invokeLaunchProcess("server1");
}
private void createAdminClient()
    // Set up a Properties object for the JMX connector attributes
   Properties connectProps = new Properties();
    connectProps.setProperty(AdminClient.CONNECTOR_TYPE, AdminClient.CONNECTOR_TYPE_SOAP);
    connectProps.setProperty(AdminClient.CONNECTOR HOST, "localhost");
    connectProps.setProperty(AdminClient.CONNECTOR PORT, "8879");
    // Get an AdminClient based on the connector properties
    try
    {
        adminClient = AdminClientFactory.createAdminClient(connectProps);
    }
    catch (ConnectorException e)
    {
        System.out.println("Exception creating admin client: " + e);
        System.exit(-1);
    }
    System.out.println("Connected to DeploymentManager");
}
private void getNodeAgentMBean(String nodeName)
    // Query for the ObjectName of the NodeAgent MBean on the given node
    try
    {
        String query = "WebSphere:type=NodeAgent,node=" + nodeName + ",*";
        ObjectName queryName = new ObjectName(query);
        Set s = adminClient.queryNames(queryName, null);
        if (!s.isEmpty())
            nodeAgent = (ObjectName)s.iterator().next();
        else
            System.out.println("Node agent MBean was not found");
            System.exit(-1);
    catch (MalformedObjectNameException e)
        System.out.println(e);
        System.exit(-1);
    catch (ConnectorException e)
        System.out.println(e);
        System.exit(-1);
    }
```

```
System.out.println("Found NodeAgent MBean for node " + nodeName);
}
private void invokeLaunchProcess(String serverName)
   // Use the launchProcess operation on the NodeAgent MBean to start
   // the given server
   String opName = "launchProcess";
   String signature[] = { "java.lang.String" };
   String params[] = { serverName };
   boolean launched = false;
   try
   {
       Boolean b = (Boolean)adminClient.invoke(nodeAgent, opName, params, signature);
       launched = b.booleanValue();
       if (launched)
           System.out.println(serverName + " was launched");
       else
           System.out.println(serverName + " was not launched");
    }
   catch (Exception e)
       System.out.println("Exception invoking launchProcess: " + e);
   }
}
private void registerNotificationListener()
   // Register this object as a listener for notifications from the
   // NodeAgent MBean. Don't use a filter and don't use a handback
   // object.
   try
   {
       adminClient.addNotificationListener(nodeAgent, this, null, null);
       System.out.println("Registered for event notifications");
   catch (InstanceNotFoundException e)
       System.out.println(e);
    }
   catch (ConnectorException e)
    {
       System.out.println(e);
   }
}
public void handleNotification(Notification ntfyObj, Object handback)
   // Each notification that the NodeAgent MBean generates will result in
   // this method being called
   ntfyCount++;
   System.out.println("* Notification received at " + new Date().toString());
   System.out.println("* type = " + ntfyObj.getType());
                                = " + ntfyObj.getMessage());
   System.out.println("* message
                                 = " + ntfyObj.getSource());
   System.out.println("* source
                                = " + Long.toString(ntfyObj.getSequenceNumber()));
   System.out.println("* seqNum
   System.out.println("* timeStamp = " + new Date(ntfyObj.getTimeStamp()));
   System.out.println("* userData = " + ntfyObj.getUserData());
   }
private void countNotifications()
```

```
// Run until killed
try
{
    while (true)
    {
        Thread.currentThread().sleep(60000);
        System.out.println(ntfyCount + " notification have been received");
    }
    catch (InterruptedException e)
    {
    }
}
```

# Extending the WebSphere Application Server administrative system with custom MBeans

You can extend the WebSphere Application Server administration system by supplying and registering new Java Management Extensions (JMX) MBeans (see JMX 1.0 Specification for details) in one of the WebSphere processes. JMX MBeans represent the management interface for a particular piece of logic. All of the managed resources within the standard WebSphere 5.0 infrastructure are represented as JMX MBeans. There are a variety of ways in which you can create your own MBeans and register them with the JMX MBeanServer running in any WebSphere process.

#### Steps for this task

}

1. Create custom JMX MBeans.

You have some alternatives to select from, when creating MBeans to extend the WebSphere administrative system. You can use any existing JMX MBean from another application. You can register any MBean that you tested in a JMX MBeanServer outside of the WebSphere Application Server environment in a WebSphere Application Server process. Including Standard MBeans, Dynamic MBeans, Open MBeans, and Model MBeans.

In addition to any existing JMX MBeans, and ones that were written and tested outside of the WebSphere Application Server environment, you can use the special distributed extensions provided by WebSphere and create a WebSphere ExtensionMBean provider. This alternative provides better integration with all of the distributed functions of the WebSphere administrative system. An ExtensionMBean provider implies that you supply an XML file that contains an MBean Descriptor based on the DTD shipped with the WebSphere Application Server. This descriptor tells the WebSphere system all of the attributes, operations, and notifications that your MBean supports. With this information, the WebSphere system can route remote requests to your MBean and register remote Listeners to receive your MBean event notifications.

All of the internal WebSphere MBeans follow the Model MBean pattern (see WebSphere Application Server administrative MBean documentation for details). Pure Java classes supply the real logic for management functions, and the WebSphere MBeanFactory class reads the description of these functions from the XML MBean Descriptor and creates an instance of a ModelMBean that matches the descriptor. This ModelMBean instance is bound to your Java classes and registered with the MBeanServer running in the same process as your classes. Your Java code now becomes callable from any WebSphere Application Server administrative client through the ModelMBean created and registered to represent it.

2. Register the new MBeans.

There are several ways to register your MBean with the MBeanServer in a WebSphere Application Server process. The following list describes the available options:

- Go through the AdminService interface. You can call the registerMBean() method on the AdminService interface and the invocation is delegated to the underlying MBeanServer for the process, after appropriate security checks. You can obtain a reference to the AdminService using the getAdminService() method of the AdminServiceFactory class.
- Get MBeanServer instances directly. You can get a direct reference to the JMX MBeanServer instance running in any WebSphere Application Server process, by calling the getMBeanServer() method of the MBeanFactory class. You get a reference to the MBeanFactory class by calling the getMBeanFactory() method of the AdminService interface. Registering the MBean directly with the MBeanServer instance can result in that MBean not participating fully in the distributed features of the WebSphere Application Server administrative system.
- Go through the MBeanFactory class. If you want the greatest possible integration with the WebSphere Application Server system, then use the MBeanFactory class to manage the life cycle of your MBean through the activateMBean and deactivateMBean methods of the MBeanFactory class. Use these methods, by supplying a subclass of the RuntimeCollaborator abstract superclass and an XML MBean descriptor file. Using this approach, you supply a pure Java class that implements the management interface defined in the MBean descriptor. The MBeanFactory class creates the actual ModelMBean and registers it with the WebSphere Application Server administrative system on your behalf.
- Use the JMXManageable and CustomService interface. You can make the process of integrating with WebSphere administration even easier, by implementing a CustomService interface, that also implements the JMXManageable interface. Using this approach, you can avoid supplying the RuntimeCollaborator. When your CustomService interface is initialized, the WebSphere MBeanFactory class reads your XML MBean descriptor file and creates, binds, and registers an MBean to your CustomService interface automatically. After the shutdown method of your CustomService is called, the WebSphere Application Server system automatically deactivates your MBean.

#### Results

Regardless of the approach used to create and register your MBean, you must set up proper Java 2 security permissions for your new MBean code. The WebSphere AdminService and MBeanServer are tightly protected using Java 2 security permissions and if you do not explicitly grant your code base permissions, security exceptions are thrown when you attempt to invoke methods of these classes. If you are supplying your MBean as part of your application, you can set the permissions in the was.policy file that you supply as part of your application metadata. If you are using a CustomService interface or other code that is not delivered as an application, you can edit the library.policy file in the node configuration, or even the server.policy file in the properties directory for a specific installation.

# Example: Java 2 security permissions

You must grant Java 2 security permissions to application scoped code for JMX and WebSphere Application Server administrative privileges in order to allow the code to call WebSphere Application Server administrative and JMX methods.

• To invoke JMX class and interface methods, at least one of the following permissions are required:

permission com.tivoli.jmx.MBeanServerPermission "MBeanServer.\*"

permission com.tivoli.jmx.MBeanServerPermission "MBeanServerFactory.\*"

where the individual target names are:

MBeanServer.addNotificationListener MBeanServer.createMBean MBeanServer.deserialize MBeanServer.getAttribute MBeanServer.getDefaultDomain MBeanServer.getMBeanCount MBeanServer.getMBeanInfo MBeanServer.getObjectInstance MBeanServer.instantiate MBeanServer.invoke MBeanServer.isRegistered MBeanServer.queryMBeans MBeanServer.queryNames MBeanServer.registerMBean MBeanServer.removeNotificationListener MBeanServer.setAttribute MBeanServer.unregisterMBean MBeanServerFactory.createMBeanServer MBeanServerFactory.newMBeanServer MBeanServerFactory.findMBeanServer MBeanServerFactory.releaseMBeanServer

• For WebSphere Application Server administrative APIs, the permissions are the following:

permission com.ibm.websphere.management.AdminPermission "getAdminService" permission com.ibm.websphere.management.AdminPermission "getMBeanFactory"

# Chapter 6. Working with server configuration files

Application server configuration files define the available application servers, their configurations, and their contents.

You should periodically save changes to your administrative configuration. You can change the default locations of configuration files, as needed.

#### Steps for this task

- 1. Edit configuration files. The master repository is comprised of .xml configuration files. You can edit configuration files using the (administrative console), (scripting), (wsadmin commands), (programming), or by editing a configuration file directly.
- 2. Save changes made to configuration files. Using the console, you can save changes as follows:
  - a. Click Save on the taskbar of the administrative console.
  - b. On the Save page, click Save.
- 3. Handle temporary configuration files resulting from a session timing out.
- 4. (Optional) Change the location of temporary configuration files.
- 5. (Optional) Change the location of backed-up configuration files.
- 6. (Optional) Change the location of temporary workspace files.
- 7. Back up and restore configurations.

# **Configuration documents**

WebSphere Application Server stores configuration data for servers in several documents in a cascading hierarchy of directories. The configuration documents describe the available application servers, their configurations, and their contents. Most configuration documents have XML content.

#### Hierarchy of directories of documents

The cascading hierarchy of directories and the documents' structure support multi-node replication to synchronize the activities of all servers in a cell. In a Network Deployment environment, changes made to configuration documents in the cell repository, are automatically replicated to the same configuration documents that are stored on nodes throughout the cell.

At the top of the hierarchy is the **cells** directory. It holds a subdirectory for each cell. The names of the cell subdirectories match the names of the cells. For example, a cell named *cell1* has its configuration documents in the subdirectory *cell1*.

On the Network Deployment node, the subdirectories under the cell contain the entire set of documents for every node and server throughout the cell. On other nodes, the set of documents is limited to what applies to that specific node. If a configuration document only applies to *node1*, then that document exists in the configuration on *node1* and in the Network Deployment configuration, but not on any other node in the cell.

Each cell subdirectory has the following files and subdirectories:

- The *cell.xml* file, which provides configuration data for the cell
- Files such as *security.xml*, *virtualhosts.xml*, *resources.xml*, and *variables.xml*, which provide configuration data that applies across every node in the cell
- The **clusters** subdirectory, which holds a subdirectory for each cluster defined in the cell. The names of the subdirectories under clusters match the names of the clusters.

Each cluster subdirectory holds a cluster.xml file, which provides configuration data specifically for that cluster.

The **nodes** subdirectory, which holds a subdirectory for each node in the cell. The names of the nodes subdirectories match the names of the nodes.

Each node subdirectory holds files such as *variables.xml* and *resources.xml*, which provide configuration data that applies across the node. Note that these files have the same name as those in the containing cell's directory. The configurations specified in these node documents override the configurations specified in cell documents having the same name. For example, if a particular variable is in both cell- and node-level *variables.xml* files, all servers on the node use the variable definition in the node document and ignore the definition in the cell document.

Each node subdirectory holds a subdirectory for each server defined on the node. The names of the subdirectories match the names of the servers. Each server subdirectory holds a server.xml file, which provides configuration data specific to that server. Server subdirectories might hold files such as *security.xml*, *resources.xml* and *variables.xml*, which provide configuration data that applies only to the server. The configurations specified in these server documents override the configurations specified in containing cell and node documents having the same name.

The **applications** subdirectory, which holds a subdirectory for each application deployed in the cell. The names of the applications subdirectories match the names of the deployed applications.

Each deployed application subdirectory holds a *deployment.xml* file that contains configuration data on the application deployment. Each subdirectory also holds a **META-INF** subdirectory that holds a J2EE application deployment descriptor file as well as IBM deployment extensions files and bindings files. Deployed application subdirectories also hold subdirectories for all .war and entity bean .jar files in the application. Binary files such as .jar files are also part of the configuration structure.

An example file structure is as follows:

```
cells.
  cell1
     cell.xml resources.xml virtualhosts.xml variables.xml security.xml
     nodes
        nodeX
           node.xml variables.xml resources.xml serverindex.xml
           serverA
              server.xml variables.xml
           nodeAgent
              server.xml variables.xml
        nodeY
           node.xml variables.xml resources.xml serverindex.xml
     applications
        sampleApp1
           deployment.xml
           META-INF
```

application.xml ibm-application-ext.xml ibm-application-bnd.xml

```
sampleApp2
deployment.xml
META-INF
application.xml ibm-application-ext.xml ibm-application-bnd.xml
```

#### Changing configuration documents

You can use one of the administrative tools (console, wsadmin, Java APIs) to modify configuration documents or edit them directly. It is preferable to use the administrative console because it validates changes made to configurations. " "Configuration document descriptions" states whether you can edit a document using the administrative tools or must edit it directly.

# **Configuration document descriptions**

Most configuration documents have XML content. The table below describes the documents and states whether you can edit them using an administrative tool or must edit them directly.

If possible, edit a configuration document using the administrative console because it validates any changes that you make to configurations. You can also use one of the other administrative tools (wsadmin or Java APIs) to modify configuration documents. Using the administrative console or wsadmin scripting to update configurations is less error prone and likely quicker and easier than other methods.

However, you cannot edit some files using the administrative tools. Configuration files that you must edit manually have an X in the **Manual editing required** column in the table below.

| Configuration file                 | Locations                                                         | Purpose                                                                                                    | Manual editing required |
|------------------------------------|-------------------------------------------------------------------|----------------------------------------------------------------------------------------------------|-------------------------|
| admin-<br>authz.xml                | config/cells/cell_name/                                           | Define a role for administrative operation authorization.                                                                    | Х                       |
| app.policy                         | config/cells/cell_name/nodes/node_name/                           | Define security permissions for application code.                                                                            | X                       |
| cell.xml                           | config/cells/cell_name/                                           | Identify a cell.                                                                                                    |                         |
| cluster.xml                        | <pre>config/cells/cell_name /clusters/cluster_name/</pre>         | Identify a cluster and its<br>members and weights.<br>This file is only available with<br>the Network Deployment<br>product. |                         |
| deployment.xml                     | <pre>config/cells/cell_name /applications/application_name/</pre> | Configure application<br>deployment settings such as<br>target servers and<br>application-specific server<br>configuration.  |                         |
| filter.policy                      | config/cells/cell_name/                                           | Specify security permissions to be filtered out of other policy files.                                                       | Х                       |
| integral-jms-<br>authorizations.xm | config/cells/ <i>cell_name/</i><br>l                              | Provide security configuration<br>data for the integrated<br>messaging system.                                               | Х                       |

#### **Document descriptions**

| library.policy       | <pre>config/cells/cell_name /nodes/node_name/</pre>                                                                                       | Define security permissions for shared library code.                                                                       | Х |
|----------------------|----------------------------------------------------------------------------------------------------|----------------------------------------------------------------------------------------------------|---|
| multibroker.xml      | config/cells/cell_name/                                                                                                    | Configure a data replication message broker.                                                                               |   |
| namestore.xml        | config/cells/cell_name/                                                                                                    | Provide persistent name binding data.                                                                                      | Х |
| naming-<br>authz.xml | config/cells/cell_name/                                                                                                    | Define roles for a naming operation authorization.                                                                         | Х |
| node.xml             | config/cells/cell_name /nodes/node_name/                                                                                                  | Identify a node.                                                                                                    |   |
| pmirm.xml            | config/cells/cell_name/                                                                                                    | Configure PMI request metrics.                                                                                             | Х |
| resources.xml        | <pre>config/cells/cell_name/ config/cells/cell_name /nodes/node_name/ config/cells/cell_name /nodes/node_name /servers/server_name/</pre> | Define operating environment<br>resources, including JDBC, JMS,<br>JavaMail, URL, JCA resource<br>providers and factories. |   |
| security.xml         | config/cells/cell_name/                                                                                                    | Configure security, including all user ID and password data.                                                               |   |
| server.xml           | <pre>config/cells/cell_name /nodes/node_name /servers/server_name/</pre>                                                                  | Identify a server and its components.                                                                                      |   |
| serverindex.xml      | config/cells/cell_name /nodes/node_name/                                                                                                  | Specify communication ports used on a specific node.                                                                       |   |
| spi.policy           | <pre>config/cells/cell_name /nodes/node_name/</pre>                                                                                       | Define security permissions for<br>service provider libraries such<br>as resource providers.                               | Х |
| variables.xml        | <pre>config/cells/cell_name/ config/cells/cell_name /nodes/node_name/ config/cells/cell_name/nodes/node_name /servers/server_name/</pre>  | Configure variables used to parameterize any part of the configuration settings.                                           |   |
| virtualhosts.xml     | config/cells/cell_name/                                                                                                    | Configure a virtual host and its MIME types.                                                                               |   |

# **Object names**

When you create a new object using the administrative console or a wsadmin command, you often must specify a string for a name attribute. Most characters are allowed in the name string. However, the name string cannot contain the following characters:

| / | forward slash        |
|---|----------------------|
| λ | backslash            |
| * | asterisk             |
| , | comma                |
| : | colon                |
| ; | semi-colon           |
| = | equal sign           |
| + | plus sign            |
| ? | question mark        |
| 1 | vertical bar         |
| < | left angle bracket   |
| > | right angle bracket  |
| & | ampersand (and sign) |
| % | percent sign         |
| 1 | single quote mark    |

| /   | forward slash                                                     |
|-----|-------------------------------------------------------------------|
| "   | double quote mark                                                 |
| ]]> | •                                                                 |
| •   | period (not valid if first character; valid if a later character) |

# **Configuration repositories**

A configuration repository stores configuration data. By default, configuration repositories reside in the *config* subdirectory of the product installation root directory.

# Handling temporary configuration files resulting from session timeout

If the console is not used for 15 minutes or more, the session times out. The same thing happens if you close the browser window without saving the configuration file. Changes to the file are saved to a temporary file when the session times out, after 15 minutes.

When a session times out, the configuration file in use is saved under the userid/timeout directory under the ServletContext's temp area. This is value of the javax.servlet.context.tempdir attribute of the ServletContext. By default, it is: install\_root/temp/hostname/Administration/admin/admin.war

You can change the temp area by specifying it as a value for the tempDir init-param of the action servlet in the deployment descriptor (web.xml) of the administrative application.

The next time you log on to the console, you are prompted to load the saved configuration file. If you decide to load the saved file:

- 1. If a file with the same name exists in the *install\_root*/config directory, that file is moved to the userid/backup directory in the temp area.
- 2. The saved file is moved to the *install\_root*/config directory.
- **3**. The file is then loaded.

If you decide not to load the saved file, it is deleted from the userid/timeout directory in the temp area.

The configuration file is also saved automatically when the same user ID logs into the non-secured console again, effectively starting a different session. This process is equivalent to forcing the existing user ID out of session, similar to a session timing out.

# Changing the location of temporary configuration files

The configuration repository uses copies of configuration files and temporary files while processing repository requests. It also uses a back-up directory while managing the configuration. You can change the default locations of these files from the configuration directory to a directory of your choice using system variables or the administrative console.

The default location for the configuration temporary directory is CONFIG\_ROOT/temp. Change the location by doing either of the following:

• Set the system variable *was.repository.temp* to the location you want for the repository temporary directory. Set the system variable when launching a Java

process using the -D option. For example, to set the default location of the repository temporary directory, use the following option: -Dwas.repository.temp=%CONFIG ROOT%/temp

- Use the administrative console to change the location of the temporary repository file location for each server configuration. For example, on the Network Deployment product, to change the setting for a deployment manager, do the following:
  - Click System Administration > Deployment Manager in the navigation tree of the administrative console. Then, click Administration Services, Repository Service, and Custom Properties.
  - 2. On the Properties page, click New.
  - 3. On the settings page for a property, define a property for the temporary file location. The key for this property is was.repository.temp. The value can include WebSphere Application Server variables such as \${WAS\_TEMP\_DIR}/config. Then, click OK.

The system property set using the first option takes precedence over the configuration property set using the second option.

# Changing the location of backed-up configuration files

During administrative processes like adding a node to a cell or updating a file, configuration files are backed up to a back-up location. The default location for the back-up configuration directory is CONFIG\_ROOT/backup. Change the location by doing either of the following:

• Set the system variable *was.repository.backup* to the location you want as the repository back-up directory. Set the system variable when launching a Java process using the -D option. For example, to set the default location of the repository back-up directory, use the following option:

-Dwas.repository.backup=%CONFIG\_ROOT%/backup

- Use the administrative console to change the location of the repository back-up directory for each server configuration. For example, on the Network Deployment product, do the following to change the setting for a deployment manager:
  - Click System Administration > Deployment Manager in the navigation tree of the administrative console. Then, click Administration Services, Repository Service, and Custom Properties.
  - 2. On the Properties page, click New.
  - 3. On the settings page for a property, define a property for the back-up file location. The key for this property is was.repository.backup. The value can include WebSphere Application Server variables such as \${WAS\_TEMP\_DIR}/backup. Then, click OK.

The system property set using the first option takes precedence over the configuration property set using the second option.

# Changing the location of temporary workspace files

The administrative console workspace allows client applications to navigate the configuration. Each workspace has its own repository location defined either in the system property or the property passed to a workspace manager when creating the workspace: workspace.user.root or workspace.root, which is calculated as %workspace.root%/user\_ID/workspace/wstemp.

The default workspace root is calculated based on the user installation root: %user.install.root%/wstemp. You can change the default location of temporary workspace files by doing either of the following:

• Change the setting for the system variable *workspace.user.root* or *workspace.root* so its value is no longer set to the default location. Set the system variable when launching a Java process using the -D option. For example, to set the default location the full path of the root of all users' directories, use the following option:

-Dworkspace.user.root=full\_path\_for\_root\_of\_all\_user\_directories

• Change the setting it at the user level with the programming APIs. When you create the workspace, set the WorkSpaceManager.WORKSPACE\_USER\_ROOT property on the API.

# Backing up and restoring administrative configurations

WebSphere Application Server represents its administrative configurations as XML files. You should back up configuration files on a regular basis.

Steps for this task

- 1. Run the (backupConfig command) to back up configuration files.
- 2. Run the (restoreConfig command) to restore configuration files. Specify backup files that do not contain invalid or inconsistent configurations.

# Server configuration files: Resources for learning

Use the following links to find relevant supplemental information about administering WebSphere Application Server server configuration files. The information resides on IBM and non-IBM Internet sites, whose sponsors control the technical accuracy of the information.

These links are provided for convenience. Often, the information is not specific to the IBM WebSphere Application Server product, but is useful all or in part for understanding the product. When possible, links are provided to technical papers and Redbooks that supplement the broad coverage of the release documentation with in-depth examinations of particular product areas.

View links to additional information about:

- Planning, business scenarios, and IT architecture
- · Programming instructions and examples
- Administration

#### Planning, business scenarios, and IT architecture

• WebSphere Application Server V5.0: Architecture and Overview (http://developerworks.cybercentral.com/ibm0502/amt/ibmpresentations /683\_1.pdf)

Programming instructions and examples

 WebSphere Application Server education (http://www.ibm.com/software/webservers/learn/)

#### Administration

- ✓ IBM WebSphere Administration (http://www.mcgrawhill.co.uk/html/0072223154.html)
- ✓ Listing of all IBM WebSphere Application Server Redbooks (http://publib-b.boulder.ibm.com/Redbooks.nsf/Portals/WebSphere)

# Chapter 7. Managing administrative agents

If your system uses administrative or repository services, you might specify settings for the services.

Steps for this task

- 1. **(Optional)** Use the settings page for an administrative service to configure administrative services.
- **2. (Optional)** Use the settings page for a repository service to configure administrative repositories.

# Cells

Cells are arbitrary, logical groupings of one or more nodes in a WebSphere Application Server distributed network.

A cell is a configuration concept, a way for administrators to logically associate nodes with one another. Administrators define the nodes that make up a cell according to whatever criteria make sense in their organizational environments.

Administrative configuration data is stored in XML files. A cell retains master configuration files for each server in each node in the cell. Each node and server also have their own local configuration files. Changes to a local node or server configuration file are temporary, if the server belongs to the cell. While in effect, local changes override cell configurations. Changes at the cell level to server and node configuration files are permanent. Synchronization occurs at designated events, such as when a server starts.

# Node

A node is a logical grouping of managed servers.

A node usually corresponds to a physical computer system with a distinct IP host address. Node names usually are identical to the host name for the computer.

A node agent manages all WebSphere Application Server servers on a node. The node agent represents the node in the management cell.

# Administrative service settings

Use this page to view and change the configuration for an administrative service.

To view this administrative console page, click **Servers > Application Servers >** *server\_name* **> Administration Services**.

# Standalone

Specifies whether the server process is a participant in a Network Deployment cell or not. If true, the server does not participate in distributed administration. If false, the server participates in the Network Deployment system. The default value for base WebSphere Application Server installations is true. When addNode runs to incorporate the server into a Network Deployment cell, the value switches to false.

Data type Boolean Default true

### **Preferred Connector**

Specifies the preferred JMX Connector type. Available options, such as SOAPConnector or RMIConnector, are defined using the JMX Connectors page.

Data type String

# **Repository service settings**

Use this page to view and change the configuration for an administrative service repository.

To view this administrative console page, click **Servers > Application Servers >** *server\_name* **> Administration Services > Repository Service**.

# Audit Enabled

Specifies whether to audit repository updates in the log file. The default is to audit repository updates.

Data type Boolean Default true

# Administrative agents: Resources for learning

Use the following links to find relevant supplemental information about WebSphere Application Server administrative agents and distributed administration. The information resides on IBM and non-IBM Internet sites, whose sponsors control the technical accuracy of the information.

These links are provided for convenience. Often, the information is not specific to the IBM WebSphere Application Server product, but is useful all or in part for understanding the product. When possible, links are provided to technical papers and Redbooks that supplement the broad coverage of the release documentation with in-depth examinations of particular product areas.

View links to additional information about:

- Planning, business scenarios, and IT architecture
- Programming instructions and examples
- Administration

#### Planning, business scenarios, and IT architecture

• WebSphere Application Server V5.0: Architecture and Overview (http://developerworks.cybercentral.com/ibm0502/amt/ibmpresentations /683\_1.pdf)

#### Programming instructions and examples

- VebSphere Application Server education (http://www.ibm.com/software/webservers/learn/)
- **V IBM WebSphere Application Server: The Complete Reference** (http://www.mcgraw-hill.co.uk/html/0072223944.html)

#### Administration

- **V IBM WebSphere Administration** (http://www.mcgrawhill.co.uk/html/0072223154.html)
- ✓ Listing of all IBM WebSphere Application Server Redbooks (http://publib-b.boulder.ibm.com/Redbooks.nsf/Portals/WebSphere)